## **CENT POUR CENT LES DESSOUS CHOCS DE ROBOCOP**

**IMSTRA** 

**STARS DU MOIS: STORMLORD KWEEK EGADE III BUMPY THE GAME SUMMER EDITION** 

 $21$ IUIN 89

**IMSTRAD** 

**EXCLUSIFY CA CASTAGNE EN ESPAGNE** 

ENTREE

RECURI

**Courrier des lecteurs** Petites annonces Dossier Robocop Softs à la une Amcharge **Bidouilles Dow do Pokes Actuel** Help 6/13 14/23 42&59 24/29 32/33 35/37 60/61 62/63 38/41  $\overline{31}$ 

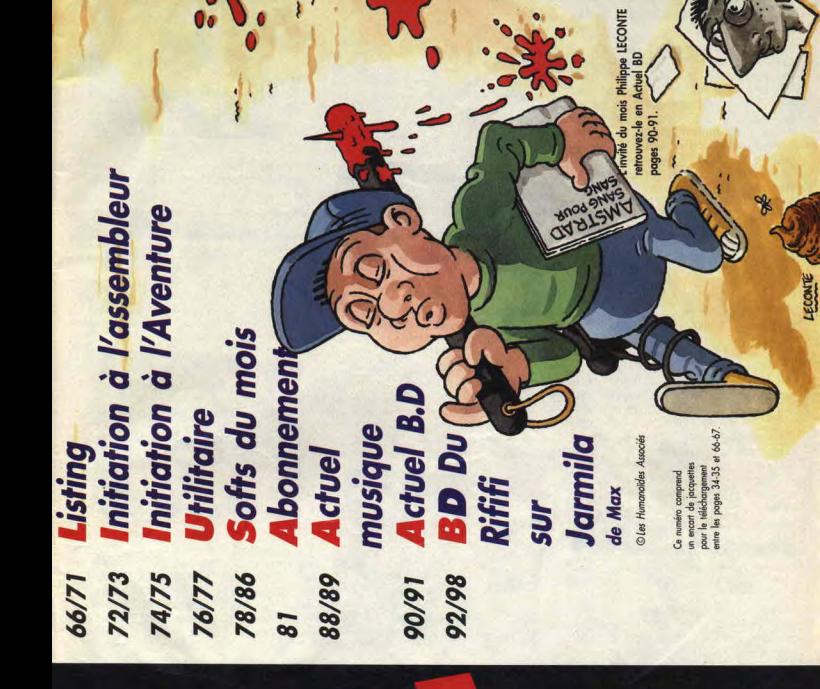

outent ja 000 open japon japone Shine Halla, Tel 453432.44 Trance

**ABLE ADL NO ABLE** 

n<br>C

AMSTRAD CENT POUR CENT @ on pub

#### **CASTAGNE FSPAGNE**

Il est rare, très rare que nous parlions de l'Espagne dans les colonnes de Cent Pour Cent. Si la Grande-Bretagne, la France, les Etats-Unis et par-fois l'Allemagne s'y taillent la part du lion, cela ne veut pas dire pour autant qu'en Espagne il ne se passe rien, loin de là. Voilà déjà quelques mois que nous faisons attention à tout ce qui vient d'au-delà des pyrénées. Il y eu quelques signes avant-coureurs : les Anglais d'US Gold qui ont pris en distribution européenne la production de Topo Soft et puis tous les coups de téléphone que nous recevions d'amstradistes bien branchés qui nous parlaient de ces jeux qu'ils avaient récoltés, grâce à un ami qui connaissait le cousin d'un copain dont le beau-frère vivait an Espagne. Enfin, pour couronner le tout et confirmer nos soupçons, nous venons d'apprendre qû Ubi Soft allait distribuer quelques jeux réalisés par l'hispanique Dinamic. Il était temps que nous vous mettions au courant. Nous avons choisi, pour mettre en évidence le "style espagnol", cinq jeux issus de deux sociétés différentes, plus un exemple étrange, qui illustre un peu le marché du logiciel en Espagne. Ce marché a une particularité : il n'existe pas de Ici protégeant les droits d'auteurs de jeux et réprimant ce que nous appel-Ions, en France, le piratage.

#### **OPERA SOFT**

Les deux premiers jeux que nous présentons ce mois, sont issus de la société Opera Soft. Ils ont pour noms, Mutant Zone et Sol Negro, comme caractéristique commune d'avoir des pages de présentation dignes de la couverture de Cent Pour Cent et de se dérouler en deux phases bien distinctes. Mutant Zone, dans sa première partie, vous met dans la peau d'une sorte de cosmonaute affublé d'un

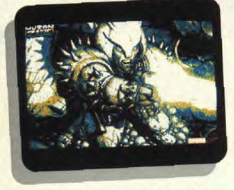

satellite-radar qui tourne au-dessus de sa tète, pour lui indiquer les pièges qu'il va rencontrer sur son chemin.

L'action se déroule dans de sombres tunnels qui percent le sol d'une lointaine planète, comme les trous, le gruyére. Armé d'un pistolet à neutrons psionique, le héros devra sauter par dessus des stalacmites, tout en évitant les flammes de dragons, les piqures de moustiques géants, les éructations de monstres à la denture acérée et bien d'autres horreurs du même genre. Dans la deuxième partie, votre héros, ayant sans doute gagné du galon, sera équipé d'un scooteur de l'espace armé de bombes

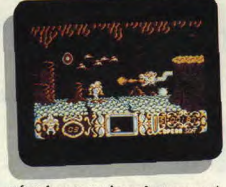

et fera face aux mêmes fantasmagoriques créatures devenues encore plus hargneuses, tout ça rien que pour votre plaisir I Sol Negro, Soleil Noir en français, se décline également sur deux tonalités. La première est extrêmenent virile, puisqu'elle met en

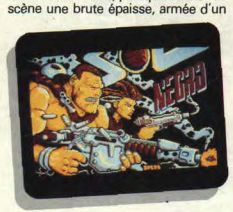

fusil genre bazooka-lance-flammes, aux prises avec des rats sauteurs, des vautours assasssins et des bébés aliens virevoltants. Le tout évoluant sur une planète dont la seule végétation se résume à champignons géants et des tètes de mort plantés sur des pieux figés dans le sol... Brrrr... Pour le deuxième niveau, l'ambiance est totalement différente. Les tableaux se déroulent férente. Les tableaux se déroulent<br>sous l'eau et le héros, ou plutôt l'hér-<br>oïne, est une charmante naïade qui ondule doucement entre des algues vénéneuses, des requins mesquins et des méduses vicieuses. Dernier détail, Mutant Zone et Sol Negro sont d'une rare difficulté et requièrent toute l'attention et la concentration du joueur. Bref, des jeux à haute densité emotionnelle. On at-

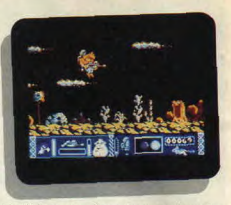

tend donc avec impatience qu'un distributeur français ait la bonne idée de les importer...

#### **DINAMIC**

Ubi Soft vient donc de signer un accord de distribution avec Dinamic. Pour inaugurer ce marché, Ubi va sortir en premier lieu Navy Moves, qui se déroule en deux phases. Tout d'abord, vous êtes aux commandes d'un zodiac fonçant sur une mer

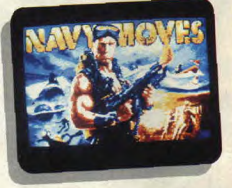

déchaînée où flottent, de-ci de-là, des mines. Aussi à l'aise sur l'eau que sur le plancher des vaches, vous bondissez par dessus les sus-dites mines en accélérant avec votre bateau. Ce n'est déjà pas facile, mais quand, en plus, de méchants soldats chevauchant des scooteurs aquatiques se lancent à votre poursuite en vous tirant dessus, là, ça devient quasiment l'horreur.

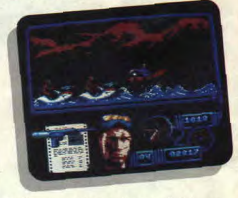

Enfin, avec un peu de sang froid vous arriverez à les dégommer à grand coup de pistolet. La deuxième partie se déroule dans la base des méchants, c'est une scène d'arcade à la

Trantor avec des élévateurs et des ascenceurs. A noter que pour vaincre vos adversaires vous êtes muni d'un super lance-flammes qui vous permet de faire griller, comme de vulgaires Pour terminer cette petite sélection

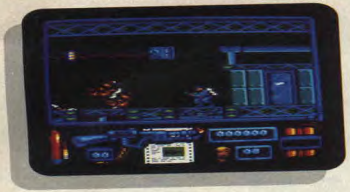

saucisses, tout ce qui se trouve sur votre passage. Quel sera le deuxième Jeu créé par Dinamic que va distribuer Ubi ? Nous leur avons demandé et nous attendons toujours la réponse. Peut-être ne le savent-ils pas eusmêmes.

En attendant, ils seraient bien inspirés de sortir Turbo Girl. C'est un jeu d'arcade-action qui ressemble un peu à Last Duel. Une jeune fille est aux

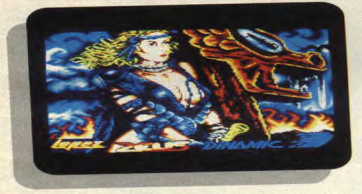

commandes d'une moto futuriste et fonce sur une plate-forme suspendue entre ciel et terre. Evidemment, la plate-forme recèle de nombreux piéges et la charmante héroïne est agressée par des vaisseaux spatiaux qui lui tirent dessus. Rien de vraiment bien original, mais un bon scrolling et une super jouabilité font de ce jeu un classique du genre... Alors, à quand la sortie en France ?

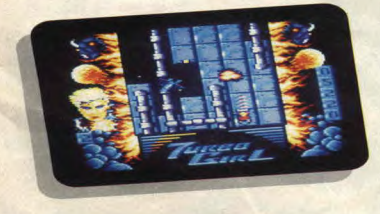

7

#### **ETRANGE ESPAGNE**

de jeux espagnols, nous avons choisi A Team, de l'anonyme société Zafiro. Autant vous le dire tout de suite, A Team est le frère jumeau raté d"Operation Wolf ! L'action y est la même, sur un scrolling horizontal, vous découvrez vos ennemis qui vous

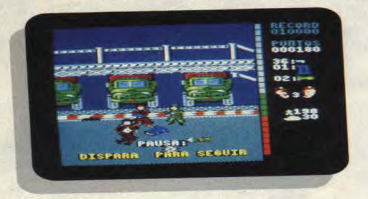

tirent dessus. Au sol, vous pouvez récupérer des munitions ou des bonus vous permettant d'augmenter votre énergie. Bref, c'est exactement comme Operation Wolf, à part que les graphismes sont moins bien réalisés et que l'animation est plus saccadée. Autre différence, les personnages qui traversent l'écran et que vous devez éviter de descendre ne sont pas des infirmières, ni des enfants-otages, mais des membres de l'équipe de<br>l'"Agence tous risques", la célèbre<br>série télévisée... Il est évident que vous n'avez aucune chance de trouver ce jeu en France... C'est un peu dommage, car malgré ses défauts et le fait qu"Operation Wolf est de loin bien meilleur, ce jeu à le charme désuet des séries B.

#### LE PREMIER TROPHEE **MICRO-GOLF**

La Fnac et l'Agence conseil Golf First organisent, du 14 au 17 juin, le pre-mier trophée micro-golf. Le concours se déroulera pendant quatre journées consécutives sur micro avec le logiciel Leader Board de US Gold. Le concours est ouvert à tous et se tiendra dans les trois Fnac parisiennes. Les éliminatoires auront lieu à la Fnac Montparnasse, le mercredi 14 juin à partir de 14 heures, le jeudi 15 juin à 14 heures à la Fnac Forum et le vendredi 16 juin, toujours à 14 heures, à la Fnac Etoile. La finale aura lieu le samedi 17 juin à partir de 15 heures à la Fnac Etoile. Le vainqueur remportera une journée hélico-golf. Les deux suivants auront droit à une journée d'initiation ou de perfectionnement au golf. Tous à vos clubs.

#### **SOCCER** DE MICROPROSE

Tiens, tiens, une simulation de foot édité par Microprose... La société américaine, qui excelle dans les simulations de guerre, changerait-elle son fusil d'épaule ? Il est peut-être un peu tôt pour en juger d'autant que nous avons reçu ce jeu trop tard pour

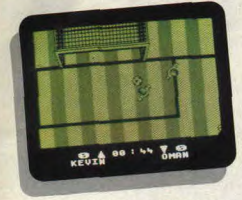

que nous puissions en faire un test sérieux. Néanmoins, au vu des menus, on peut déjà vous dire que Soccer comporte de nombreuses options comme, par exemple, la possibilité de jouer à deux, de participer à un championnat du monde ou à un tournoi dont les équipes sont de plus parties et vos scores, de régler la diffi-

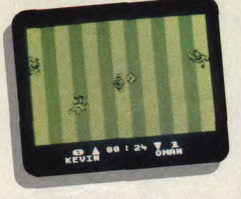

culté, de disposer de plusieurs types de tirs, de jouer sous la pluie, etc. La jouabilité parait excellente, le seul défaut que nous ayons remarqué, c'est le manque de couleurs des graphismes. Le test définitif dans le numéro du mois prochain.

#### **FORGOTTEN WORLDS BIS REPETITA**

numéro, mais le jeu n'est pas encore

en plus fortes, de sauvegarder vos fini. Pour nous faire pardonner et<br>parties et vos scores de régler la diffi- vous faire patienter, voici des photos

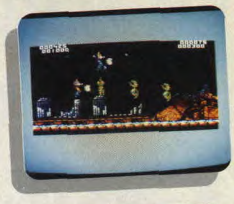

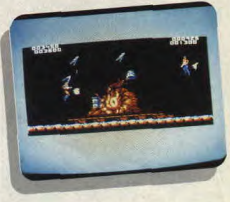

On vous avait annoncé le test pour ce du milieu et de la fin du premier

#### **VIRGIN ET THE SALES** CURVE, EN PLEIN DEAL

Rien à voir avec un quelconque marché de la drogue, à moins que l'on considère les jeux d'arcade comme une drogue. Un premier accord partait uniquement sur l'adaptation de Shinobi et a finalement débouché sur un deal beaucoup plus large, puisqu'il porte sur l'ensemble des licences que possède The Sales Curve. A savoir, de Taïto, on devrait recevoir deux hits, Ninja Warrior et Continental Circus, de Tecmo, Silkworm at Gemini Wings. Vous allez donc, grâce à cet accord, pouvoir vous éclater chez vous comme au café.

Mais voyons un peu en détails ces jeux. Shinobi, tout d'abord. Vous êtes employé par le gouvernement pour combattre un réseau terroriste, The Ring of Five. Les chefs de ce réseau sont cinq ninjas de votre force, qui ont kidnappé les enfants des leaders de notre planète et les ont cachés dans différentes parties du monde. Vous êtes chargé de les retrouver et de les libérer; mais attention, ils sont gardés par des as du karaté. La première de ces adaptations à paraître sera Silkworm. Vous y affronterez une armada

de tanks, d'hélicoptères et surtout des escadrilles de jets qui piqueront sur vous. Le jeu est facilité lorsque l'on joue à deux, l'un dirigeant un hélicoptère, l'autre une jeep hyper-armée. Gemini Wing, lui, est plus futuriste, puisqu'il vous transporte dans sept niveaux organiques bizarres remplis de papillons mutants, de saumons géants, etc. Lui aussi est jouable à deux joueurs ; un plus dans ce genre de jeu.

#### **GREMLIN CHERCHE LE CROSS**

On attend avec impatience Super Scramble Simulator, une course de motocross divisée en cinq niveaux. A chaque niveau, il faut finir trois parcours complets. lis se déroulent soit sur une piste boueuse, soit sur de l'herbe, ou encore consistent en une course d'obstacles. Chaque fois, il s'agit d'une course contre la montre, il faudra absolument éviter les sorties de parcours ou les crash, qui vous apporteront de nombreux points de pénalités. Seuls les as du guidon s'en tireront. En faites-vous partie ? A vous d'y répondre.

#### **LA REVOLUTION SELON AMSTRAD**

Les célébrations du bicentenaire de la Révolution se déclinent sur tous les tons. Amstrad France apporte sa pierre à l'édifice en sponsorisant une exposition sur la Liberté de la presse. La particularité de cette exposition est qu'elle se tient dans un train qui sillonera la France du 1<sup>er</sup> juin au 7 juillet dans un périple de 7 500 km. Pour le mois de juin les principales villes visitées seront : Paris le jeudi 1<sup>er</sup>, Lille le 2, Reims le 5, Strasbourg le 8, Lyon le 15, Grenoble le 18, Marseille le 19, Nice le 21. Montpellier le 22. Toulouse le 24, Bordeaux le 28 et Tours le 30.

Vous pourrez visiter le train de la liberté de la presse en vous rendant dans les gares des villes indiquées ci-dessus.

Outre trois wagons réservés à l'exposition proprement dite, un quatrième sera transformé en salle de démonstration dans laquelle vous pourrez découvrir les nouveaux PC Amstrad de la gamme 2000.

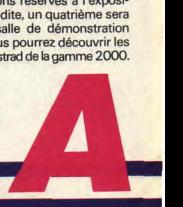

#### SILVERBIRD, **S BUDGETS TELECOMSOFT**

Les oiseaux sont la marque distinctive des softs de Telecomsoft. Vous connaissez certainement Firebird et Rainbird, pour les budgets, c'est Silverbird. Le soft que nous vous présentons ce mois-ci devrait réjouir les fans d'aviation et de combat, il s'agit de Night Gunner. Vous jouez à la fois le

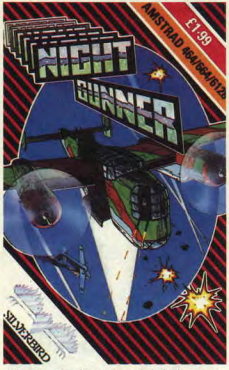

rôle du mitrailleur et celui du largueur de bombes. Plus vous progressez dans les missions et plus le jeu est difficile. Chaque mission se déroule en trois étapes. Vous êtes chargé de protéger votre avion des chasseurs ennemis pendant le trajet, aller et retour. La phase du milieu consiste en la mission elle-même. Les missions sont alternativement des bombardements à haute altitude ou du largage de roquettes à basse altitude. Parviendrez-vous à la mission finale, il le faudra si vous voulez devenir un héros de la Seconde Guerre mondiale. Ce soft est, bien sûr, disponible chez Duchet Computer.

#### DE L'OISEAU DE PLUIE

Nous vous avons déjà parlé, le mois dernier, du possible rachat de Telecomsoft par Microprose. Il s'agissait tout au moins d'un accord de principe, mais nous n'en savons toujours pas plus sur cette affaire.

Par contre, nous pouvons vous présenter les jeux qui devraient paraître sous deux des labels de cette société, Rainbird et Firebird. Chez Rainbird, label spécialisé dans les jeux d'aventures, souvenez-vous de Corruption. Guild of Thieves et autres The Pawn. Voici un nouveau jeu qui se nomme Weird Dreams. On aurait pu dire, pour commencer ce soft : "J'ai fait un rêve étrange et pénétrant', mais il aurait fallu remplacer rêve par cauchemar. Vous vous réveillez dans un lit d'hôpital, en état comateux et, autour de vous, les choses prennent une drôle d'allure. Chaque objet et chaque créature change de proportions. Vous allez traverser des scénarios complètement loufoques. Avez-vous déjà vu un buisson de roses faire claquer ses mâchoires, des jouets démoniaques prendre vie et d'horribles créatures se transformer devant vous ? Vous participerez au plus monstrueux film d'horreur, celui de vos propres cauchemars.

#### A L'OISEAU DE FEU

Chez Firebird, la production est un peu plus importante, puisque deux softs sont au programme. Le premier s'appelle Rainbow Islands (Les îles Arc-en-ciel). II s'agit de la suite du célebre Bubble Bobble (cf. Amstrad Cent Pour Cent n°3). Des années ont passé depuis que nous avons laissé nos deux charmants petits dragons. Ils sont retournés dans leur pays natal pour y trouver des trésors. Après un long voyage, ils se retrouvent confrontés à leur ennemi héréditaire, le Prince des Ténèbres, Il leur faudra découvrir de nombreux secrets et reconstituer des puzzles pour le combattre. La moindre erreur au début du jeu pourra se révéler fatale par la suite. Le second soft est une simulation de billard américain, répondant au doux nom de 3D Pool. 3D, car en trois dimensions, et Pool, qui est le nom américain de ce sport. Il reprend, parait-il, toutes les possibilités offertes à un vrai joueur de billard. Vous pourrez faire des tournois contre de<br>grands joueurs tels Flash Harry, joueurs tels Flash Harry, Mighty Mike, Catford Kid et Fast Freddy. Avant de rencontrer Maltese Joe en finale, il faudra d'abord remporter trois parties. Bien sûr, on ne peut vous forcer à jouer un tournoi sans vous avoir, au préalable, laissé une phase d'entraînement. Vous jouerez, au choix, contre un ami, ou vous regarderez vos adversaires pratiquer.

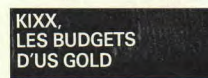

Kixx est une nouvelle marque de budgets. C'est au tour du géant US Gold

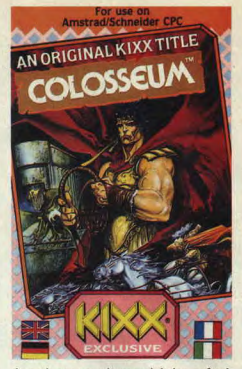

de se lancer sur le marché des softs à prix réduit. Malheureusement, ces logiciels ne sont pas encore disponibles en France, pas même par l'intermédiaire de Duchet Computer. Bon, il n'en reste pas moins que ces softs existent et qu'ils ne devraient pas tarder à arriver sur le marché national. Nous en parlons surtout parce que certains valent le coup. Pensez donc, voilà que Leaderboard, la fameuse simulation de golf est disponible ! A ce prix, ce serait une folie de s'en passer. Nous avons aussi reçu Colosseum, que les fans de péplums se réjouissent, c'est une course de char romain ; du même auteur, Blackbeard, une belle promenade sur le navire de Barbe noire le pirate. D'autres sont plus connus, comme Rygar ou Bravestarr, le cowboy de l'espace. Comme on peut le remarquer, Kixx ne fournit pas n'importe quel soft. On pourra également participer à une course de motos dans Super Cycle ou jouer à Road Runner, l'adaptation du dessin animé mettant aux prises Coyote et Bip Bip.

#### **ROBOTS-BOY TER DU FUTUR**

Gremlin nous fait entrer de plain-pied dans les réalités de l'an 2000 avec ce soft, Panic Stations. Les petits robots se sont échappés de la station, à vous de les ramener au bercail. Mais ce n'est pas aussi simple que cela, car ils ont suivi d'énormes robots démoniaques suceurs d'énergie. A vous de faire preuve d"efficacité, en ramassant les armes dans le labyrinthe et en retrouvant le vaisseau qui vous permettra de prendre les horribles robots de vitesse.

#### **DOMARK SE DEMAROUE**

Une fois encore Domark fait parler d'elle. On vous annonçait récemment l'accord passé avec Tengen, pour l'adaptation de bornes d'arcade. Cette fois, c'est James Bond qui va de nouveau être adapté en pixels, dans l'adaptation du film Licence to Kill (Permis de tuer). James Bond s'attaque, dans ce soft, à un réseau de dealers, dirigé par Sanchez. Le jeu suit les parties importantes du film. Si les hélicoptères, les requins et autres courses ne vous effraient pas, vous pourrez sans problème incarner le rôle de ce personnage de légende qu'est l'agent 007.

#### **BRODERBUND ENFIN SUR CPC**

Voilà une société qui était davantage connue des possesseurs de PC. Mais tout arrive, et on attend avec impatience deux adaptations sur CPC, qui auront pour nom Wings of Fury et The Ancient Art of War. Dans le premier, vous jouerez le rôle d'un pilote de bombardier Hellcat pendant la Seconde Guerre mondiale. Vous devez trouver des navires et des bases ennemis à bombarder. Attention, le temps n'est pas toujours aussi clément et parfois le ciel se couvre d'avions ennemis. Il vous faudra, alors, toute la dextérité d'un as de l'aviation pour vous sortir des duels aériens vous opposant aux Zéros japonais. Une vraie simulation de combat aérien, dans laquelle il faudra, bien entendu, savoir poser un avion correctement sur une piste; si vous voulez vous ravitailler en fuel et réparer les différentes avaries de votre machine, avant de repartir vers une nouvelle mission. Le second jeu est un wargame de forme plus classique. Vous allez pouvoir affronter les plus grands sratèges de ta l'histoire, comme Gengis Khart Alexandre Le Grand. Vous serez prêt à relever le défi contre Sun Tzu, V plus célèbre des généraux chinois d'y y a deux mille cinq cents ans.

#### LUCASFILM ET LE CPC

Enfin, nous allons pouvoir jouer sur CPC avec un jeu Lucasfilm. Il en aura fallu du temps pour qu'ils se décident enfin, chez cet éditeur, à nous concocter un jeu pour notre petit 8 bits. Et encore, nous n'aurons que la version arcade de cette adaptation du prochain film de le firme du même nom. Mais quel film ? Le prochain Indiana Jones, The Last Crusade, dont vous avez pu voir les bandes annonces dans les salles de cinéma. La version aventure étant vraisemblablement réservée aux possesseurs de 16 bits. Tant pis, il faut quand même reconnaître que notre machine connaît plus de fans d'arcade que de fans d'aventures. Mais quelle manœuvre bassement commerciale

#### **CODE MASTERS**

Au programme de ce mois-ci chez Code Masters, deux superbes jeux et, en plus, pour tous les goûts. Le premier est un super simulateur de flipper, se nommant Advanced Pinball Simulator et le second une course de voiture répondant au doux nom de Twin Turbo V8. Ce dernier est un mélange de Out Run et de Wee Le Mans. Au volant d'une Ferrari, vous devrez compléter cinq parcours et dépasser le maximum de concurrents pour arriver finalement à la cérémonie du champagne. Vous partez avec trois voitures de rechange, mais vous en gagnez une nouvelle après chaque parcours. Par contre, si vous sortez de la piste, votre voiture est perdue et il vous faut recommencer avec une nouvelle. Côté conduite, c'est classique, il faut démarrer en première et rétrograder dans les virages serrés

SPEC

pour faire jouer le frein moteur. Alors en piste et bonne chance. Ces deux budgets sont disponibles chez Duchet Computer.

#### **CODE MASTERS A PRIX FORT**

Si ce nom rime pour vous avec budget, voilà un jeu qui risque de vous décevoir, puisqu'il coûtera le prix de n'importe quel soft. Mais là s'arrêtera votre déception, car ce jeu plein d'humour, Rock Star, va vous faire pénétrer le monde du show business. Si vous n'êtes pas convaincu, un bref coup d'oeil à la notice vous rassurera. Elle se présente sous la forme d'un petit journal avec, en couverture, une caricature de Michael Jackson, rebaptisé pour l'occasion Wacky Jacko, et où il est question de je ne sais quelle tente à oxygène... En page centrale, on peut même trouver un guide du parfait manager de groupe de rock. Si vous suivez bien ses quelques conseils, il n'y a aucune raison pour qu'en peu de temps vous n'arriviez, vous aussi, à vous faire un nom. Si ce n'est pas le cas, il vous restera toujours la possibilité de prendre une carte American Express et de crier, à qui veut bien vous entendre : "Vous me recon-<br>naissez..."

## **STORMLORD**

II y **a deux mois, nous vous annoncions la**  critique imminente **du dernier soft de Rafaelle Cecco. On l'aime bien notre rafounet, et vu le succès** remporté **a** la redaction par Cybernoïd 1 et **2, nous commencions sérieusement a nous**  impatienter. **Finalement, nous avons eu raison d'attendre.** 

Voici un petit jeu mignon tout plein, bien différent de ceux auxquels Rat nous a habitués, mais qui fera tout de méme date dans I'histoire de nos ludithèques et vous fera en tout cas passer pas mal de nuits blanches **(nan**  c'est pas cochon !).

#### **LE SEIGNEUR DE L'ORAGE**

Stormlord, c'est vous : un aventurier qui doit libérer toutes les fées emprisonnées qu'il trouvera sur son passage. Le principe du jeu est simple : à l'aide d'objets éparpillés dans le monde de Stormlord, vous devrez tuer d'abominables monstres, vous livrer à de terribles acrobaties, et secourir de délicieuses petites nymphettes (rien de bien nouveau, pensèrent-ils...).

#### **BIN ALORS LE JEU**  EST NUL ?

Que nenni, que nenni ! C'est un véri-

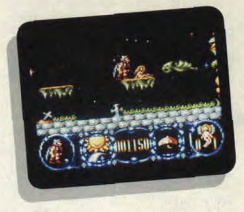

table petit bijou, car je peux vous révéler, en exclusivité mondiale, que notre héros ne restera pas les mains dans les poches. Avec seulement neuf vies, il vous faudra traverser plusieurs niveaux dejeu. chacun de ces niveaux comportant cinq fées à libérer, mais aussi son lot de monstres et un certain nombre d'embûches dissimulées dans la végétation. Vous devrez éviter des plantes carnivores, escalader de gigantesques champignons, détruire les pions et les cavaliers d'un jeu d'échecs... Mais trêve de papotages, jetons-nous au coeur d'une partie de ce jeu génial..

#### **A LA DECOUVERTE DU MONDE**

Il est bien fagoté ce petit monde ; rien moins que seize couleurs. des graphismes sublimes, et un scrolling très fluide (tenez-vous bien) en deux vitesses différentes : au premier plan, la végé-tation dans laquelle notre aventurier va évoluer, et au second plan, l'espace. frontière de l'infini, rempli d'étoiles

multicolores. Résultat : une impres-<br>sion de relief que je n'ai jamais autant<br>appréciée sur un CPC. Dieu que c'est mignon ! Jetons maintenant un coup d'oeil sur la faune et la flore environnantes. Des plantes s'ouvrent et crachent des boules rouges vers le ciel avant de les ravaler ; par endroits, le sol s'effondre sous mes pieds et de eros vers écarlates surgissent de terre pour grouiller entre mes orteils velus ... Dès le départ, j'ai le sentiment que, même si les fées sont adorables, il me faudra une certaine dose de courage pour les sauver.

#### **LES MONSTRES**

Ils sont de deux ordres : les p'tits et les gros (pourquoi qu'il me regarde comme ça, Lipfy?). Pour les tuer, je dispose d'une quantité illimitée de boules d'énergie (pour les petits) et d'épées que je peux lancer en avant (plus efficaces contre les gros). Toutes ces bestioles ne me laisseront pas de repos. A l'aide des marmites que je trouverai sur ma route, je pourrai attirer les mouches, mais pour ce qui est des autres horreurs, il me faudra les mer ou les éviter. Pour échapper aux pluies acides (d'énormes oeufs tombant du ciel, qui se craquellent et laissent échapper des monstres verdàtres). je devrai me munir d'un parapluie. Quant aux bottes, réfléchissez un peu, je ne vais quand même pas tout vous dire !

#### LA **DRAGUE**

Le plus souvent, les fées emprisonnées sont enfermées dans une petite grotte. A l'aide des clés disséminées dans le paysage, je dois courir les libérer.

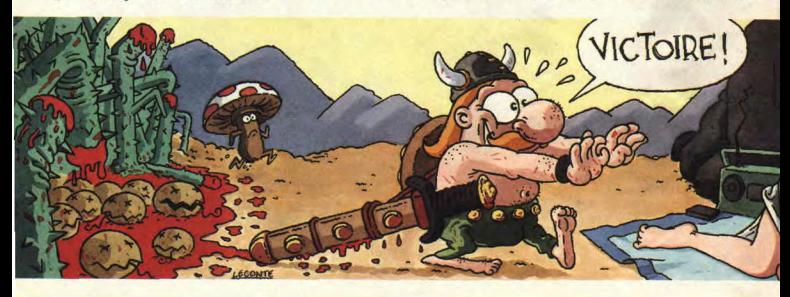

#### **SOFTS A LA UNE**

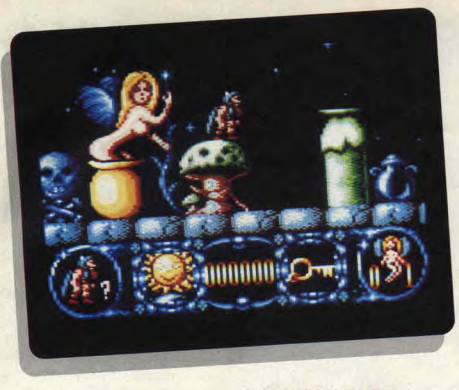

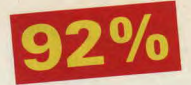

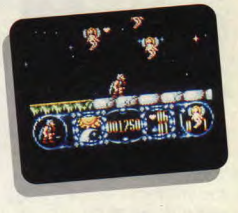

Courez acheter ce soft, volez-le ou mangez-!e, c'est tout ce que j'ai à dire. Et maintenant, passons aux choses sérieuses : je paie un café au premier ou à la première d'entre vous qui ne tombera pas amoureux (ou reuse) de ce jeu exquis. Bravo Rafaelle, tu m'en refais un comme ça pour le mois prochain!

IACSAP.

Lorsque les cinq fées d'un niveau ont été libérées, je peux gagner des vies en passant par une phase de bonus. Au lieu de lancer des armes, j'enverrai des baisers (de petits cœurs rouges) aux fées volant au-dessus de ma tète ; si l'une d'elle touche un coeur, elle versera une larme que je devrai récupérer avant qu'elle ne se dissolve sur le soi. Manque de chance, elles ont la manie de laisser tomber leurs larmes assez loin de moi, parfois<br>même en dehors de l'écran. M'enfin, elles sont nues (oui, nues : n-u-e-s !) et elles sont tristes. J'ai beau me forcer, je n'arrive pas à leur en vouloir! Chaque larme me rapporte un bonus et la onzième d'entre elles me donne droit à une vie supplémentaire. Sus au bonus, et passons au niveau suivant... euuuh... qui n'est pas évident !

**CEST** 

**LALRAO Golf** 

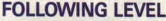

Au premier niveau, j'ai remarqué des tremplins mais j'ai hésité à les utiliser.<br>Cette fois, c'est décidé, je me lance : je place mon personnage au centre d'un tremplin et me voilà propulsé en l'air ! Stomilord vole dans l'espace et atterrit quelques dizaines de mètres plus loin. Si vous tracez un plan rigoureux des endroits que les tremplins vous permettent de survoler, vous pourrez éviter pas mal de monstres, et donc pas mal d'ennuis (mais gaffe au<br>tremplin qui vous jette directement sur une plante carnivore).

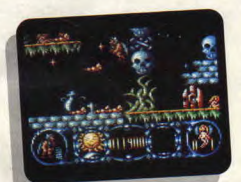

#### **RESULTAT DES COURSES**

Jai explosé dans Commando, j'ai été décapité dans Barbarian et je me suis<br>écrasé dans l'Apache de Gunship... Autant dire que j'en ai vu des vertes et<br>des pas mûres ! Face à Stormlord, une seule pensée me vient à l'esprit : quel plaisir de mourir dans un monde comme celui-là ! (c'est beau, hein ?).

**STORMLORD** de **HEWSON**. *F7: 99 F*  Disc : **149 F** 

| Graphisme:       | 100% |
|------------------|------|
| Son:             | 80%  |
| Animation:       | 95%  |
| Difficulté :     | 85%  |
| <b>Richesse:</b> | 95%  |
| Scénario:        | 95%  |
| Ergonomie:       | 95%  |
| Notice:          | 95%  |
| Longévité :      | 95%  |
| Rhaa/Lovely:     |      |

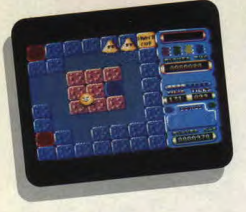

#### Attention, zone<br>contaminée, danger. Nous avions annoncé, il y a chasser les Schnoreuls de cette planepeu, la venue de ce petit personnage et de son monde englué dans une marée bleue. Bleu qui ferait pâlir d'envie un Breton mais qui indispose fortement les Skweez et surtout Skweek, un écolo pur et dur.

On ne s'amuse pas tous les jours sur la planète Skweez'land. Surtout depuis que l'horrible Pitark l'a envahie avec ses hordes de Schnoreuls et qu'il s'est amusé à la couvrir d'un skweezicide bleu. Depuis, toutes les Skweezettes se sont enfuies dans les profondeurs intersidérales et les pauvres Skweez se demandent bien ce qu'ils vont devenir. Heureusement, quelques années plus tard, l'immonde tyran succombera et l'espoir renaîtra au coeur de ce peuple pacifique,

#### UNE SI BELLE PLANETE

Elle était pourtant souriante, cette petite planète rose, avant l'arrivée des

## **SKWEÉK, L'ECOLO**

envahisseurs. Sa couleur était déjà un gage de paix et de prospérité (vous en connaissez beaucoup, vous, des planètes roses). Eh oui, sa couleur naturelie était le rose, mais pas n'importe quel rose, un beau rose bien fluo et<br>tout. C'était ce qu'on appelait une pla-Four Contaming experience is the propertie (when the contaming the contaming the contaming the contaming the contaming the contaming and containing and containing and containing and containing and contaming the plane of th néte branchée, càblée. chébran, bléca, j'en passe et des yeurmé. Voulant taminer. Skweek, le plus courageux d'entre eux, a accepté, volontairement, cette mission écologique et hygiénique (tendance papier), mais l'ensemble de la communauté restait sceptique (ten-<br>dance fosse).

#### BLEU DEVANT, **ROSE DERRIERE**

Tel un motard sur les crottoirs de Paris (euh ! Je voulais dire trottoirs), Skweek s'en va, de par le monde, répandre la bonne couleur. Dès qu'il passe sur une dalle bleue, celle-ci re-prend immédiatement sa belle couleur rose. Mais Skweez'land n'est pas une petite planète. elle possède quand même quatre-vingt-dix-neuf conti-nents ! Autant dire que l'on est pas près d'en voir la fin, Skweek non plus, d'ailleurs. Mais, dans leur grande bonté, les auteurs ont offert la possibilité de passer de façon aléatoire d'un continent à un autre. Ce qui fait que, si on le désire, on n'est pas obligé de commencer, à chaque fois, par le premier niveau et de les faire tous dans l'ordre (bien que cela soit préférable pour les débutants).

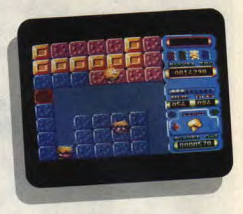

Skweez'land n'est pas insensible aux efforts de Skweek pour lui redonner son aspect premier. et comme il s'agit d'une planète magique. elle lui octroie un certain nombre de bonus qui peuvent se révéler très pratiques. Au détour d'une dalle, Skweek se retrouve parfois face à un laser ou à un turbo qu'il lui suffit de ramasser pour qu'aussitôt de nouveaux pouvoirs se révèlent, Il arrive méme que Skweek trouve sur sa mute des cadeaux. Mais attention, la surprise est parfois désagréable. Imaginez-vous qu'une fois, après avoir ramassé un de ces colis (piégé). notre ami Skweek est devenu à son tour un pollueur. Au lieu de transformer les dalles bleues en rose, il faisait l'inverse, Honte à lui ! Par chance, ce maléfice fut de courte durée et il put reprendre son œuvre skweezitaire. Il arrive aussi qu'au hasard de ses pérégrinations, notre ami récupère un bouclier, qui le rend

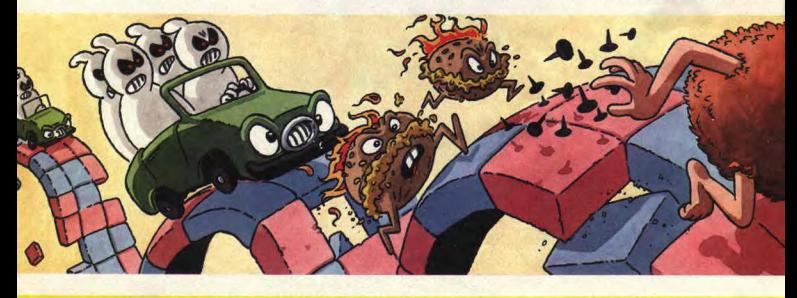

## **RIGOLO**

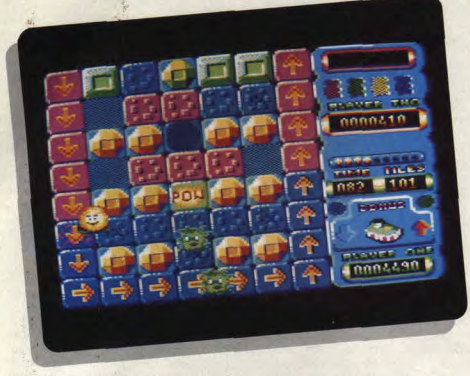

invicible pendant peu de temps, ou un freezer, qui lui permet de geler ses ennemis avant de les éparpiller en fines paillettes.

sent sous forme de flamme, de fantôme, de pieuvre ou d'étoile verte. Ils ont pourtant un point commun, celui de

#### **A L'ASSAUT DES SCHNOREULS**

Au cours de son entreprise, notre petit Skweek ne rencontre pas que des aides. Le monde est encore bien plein de ces horribles monstres que Pitark a amenés avec lui. On leur donne comme nom générique celui de Schnoreuls, mais il en existe différentes catégories, plus ou moins résistantes aux armes de Skweek. Certains apparais-

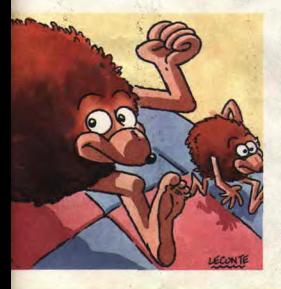

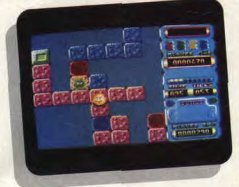

naître dans des espèces de plantes carnivores qui se font un malin plaisir à croquer Skweek. quand il a l'impmdence de passer au moment où elles poussent. Heureusement, elles ne le font qu'à des endroits bien précis. marqués par de gros points rouges. Pour détruire tous les Sehnoreuls, il n'y a qu'une seule arme : ce sont des sortes de bombes posées au sol, que Skweek déclenche en passant dessus. Les Schnoreuls n'y résistent pas et<br>tous ceux qui se trouvent dans le perimètre visible à l'écran explosent.

#### **QUE D'EAU, QUE D'EAU**

Il faut quand même savoir que les continents de Skweez'land ne sont pas

## $85%$

comme les nôtres. Ils sont formés de dalles qui flottent sur l'eau. Cela cause parfois quelques désagréments. Il arrive quelquefois qu'une bombe se déclenche au passage de Skweek et fasse exploser les huit dalles qui l'entourent. Dans ce cas, Skweek n'a pas intérêt à rester dans le coin, ou c'est le bain forcé. mais les Skweez ne savent pas nager. Bien sùr, le Skweek a plusieurs vies et en gagne une, à chaque fois qu'il passe sur un bonus en forme de bébé Skweek.

#### **RIGOLO, ECOLO, CHARMANT QUOI**

Skweck est tout cela en même temps. Son petit côté Pacman et son animation en font un très bon jeu, même si le passage entre les écrans n'est pas très fluide. Il arrive parfois que l'on perde un peu Skweek de vue. Le fait de pouvoir jouer les tableaux dans n'importe quel sens permet de voir beaucoup de tableaux, sans pour autant être champion. ce qui prend un peu de temps. Temps qui est limité pour chaque continent, Skweek n'a donc pas une minute à perdre. Le tourisme attendra, mais à vous, je ne le conseille pas.

*.SK WEEK de LORICIELS*  K7: 149F Disc : 199 F

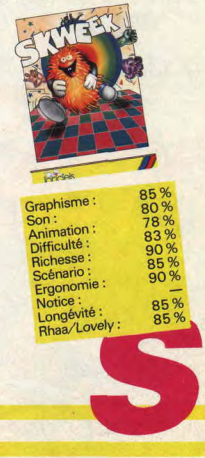

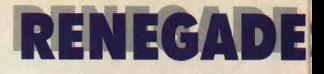

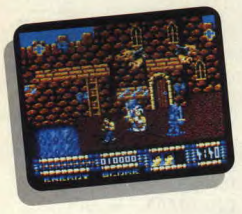

Sous-titré "le chapitre IL EST HARD MON SOFT PROMENADE<br>final", voici enfin le Dès le premier abord, je suis un peu DANS L'HISTOIRE dernier volet de la saga Renegade. Renegade laisser tomber,

Pas encore ! Ce**tt**e fois, il accepte de partir dans le passé pour retrouver sa

Renegade se retrouve donc projeté **HARDISSIMO** coups les plus payants à la recherche de son **HARDISSIMO** chaque adversaire. dans le temps à la recherche de son **FIANDISSINIO** chaque adversaire.<br>amour perdu. Une fois de plus, diront Il aurait mieux valu dire : "hardi les Nous commencons à l'époque de nos amour perdu. Une fois de plus, diront Il aurait mieux valu dire : "hardi les Nous commençons à l'époque de nos<br>les mauvaises langues. Mais que vou-petits". Car c'est en commençant le ancêtres les hommes des cavernes.

qu'il me l'écrive et je transmettrais avec empressement vos suggestions à l'importateur.) Trêve de plaisanteries, je parle quand même de Renegade, de pect pour ses ainés, je ne dirai pas trop<br>de mal de Renegade dans son ensemréunis tous ensemble ici en ce jour.

Dès le premier abord, je suis un peu surpris parle graphisme, il ne ressemble pas au premier et encore moins au second et pour tout dire c'est le plus<br>moche des trois, avec cet avantage **serait-il fatigué de courir à** moche des trois, avec cet avantage si ce jeu n'avait eu des ancêtres aussi<br>**droite et à gauche pour** en présentant avait accele productions. En le sortant de contex-<br>premier mais cette foispremier, mais cette fois-ci entièrement te, c'est quand même un jeu plus<br>au joystick. Bon, puisqu'une fois de qu'honorable et pas facile du tout, sursecourir sa petite amie. au joystick. Bon, puisqu'une fois de **Aurait-il décidé de la**<br>**Aurait-il décidé de la** temps en temps, il faut être un peu tout si l'on possède quelques faibles-<br>honnête, je ne comprends pas com- ses dans les doigts. Il s'agit de triturer ment prendre son pied avec un tel jeu, alors qu'il est déjà si difficile de sauter, re parfois que vous êtes tombés dans une crevasse, et vous enfonce dans la<br>terre ferme ; une absurdité comme on copine dans le futur. Quel terre ferme ; une absurdité comme on intermédiaire qu'il faut trouver, si l'on n'en avait pas vu depuis longtemps veut vraiment avancer dans le jeu. **COPITIE GATTS TE TUTULE LUBE** n'en avait pas vu depuis longtemps<br>**romantisme** ! sur nos écrans.

petits". Car c'est en commençant le

lez-vous, quand on tient un scénario jeu que tout se dégrade. Bien sûr, en béton comme celui-là, pourquoi l'écran vous montre un paysage préen béton comme celui-la, pourquoi l'écran vous montre un paysage pré-<br>voudriez-vous que l'on en change ? historique, mais ce sont leurs routines qui sont préhistoriques. Je ne sais pas<br>si vous vous souvenez de la fluidité (Quelqu'un aurait-il perçu dans ces qui sont préhistoriques. Je ne sais pas<br>banalités, la moindre critique : si oui, si vous vous souvenez de la fluidité<br>qu'il me l'écrive et je transmettrais des déplacements des personnag dans les autres ! Il est vrai que l'on se<br>demandait parfois s'ils n'étaient pas je parle quand même de Renegade, de chaussés de patins à glace, tellement ces softs qui ont fait trembler le petit les déplacements ressemblaient à des les déplacements ressemblaient à des<br>glissades. Cette fois-ci, pas de problèmonde de la micro ! Oui, et par res- glissades. Cette fois-ci, pas de problè-<br>pect pour ses aînés, je ne dirai pas trop me, ils sont à pied et, pour peu que de mal de Renegade dans son ensem- l'écran abrite plusieurs monstres des ble, mais uniquement de cette troisiè- cavernes, ils passent carrément à l'avible, mais uniquement de cette troisié- cavernes, ils passent carrément à l'avi-<br>me partie, pour laquelle nous sommes ron (traduisez : ca rame un maxiron (traduisez : ça rame un maxi-<br>mum).

Bon, j'ai assez déversé de fiel pour le moment. Je ne l'aurais certes pas fait,<br>si ce jeu n'avait eu des ancêtres aussi ses dans les doigts. Il s'agit de triturer maximum son joystick, si l'on veut progresser. Les puristes chercheront certainement â esquiver les coups, les "duristes", eux, frapperont comme des<br>barbares. En fait, c'est une solution

Certains coups sont beaucoup plus SOFTISSIMO efficaces. A vous de découvrir les<br>
HARDISSIMO coups les plus payants, vis-à-vis de

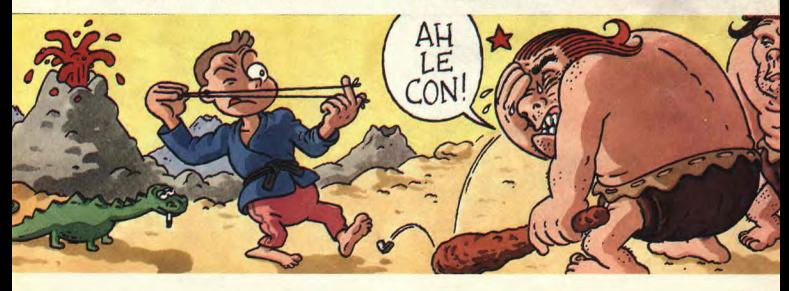

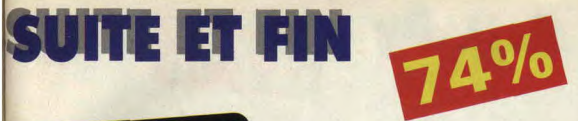

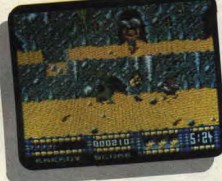

Ceux-ci sont assez évolués puisqu'ils se sont déjà organisés en village troglodyte. Des ménagères, désirant agrandir leur cuisine, vous jettent d'ailleurs quelques rochers au passage (à éviter si possible). Tout en me promenant, je rencontre de merveilleux spécimens reptiliens à tendance tyranosaure, accompagnés d'australopithèques de bas-étage. Je mets fin à leur<br>provocation ridicule par moult coups de pied jetés et moult coups de poing aux endroits que la morale réprouve. Après avoir effectué un véritable parcours du combattant, en grimpant et en descendant les échelles pour éviter les crevasses très larges, qu'il m'est impossible de sauter malgré mes années d'entraînement, je me retrouve sur un endroit à peu près plat où mes adversaires ont décidé de me stopper. Ils arrivent à trois de chaque côté. Le combat est rude, mais je ne m'en tire pas trop mal. Mes adversaires en ont pour leur silex (l'argent n'existait pas à l'époque). Que vois-je'? Une deuxième vague remplace la première. Heureu-<br>sement, cette fois-ci, c'est la dernière jusqu'au prochain blocage.

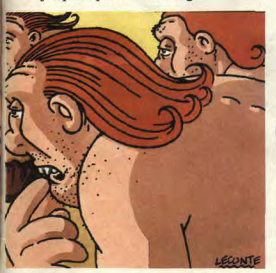

19

#### BANDELETTE DE RA

Arrive à la fin du tableau préhistorique, me voilà transporté dans l'Egypte des pharaons. C'est fou ce que les momies volent bas ces temps-ci, il doit y avoir un nid pas loin. Mais je ne fais pas que ce genre de rencontre, il m'ar-rive aussi de croiser an détour d'une pyramide, un adepte d'Anubis à tête de chacal. A propos de tête, il l'a souvent an carré quand il repart dans son monde. La manière de progresser est la même que dans le tableau précédént et tenez-vous bien, on peut la comparer à celle des deux tableaux suivants, étonnant, non ? Bref, de fil en aiguille, après avoir recousu toutes ces bandelettes, je me retrouve au<br>Moyen Age. Cette fois, l'armement est un peu plus lourd. Mais rien ne résiste

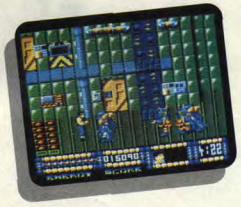

à mes poings d'acier, surtout pas leur armure en vulgaire tôle. Mes coups font office de bélier, et chacun disloque les armures des preux chevaliers. Seuls les fous me posent quelques petits problèmes, ainsi que de drôles de guignols montés sur des chevaux de bois ; leur lance, en effet, m'oblige à me tenir à distance. Le dernier tableau se passe, lui, dans le futur.

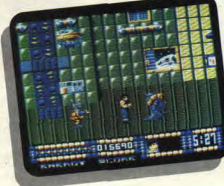

De drôles de petits hommes verts, genre pub pour des pàtes, essayent de me faire la peau (lognèse), mais je ne me laisse pas manger à toutes les sauces et je les transforme vite fait en parmesan. Le moral triomphant une fois de plus, je délivre encore ma petite amie, sous les acclamations de In foule en délire. Vous me trouvez sûrement un peu vantard, bien sûr. Pour parvenir à ce résultat, j'ai bénéficié d'un cheat mode, car ce jeu, comme ses prédécesseurs est redoutable. Alors, à vous de faire vos preuves, et bonne remontée du temps.

The *Frnsl Lpfy* 

RENEGADE III de IMAGINE Distribué *par SEMI*  K7:99F Disc : *149 F* 

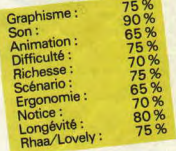

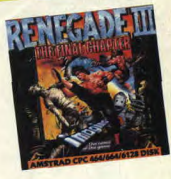

## **BUMPY**   $87%$

Ne vous fiez jamais aux apparences. Bumpy, à priori, et au premier coup d'oeil, n'a rien de spécialement excitant. Juste un platform-game de plus, alors ? Que nenni, car nous avons découvert un sommet de finesse et d'intelligence. Une infinité de bump-salles piégées et une rapidité de jeu qui demandent réflexes et coeur bien accroché. Le genre de drogue qui séduit en douceur (et sans danger), sans même que l'on s'en rende compte. Alors, prêt pour l'ultime bump-voyage ?

Bumpy, c'est une petite boule très sympa à téte humaine (une sorte de cousine du génialissime Wizball, ou un semblant de petit chat rondouillard), que vous pouvez déplacer en la faisant rebondir sur une multitude de platesformes. C'est tout bête dit comme ça, mais sachez que certaines plates-formes vous transforment en miettes, que d'autres s'accrochent à vous comme un aimant, et que les plus venimeuses retrécissent (jusqu'à disparaître) sous vos pieds. Enfin, façon de parler, car je

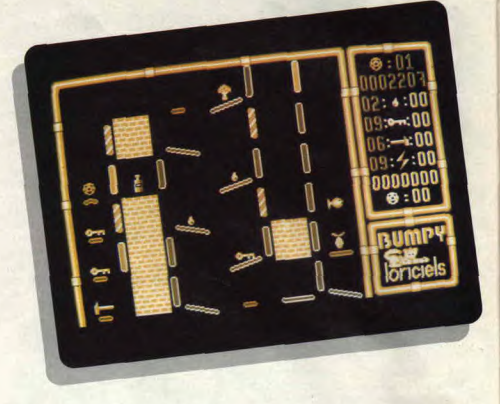

devrais dire sous la tête de votre adorable Bumpy. Mieux vaut donc ne pas s'attarder sur ces dernières plates-formes, et bien préparer votre coup avant d'attaquer le tableau, à moins, bien sûr, que vous ne connaissiez le parcours sur le bout du joystick. Ah, j'oubliais la présence de plates-formes inclinées, véritables Bump-pièges. Heureusement, si vous êtes bloqué à un certain endroit du jeu, la touche Suicide (= "S") permet de continuer la partie. En appuyant sur "Feu" (barre

d'espace pour les joueurs clavier), Bumpy peut sauter, et même ralentir en vol. Pas de problème, les déplacements sont à la fois éclatants et faciles d accès.

#### **UN BUMPY IRES GOURMAND!**

Bumpy croise en route un grand nombre d'objets possédant chacun un pouvoir particulier: les bouteilles donnent une vie supplémentaire, le mar-

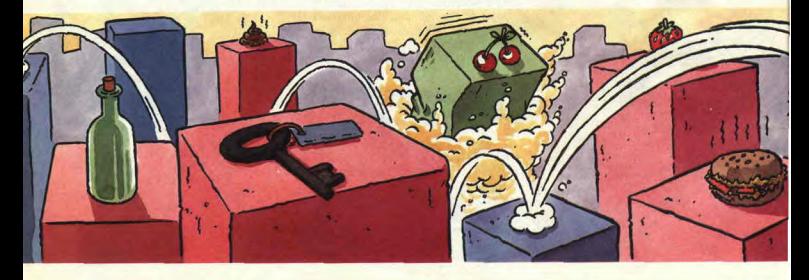

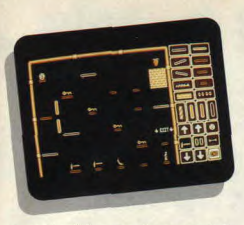

teau détruit les murs, les gouttes éteignent les feux destructeurs, et les clés explosent les poteaux. Attention, ces derniers ne demandent pas tous le même nombre de clés. Certains s'ouvrent avec trois différentes. Alors, si vous le pouvez, choisissez de préférence les plus faciles à détruire, et ne laissez surtout pas de clés en chemin. Pour ce qui est des autres objets rencontrés (de formes bizarres : chouxfleurs, fruits, poissons, chopes de bière, pas d'inquiétude à avoir. Bumpy ne mourra pas de faim,..), ne vous affolez pas, ce ne sont que des bonus. Donc, ne les loupez pas si vous jouez à deux. A ce sujet, vous pourrez remarquer, si vous achetez ce soft, que le temps n'apparaît pas sur l'écran au côté des scores et du nombre d'objets emmagasinés. Finir les tableaux au plus vite rapporte pourtant plus de points que visiter les bump-villes en traînant.

#### EH BIEN OUI, **JE TIENS A FELICITER....** ET BLA BLA BLA....

L'auteur de ce soft (J.-F. Streiff) est un sacré malin. En effet, il est possible (en appuyant sur la touche "D" du clavier en début de partie) de jouer les tableaux totalement dans le désordre, Une bonne manière, gràce à ce mode découverte, de voir l'ensemble des

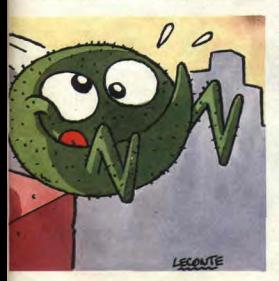

pièces que peut visiter Bumpy, et ce, sans étre un véritable bump-maitre. Et puis, si vous devenez un véritable bump-dieu, et que les dédales et feintes du soft n'ont plus aucun secret pour vous, vous aurez la possibilité d'éditer vos propres tableaux (version disc uniquement, dommage pour les posses-<br>seurs de lecteurs K7). Bon, moi qui suis totalement inapte en programmation, je me suis créé des tableaux du tonnerre. Mais attendez, cette option est tellement bien que je passe derechef au paragraphe suivant.

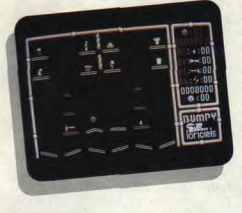

#### EDITER SES TABLEAUX, C'EST L'ECLATE, **MA MEEERE !!!**

Bon, alors, sur la page écran, s'offrent a votre regard profond trois fenêtres proposant : jeu à 1 joueur, jeu à 2. ou édition de vos tableaux. C'est la der-nière qui nous intéresse, Si vous cliquez, apparaît un bump-tableau totalement vierge, avec à sa droite un véritable magasin on barrières, murs, plates-formes, options. etc. Vous choisissez l'objet désiré, et vous en placez un (ou plusieurs) où bon vous semble.

Clic. et hop. à l'objet suivant. jusqu'à ce qu'un merveilleux tableau de votre creation apparaisse à l'écran (lorsque vous en avez fini avec un objet, appuyez sur la touche Esc). C'est superbe, et on se croirait presque en train de s'éclater sur OCP Art Studio (le logiciel de dessin préféré des lee' teurs d'Amstrad Cent Pour Cent). Ensuite, après avoir sauvegardé vos uvres. vous pourrez convier vos poteaux à venir se déchaîner sur votre sé les possibilités du soft, on s'est mis à propre version de Bumpy. Pas mal, non ? A la rédaction, après avoir épuise lancer des duels sur nos créations. Je vous dis pas le massacre (un petit détail pour vous éviter de galérer : pour jouer sur les tableaux que l'on vient de créer, il faut revenir en page écran et choisir le nombre de joueurs tout en appuyant sur la touche FI).

#### ET EN PLUS **C'EST FRANCAIS!?**

Bon, je vois que vous commencez a pétiller d'impatience de vous retrouver face à Bumpy. Si je peux me permettre, n'hésitez pas, le soft en vaut la chandelle. En plus, l'animation est excellente, particulièrement quand les plates-formes se tordent sous un choc de Bumpy. Les bruitages sont ad hoc. Les dessins sont un peu simplistes, mais mignons. Mais, de toute façon. il aurait peut-étre été déplacé de trouver. an beau milieu des bump-villes, des barbares on armure, ou des robots extraterrestres. L'intérêt du jeu, c'est que le parcours doit être obligatoirement fait par rapport à l'emplacement de la sortie. en avant les casse-tétes. Ajoutez à cela la possibilité d'édition de tableaux, et vous obtenez un jeu riche et souple d'utilisation, le genre de soft convivial qui a toutes les chances de rythmer vos vacances estivales. Pour peu que vous partiez en vacances, bien sûr, et que vous emportiez votre indispensable CPC. En plus, Bumpy est une création française. Que demander de plus ?

Matt MURDOCK

#### **BUMPY, de LORICIELS.** K7: 145 F Dise : 195 F

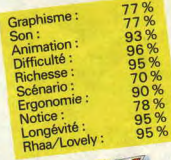

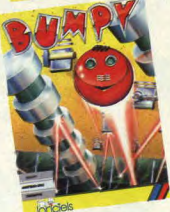

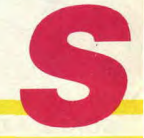

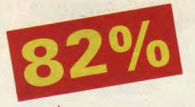

Les beaux jours reviennent et, avec eux, l'envie de faire du sport. Mais ce n'est pas toujours facile de disposer d'un stade à domicile. Alors, si vous voulez refaire les jeux Olympiques de Séoul, pourquoi ne pas vous lancer dans ce jeu ?

Huit joueurs peuvent prendre part aux différentes compétitions que nous allons vous présenter maintenant. Ils ont le choix entre vingt-quatre pays à représenter. N'oubliez pas que tout un peuple vous sourient, faites-lui honneur. Et comme a dit ce grand homme qu'était le baron Pierre de Coubertin (non, ce n'est pas celui d'Amstrad Cent Pour Cent) : "l'essentiel est de participer".

#### DIRECTION LE PLONGEOIR

La première compétition proposée est le plongeon. Bien sûr, vous n'êtes pas obligé de concourir dans toutes les disciplines. Personnellement, je préfere être un athlète complet, ce dont personne ne doute quand il découvre mon merveilleux corps musclé (la preuve, je mange aussi vite le cassoulet en boite que la choucroute). C'est pour cela que j'évite de me baigner

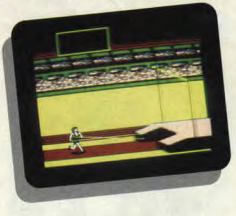

juste après, mais quand faut y aller, faut y aller. Me voilà debout sur le plongeoir, an petit réglage s'impose avant de commencer la compétition.

En cliquant sur le bouton de feu et en inclinant le joystick à droite je fais reculer la molette sur laquelle repose la planche. Ainsi, je donne à celle-ci plus de souplesse. ce qui me permet de sauter plus haut. Je commence ma course d'élan, tire le joystick vers le bas pour rebondir et me voilà dans les airs. Là. pas une minute (ni une seconde) à perdre. En bougeant mon joystick, j'effectue différentes figures, pas tout le temps aussi bien que je le souhaiterais. Surtout qu'il faut quand même retomber dans l'eau le plus droit possible. Après chaque plongeon, le jury rend ses notes. À la fin de mes trois plongeons. je marque un certain nombre de pointa.

#### LE VELODROME D'ETE

**THE GAMES :** 

Non, il ne s'agit pas là d'une promenade champétre à bicyclette, mais d'une véritable compétition sur piste. Si l'on joue à plusieurs. on peut faire un tournoi, c'est-à-dire que l'on concourt contre un autre joueur. Si Ion choisit de faire une course, l'autre cycliste est géré par l'ordinateur. La course dure trois tours. il ne faut pas démarrer sur les chapeaux de roue, on risquerait d'être trop fatigué pour le sprint final. Ayez le sens tactique, glissez-vous pour les deux premiers tours derrière votre concurrent, pour bénéficier de l'aspiration et ne le doublez que dans le dernier.

#### **UN SACRE COUP DE BARRE**

Attention, mesdemoiselles, c'est à vous de jouer ! Tout en finesse et en douceur, nous allons maintenant assister aux exercices aux barres asymétriques. Ici, pas question de rapidité et d'endurance comme pour la compétition suivante, les anneaux. Il faudra effectuer les figures et surtout ne pas manquer les enchaînements, Méfiez-vous, le moindre faux mouvement peut entraîner votre chute, ce qui est très mal vu des juges, Ala fin de l'exécution (même sommaire), un décompte des points est indiqué, vous disant ce que les juges ont apprécié ou non. Cela peut aller d'un manque de changement de barre à un faux pas dans la sortie, etc.

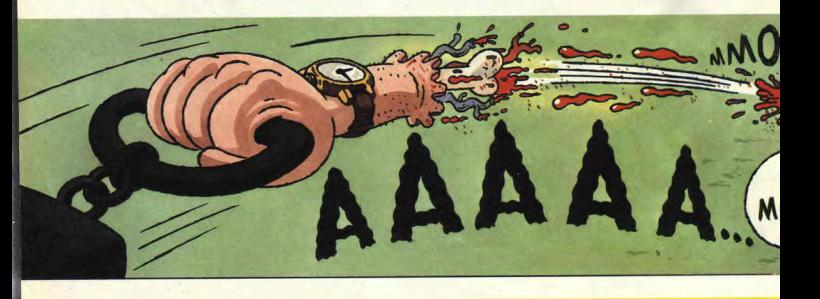

**SOFTS A LA UNE 22** 

## **SUMMER EDITION**

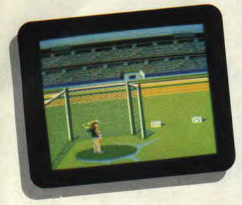

Voilà certainement une des épreuves les plus amusantes. Nous nous Dans le saut à la perche, la technique retrouvons dans le cercle de est à peu près la même, bien que, dans retrouvons dans le cercle de est à peu près la même, bien que, dans même un peu que le graphisme de la<br>lancement, protégé par un grillage. Il ce cas, l'athlète soit vu de face. Ensui- présentation ne se retouve pas dans lancement, protégé par un grillage. Il ce cas, l'athlète soit vu de face. Ensui-<br>faut, après avoir cliqué, faire tourner te, il faut pousser le joystick en haut, et faut, après avoir cliqué, faire tourner te, il faut pousser le joystick en haut, et toutes les épreuves. Je vous le conseille<br>le joystick de façon que le joueur fasse lorsque le joueur est arrivé au som- quand même forteme le joystick de façon que le joueur fasse lorsque le joueur est arrivé au som- quand même fortement, si vous aimez<br>tourner le marteau de plus en plus met il faut le pousser vers la droite faire des compètes entre copains, c vite. Quand la vitesse vous paraît met, il iaut le pousser vers la droite faite des complets entre copains, est<br>suffisante, en cliquant une deuxième [pour qu'il passé la barre. super. [bipfy fois. le joueur se met à tourner, il faut alors cliquer une troisième fois au bon **au celui-ci lâche** son **au celui-ci lâche son** *THE GAMES* **:** *SUMMER EDITION de EPYX* moment pour que celui-ci lâche son **SUMMER EDITION de EPYX** partielle. Si le marteau peut aussi bien partir *de la caméra que de la caméra que de la caméra que de la caméra que de la caméra que de la caméra que de la camér* dans celle du grillage où il laisse un Graphisme: 70% en 10% en 10% en 10% en 10% en 10% en 10% en 10% en 10% en 10% en 10% en 10% en 10% en 10% en 10% en 10% en 10% en 10% en 10% en 10% en 10% en 10% en 10% en 10% en 10% chaîne s'enroule autour du lanceur et<br>que la boule vienne lui fracasser la tête. Dans tous ces cas, inutile de vous

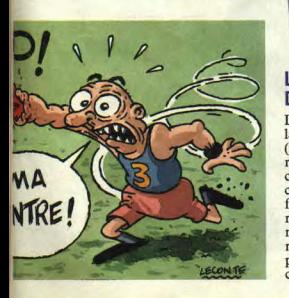

dire que le lancer n'est pas comptabilisé. Avec un peu d'application et de patience, cela ne devrait pas poser de problèmes.

les. Il s'agit du cent dix mètres haies et du saut à la perche. Pour le premier, il faut, d'une part, bouger le joystick de droite à gauche en même temps que les jambes du coureur et appuyer sur le bouton de feu pour lui faire sauter les haies. Là encore, il faut respecter en fonction du vent qu'indique une un certain timing, ou bien c'est la manche à air sur le côté du terrain. Si UN LANCEMENT<br>
un certain timing, ou bien c'est la manche à air sur le côté du terrain. Si<br>
COMPLETEMENT contre un joueur oépé par l'originateur point noir au centre de la cible, c'est **COMPLETEMENT** contre un joueur géré par l'ordinateur, point noir au centre de la cible, c'est<br>**MARTEAU** le plus important n'est pas de gagner dans la poche. A la fin du tir, on fait le le plus important n'est pas de gagner la course mais de faire un meilleur temps que les autres joueurs humains. met, il faut le pousser vers la droite faire de pour qu'il passe la barre.

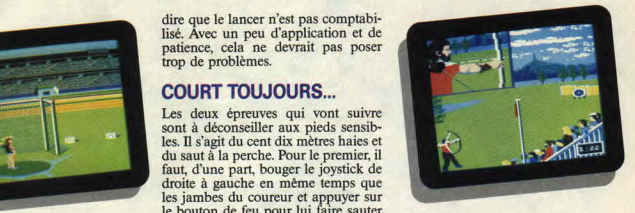

total des trois flèches et à vous la gloire. Bon, je vous ai à peu près tout<br>dit sur les épreuves, on regrette tout de

#### LE ROBIN DES BOIS DES J.O,

La dernière épreuve est certainement la moins connue, il s'agit du tir à l'arc (mais non pas l'arc à souder). Ce genre de sport demande beaucoup de concentration (quel que soit son camp), aussi vous demanderai-je de taire un peu moins de brait et de me regarder faire. Je bande délicatement mon arc, clique une fois et me retrouve face à la cible, il ne me reste plus qu'à mettre mon viseur sur le mon arc, clique une tous et me<br>
retrouve face à la cible, il ne me reste<br>
plus qu'à mettre mon viseur sur le<br>
centre et à le faire dévier légèrement,

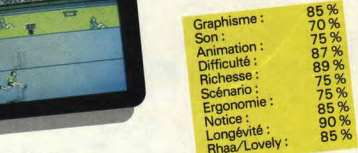

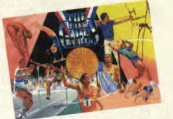

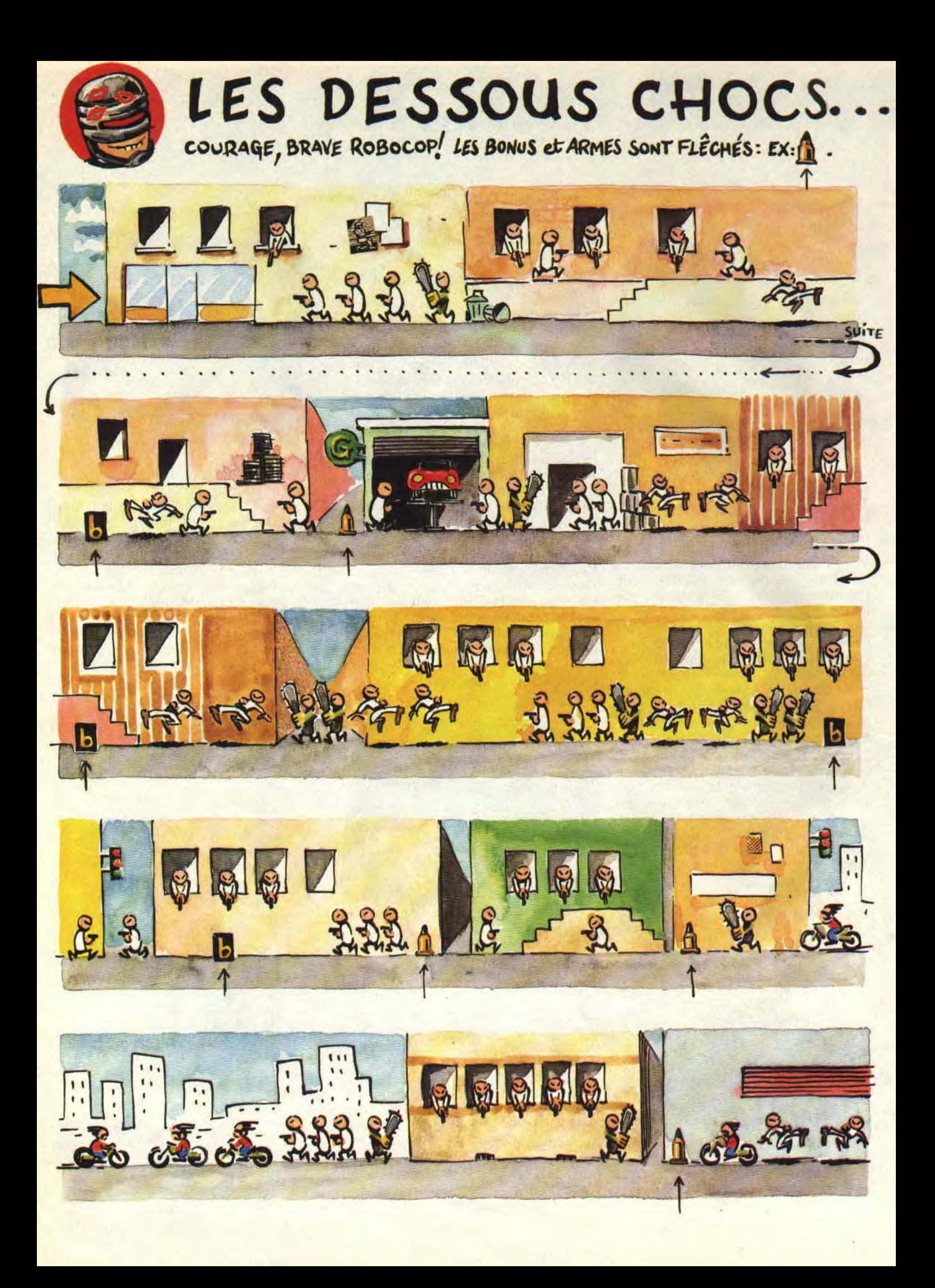

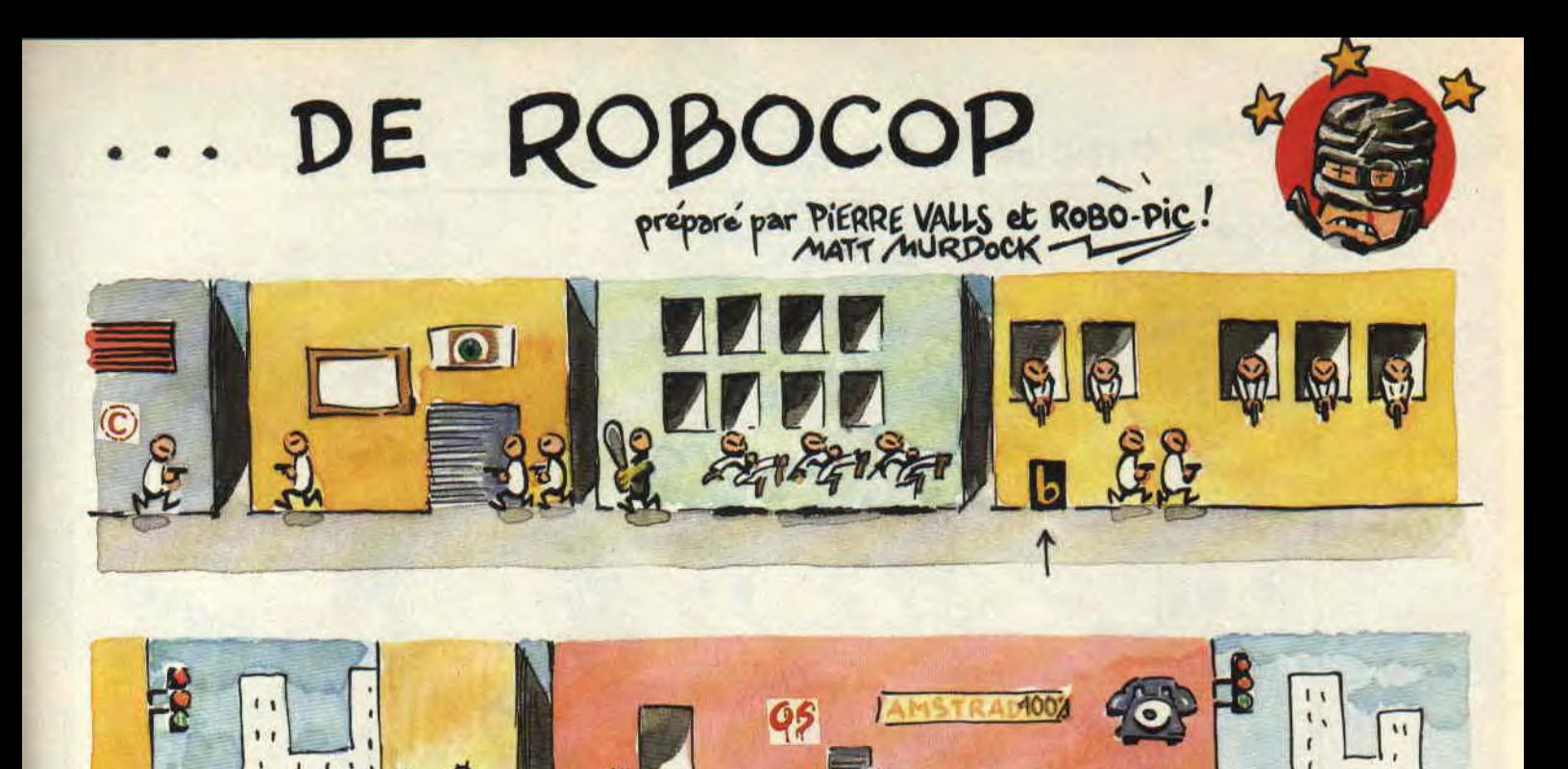

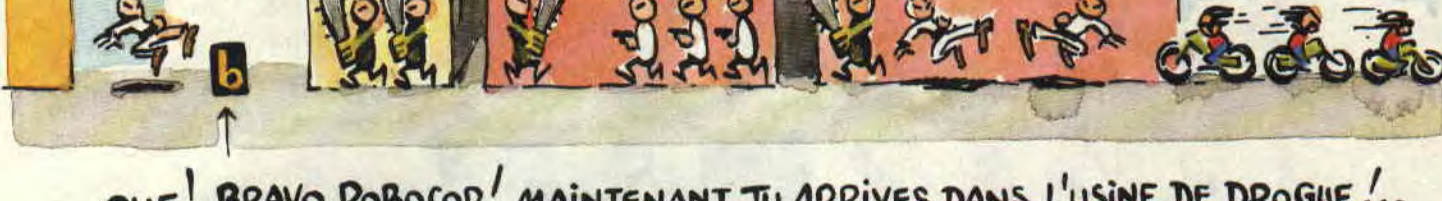

OUF! BRAVO ROBOCOP! MAINTENANT, TU ARRIVES DANS L'USINE DE DROGUE!..

SORTIE 8888  $\triangle$ III  $\mathbb{R}$  $44$ Wr MUR

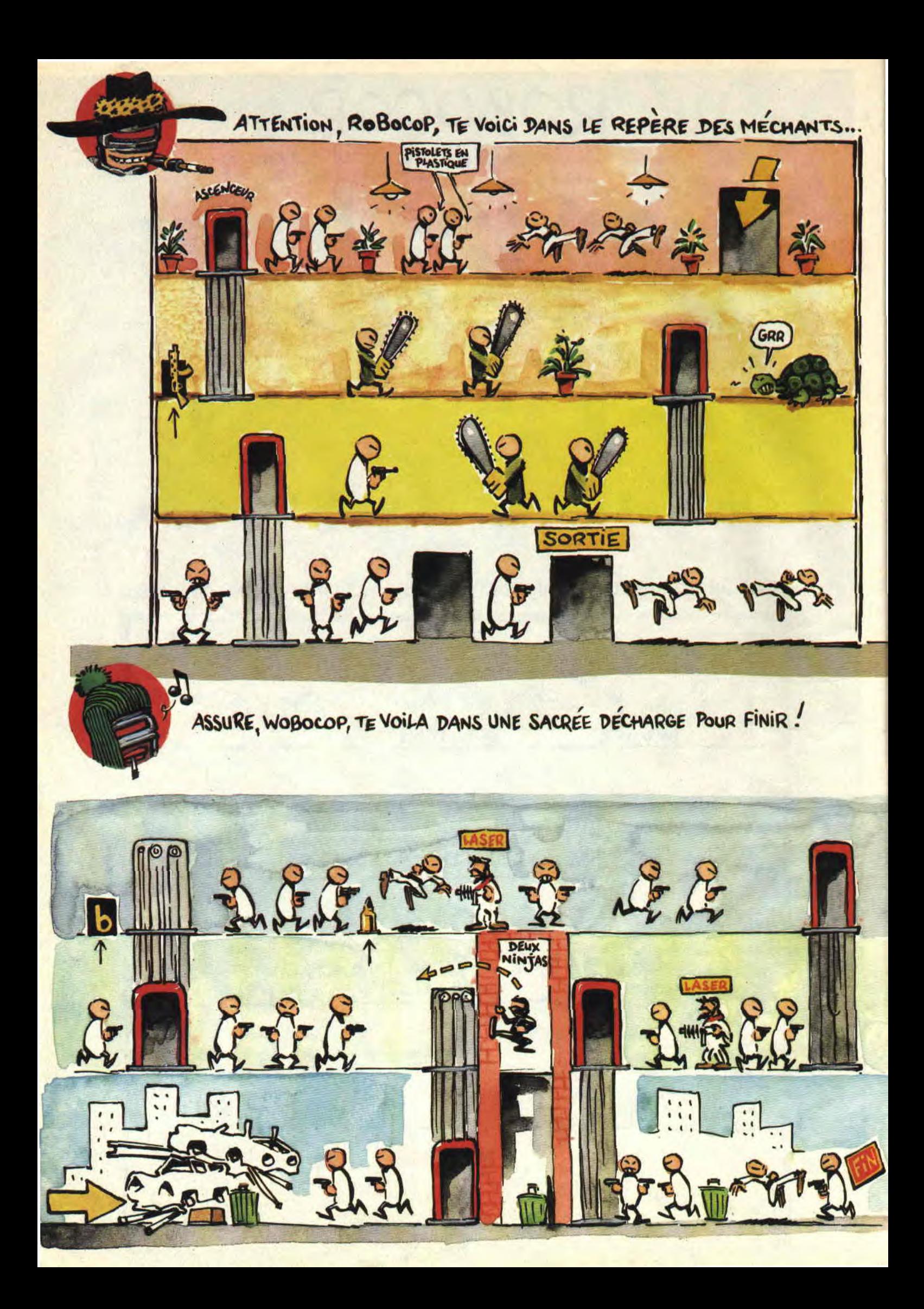

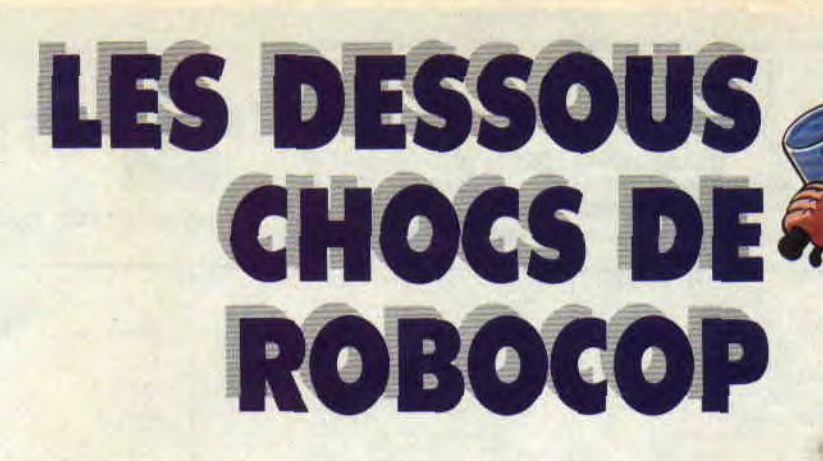

Argh, non seulement Robocop est une des meilleures adaptations de film en soft, mais en plus le jeu reprend les moments, les plus chauds de la toile pour en faire de véritables scènes d'anthologie d'arcade.

Le niveau 1 voit Robocop se battre dans les rues de Detroit. Ce qui frappe, c'est la justesse des détails formant le décor : détritus dans les ruelles sombres, pompes à essence robotiques, garages technos. Pas de problème, le look du film du hollandais Paul Verhoeven a été respecté. On se croirait presque dans le costume métallique du robot-flic (signé, comme les effets spéciaux. Rob Bottin) qui avait bien fait souffrir l'acteur P. Weller pendant le tournage.

Entre les deux premiers niveaux, Robocop doit descendre un voyou qui prend une pauvre fille en otage. Les programmeurs ne pouvaient pas rater la scène, c'est une des meilleures du film. Et Rohocop y prouve la précision de son pisto-laser.

dénué de tout sentiment, et infatigable (il travaille 24h sur 24). Mais celui que ses collègues prennent pour un robot va retrouver son identité humaine, enfouie sous les microprocesseurs, et mener l'enquête sur son propre assassinat. La scène des portraits robots se situe dans la salle des archives de la police. Murphy possède une photo digitalisée de son assassin. Il branche son propre ordinateur sur celui de ses employeurs et va retrouver le fichier des tueurs de la même manière que vous sur votre CPC. Grand.

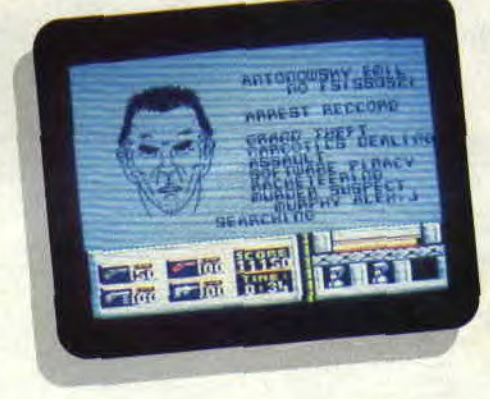

Il faut noter que le robot ED 209 (coups de poings sur votre CPC), ennemi juré de Robocop a été animé en stop-motion par Phil Tippet, qui avait récolté un oscar pour les créatures des neiges de *l'Empire Contre*attaque.

c'est en effet la seule qui pourra détruire le héros. Alors, à vous de louer le film pour en connaître le dénouement , ou de l'acheter, puisqu'il est sorti chez GCR à moins de 100 F. En attendant Robocop 2 et la série animée Marvel, que l'on espère pour très bientôt sur nos petits écrans.

M.M.

Pour obtenir des vies infinies, vous allez en piste 8, secteur 2, adresse 03A2. Vous remplacez la chaîne 21-CD-19-35-C2 par 21-CD-19-00-C2. Pour l'énergie infinie, cherchez la chaîne 7D-3D-32-99-19 qui se trouve en piste 11, secteur 2, adresse 0221, remplacez le 3D par un 00. Puis, allez en piste 8, secteur 2, adresse 023B. Vous y trouverez la chaîne FE-07-28-23-11 dans laquelle vous remplacez le 28 par un 18.

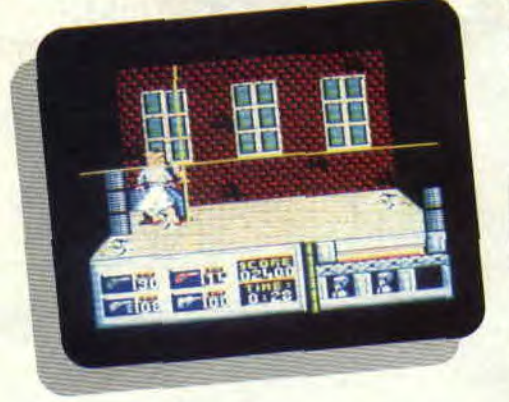

Si vous n'avez pas vu le film, vous vous demandez à quoi correspondent ces portraits à identifier avant de passer au niveau 3. Dans le film, le jeune flic, Murphy. a été transformé en créature mi-homme, mi-machine par des politiciens véreux. Un véritable flic du futur, ultra-efficace, (normalement)

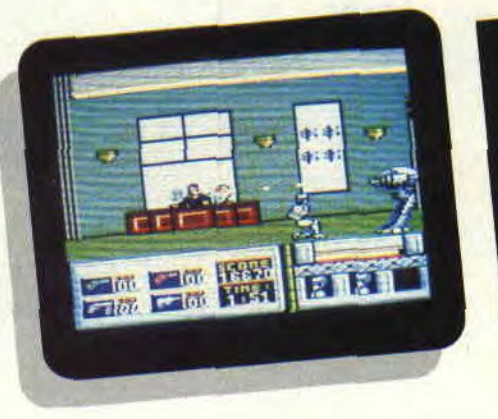

Encore un détail bien rendu dans le soft, le laser, qui multiplie la puissance de feu dans le dernier niveau. C'est l'arme clé qui sublime la fin du film :

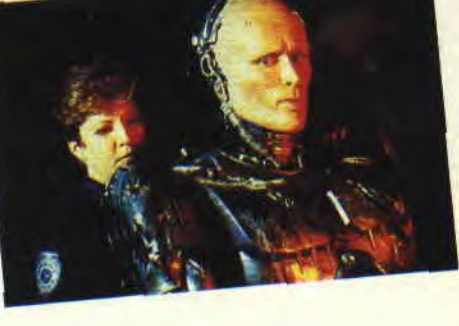

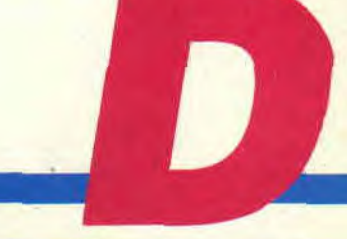

# **LES PLUS BELLES LETTRES DE MISS X.**

**Vraaaadaaab000m I fit le tonnerre. Eurêka ! répondit Miss X. C'est par une nuit orageuse de printemps, juste après un coup de tonnerre que me vint l'idée suivante : Lecteurs chéris, voilà plus d'un an que vous me proposez des idées pour améliorer notre mensuel préféré et c'est très bien. A partir de ce numéro, je vous propose de me donner votre avis sur les critiques de jeu que nous publions. Par exemple, ce mois-ci, Renegade III a été testé par Lipfy. Imaginez que vous n'êtes pas du tout, mais alors pas du tout, d'accord avec ce qu'il a écrit sur ce jeu. Eh bien , je vous donne la possibilité de le faire savoir à tous les autres lecteurs. Envoyez-moi une lettre en me précisant pourquoi vous n'êtes pas du même avis que l'article en cause et je la publierai. Tous à vos plumes et soignez votre style pour être digne de cette rubrique...** 

### **O sublimissisme** Miss **X,**

**J'ai pour toi. mon** *idole, deux* **suggestions** *pour pimenter* **Amstrad Cent Pour Cent.** *Donc, mon message sera clair et bref (comme disait Pépin), je n'irai pas par quatre chemins et ne prendrai pas une multitude de détours. En bref, ne défonçons pas les portes ouvertes ! Ah, dites-vous, voici enfin les idées du fada, uniques en leur genre puisque* **plus** *idio-* **tes les** *unes que* **les autres** *et* **vous** *avez*  **rai-son** !

*Idée faramineuse : Airwolf, Formula one...* **c'est** *zoli comme* **jaquettes** ! **Mais,**  *ne pourriez-vous* **point.** *Ladies and Gentlemen, illustrer des jaquettes un peu plus* **"new** *look", je pense à* **Robo***cop, Dragon Ninja, R-Type, etc.* 

*Idée torticoleuse (?) : Puisque* **c'est**  *l'année des* **concours** *(?) et que* **vous ne**  *voulez pas* **mettre vos photos dans** *le magazine parce que, je* **l'imagine, vous êtes** *monstrueux,-sauf* **Miss X,** *dont je*  **suis** *le fan(é). Alors,* **mettez** *donc sur pied un concours de dessin,* **où** *l'on croquerait les horreurs que* **vous** *êtes* ! **Ft**  *que* **ça saute** *! Mon fusil à Rivoire-et-Carré sous le bras, je te* **salue bien bas**  *douce et svelte* **Miss X.** *Best* **wishes.**  *Fabien l'urbain des bois* 

### Très cher Fabien,

Je suis sûre que tu es bien moins stupide que ta lettre me le laisserait supposer. Les jaquettes de jeux que nous vous offrons gratuitement ne concernent que les jeux qui se trouvent sur 3615 code Amcharge et 3615 code Amstrad. Qui plus est, nous illustrons les jeux qui sont placés en tête du hit parade de ces deux serveurs, afin de satisfaire le plus grand nombre. Il est alors facile de comprendre (même pour toi) que des jeux comme Rohocop ou Dragon Ninja ne peuvent pas encore être illustrés. Quant à ton idée qui mal au cou, elle est d'autant plus intéressante qu'elle est déjà réalisée. Regarde le *Cent Pour Cent* du mois dernier et tu t'apercevras qu'Olivier Latissière a fait des caricatures de la rédac. Ce qui lui a valu un abonnement gratuit ! Salut Fabien.

*Miss X* 

### *Chère* **Miss** *X,*

*Plus la peine de vous dire que* **vous** *êtes les* **plus** *drôles, que vos articles et vos*  **rubriques sont** *géniaux, bref que vous êtes les meilleurs. J'enchaîne* **mes gen***tillesses* **avec** *des reproches:* 

*Ohé, les lecteurs ! Comment* **laissez***vous entrer, dans le Top Musique, des oeuvres qui (à part Barbarian) ne valent rien ? Je ne connais qu'un* **seul** *remède* **à**  *votre incurie, la fabuleuse musique de*  **Zynaps (Newson),** *disponible* **sur Am***charge.* 

*Matt Murdock, un reproche,* **tu as sous***noté* **Pac-Land,** *jeu d'arcade qui fait*  *fureur en Italie. Finalement, un petit conseil qui s'adresse aux rédacteurs : pourquoi ne diriez-vous pas dans les articles que* **vous faites,** *si le jeu que vous testez mérite d'entrer* **dans** *le Top Mag et la place qu'il devrait obtenir.*  **Bénito** 

### Ciao Bénito.

D'abord, ce n'est pas Matt qui a testé Pac-Land, mais Septh. Ensuite, je ne trouve pas qu'avec 72 % il ait été mal noté. Pour les musiques de jeux, chacun ses goûts. Au fait, écoutez la musique de The Real Ghostbusters, ça devrait vous rappeler quelque chose. **En**fin, comment veux-tu que nous disions que tel ou tel jeu mérite d'entrer dans le Top. dans la mesure où le principe même du Top est d'être déterminé par vous, lecteurs, sans aucune intervention de notre part ? A part ça, d'après ton écriture, Bénito, tu m'as l'air d'être un garçon un peu fouillis. Bye. bye.

#### *Miss X*

*P.S :* He les filles ! C'est bien gentil d'être d'accord avec l'idée de Marc (cf. Cent Pour Cent N° 15), mais il faudrait peut-être n'envoyer vos photos pour que je puisse les publier, pas vrai Sandrine ?...

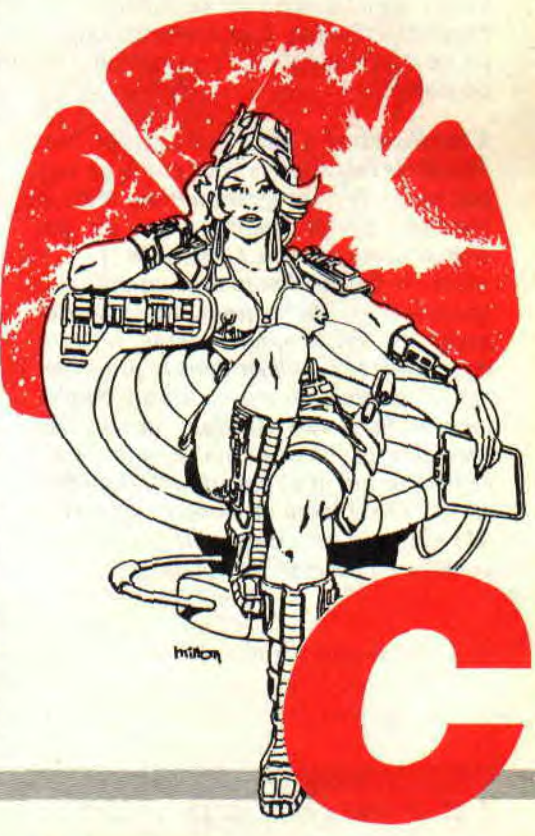

# EN KEUM, T'AS

Salut tout le monde. Juste histoire de ne pas échapper à la règle qu'a instaurée mon petit copain Septh depuis quelque temps, je m'a amusé à égarer le listing que je vous avais annoncé le mois dernier (vous savez, le CLS hyper-rapide que nous avons concocté, Poum et moi...). Le voici donc aujourd'hui.

En fait, ce CLS regorge d'astuces toutes plus intéressantes les unes que les autres. Par exemple, la partie en Basic s'automodifie pour jouer de la musique, ce qui ne semble absolument pas évident à la première lecture. Ensuite, la routine en langage machine utilise de manière assez bizarre la pile et, surtout, elle résiste au Reset (Ctrl-Shift-Esc ou Call 0). Enfin, pas complètement : elle est toujours en mémoire, mais il faut la réactiver par le Call donné dans le programme Basic. Mais stop. j'en ai déjà trop dit. Je vous laisse donc le soin de décortiquer ce programme dans tous les sens. faitesen ce que vous voulez, ça mange pas de pain.

Cher Amstrad Cent Pour Cent et cher *Frank. Je* fais *appel à* vous car je ne suis pas un as de la *programmation,* mais je voudrais quand même créer un jeu d'aventures sur mon CPC 6128. Voilà :je fais un dessin avec un utilitaire spécialement prévu pour, et le sauvegarde sur une disquette vierge, histoire *de pouvoir le réutiliser* dans *le program*me *de gestion* du *jeu en* Basic. Seulement voilà, je suis *allé dans* un magasin spécialisé et j'ai posé ma question à un revendeur qui m'a répondu : "Il faut faire un LOAD 'nom du dessin', adresse." Ma question est : comment fais-je pour connaître l'adresse du dessin ?

**Cedric** 

Si j'ai bien tout compris (parce que j'ai tout lu Freud. De la main gauche, donc), tu veux connaitre l'adresse de

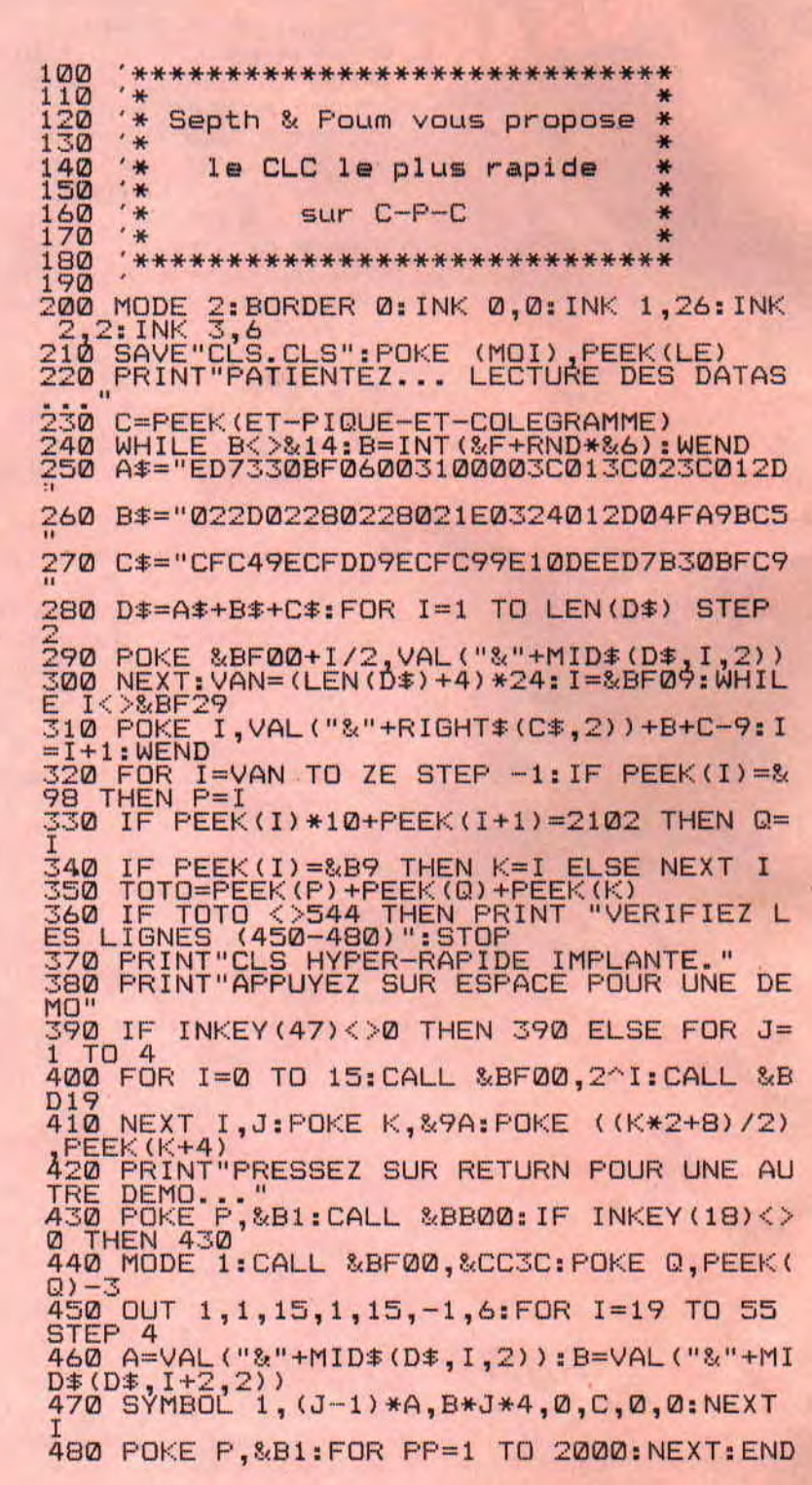

## **PAS 100 FRANCK?**

la mémoire écran du CPC. Alors prends un crayon et note bien ce que je vais dire. car je ne le répéterai pas. La mémoire écran se situe en &C000 hexadécimal, soit 49 152 décimal. Donc, pour charger ton dessin, tu tapes LOAD "nom du dessin", &C000 ou LOAD "nom du dessin", 49 152 et il apparaît à l'écran.

Cela dit, je te conseille d'aller voir du côté de là rubrique de notre ami Poum "Aventure avant tout" : non seulement il y donne des trucs de programmation des jeux d'aventures, mais il a même prévu tout un chapitre sur le graphisme (fenêtres, dessins compactés, etc.).

**Salut à** *l'équipe* **d'Amstrad Cent Pour Cent.** *J'ai* **un** *énorme problème* **et je pense que** *Frank,* **Sined ou** *n'importe quel* **bidouilleur de la rédaction** *pourrait m'aider à* **le résoudre.** *Je* **voudrais savoir**  *comment "merger" deux* **fichiers binai***re***s en un** *seul, par exemple,* **deux écrans compactés,** *le premier faisant 8 Ko et le* **second 3 Ko. En assemblant ces deux** *fichiers, je dois me retrouver avec* **un** *seul* **de** *Il Ko. D'autre part, je voudrais que le premier dessin apparais***se à l'écran,** *et* **soit,** *après appui* **sur une**  *touche, remplacé par* **le** *second. Merci*  **d'avance.** 

### **Alex Beaujean, Echirolles**

Bon, on va essayer de t'aider, mais ça ne va pas être facile, vu que je n absolument pas comment tes écrans sont compactés, et surtout comment agit le décompacteur.

Pour merger les deux fichiers binaires, c'est assez simple : il te suffit de connaître la longueur exacte en octets de chacun des deux. Ensuite, tape le programme Basic suivant :

**10 L1=**10245:REM Longueur di mier fichier

20 L2=2756 **:REM** Longueur du deuxième

30 MEMORY &3FFF

40 LOAD "DESSIN1",&4000

50 LOAD "DESSIN2".&4000+L **60 SAVE "DESSINS",B,**&4000,L Ensuite, le décompactage. Si to compacteur permet des paramètres lors de son appel (un truc du genre : Call décompacteur, adresse du dessin compacté, adresse de l'écran), il te suffit des quelques lignes de Basic suivantes :

**10** MODE 0 15 LI = 10245:REM Longueur du premier dessin 20 MEMORY &3FFF

30 LOAD "DESSINS".&4000 40 REM Affiche le premier dessin

50 CALL decomp,&4000,&C000

- 60 REM Attend un touche
- 70 CALL &BB 18

80 REM Affiche le second dessin 90 CALL decomp, & 4000 + L1, & C000 Dans cet exemple, "LI" contient la longueur en octets de ton premier dessin compacté, "decomp" contient l'adresse d'exécution du décompacteur, "&4000" est l'adresse où se trouve le premier dessin compacté, et "&C00)" est l'adresse de départ de l'écran, où apparaîtront les dessins décompactés. Maintenant, c'est à toi de le modifier pour l'adapter au mode de fonctionnement de ton décompacteur.

*Salut, hugh,* **hello à Amstrad Cent Pour Cent.** *C'est la première* **fois** *que je vous*  **écris, aussi** *vais-je* **me** *soulager d'un problème* **qui ne** *cesse* **de me** *tourmenter* **depuis** *fort longtemps* **:j'aurais** *aimé que vous me* **renseignez sur la façon, en assembleur,** *de* **soustraire deux** *registres*  **16 bits (au hasard,** *HL* **et DE) SANS**  *AFFECTER LE FLAG DE LA* **CAR**-*RE Je me suis laissé dire* **qu'une** adres*se (&BDAF) était spécialement prévue pour ça,* **mais j'ai pu** *vérifier qu'elle était bidon. J'espère* **que** *ce* **qui** *est pour moi un problème n'en sera pas* **un pour** *vous qui êtes si forts,* **si beaux,** *si intelligents, si incollables,* **si...** *(comme ça, je* **suis**  *sûr d'avoir une réponse).* 

> *Un modeste* **PAWN**  *de la society BINAIRE*

Continue les compliments et les flatteries, j'adore ça... Surtout quand c'est vrai. Et là. j'avoue que je suis surpris par un tel don de dévination : comment, sans même me connaître, as-tu pu apprécier ainsi toutes mes qualités ? Pour ton problème, y'a pas plus simple : il est impossible de ne pas modi fier le flag CARRY lors d'une soustraction 16 bits. Par contre, il existe un moyen très simple de contourner ce problème : il suffit de sauvegarder le registre AF sur la pile (PUSH AF) avant l'opération, pour le récuper après (POP AF). Une précision quant à l'adresse &BDAF que tu mentionnes : elle n'est pas du tout bidon, mais n'est valable que sur un 464...

Bon, les enfants, je vous embrasse tous très fort, et sans vergogne vous dis : "A la prochaine."

*Frank Einstein* 

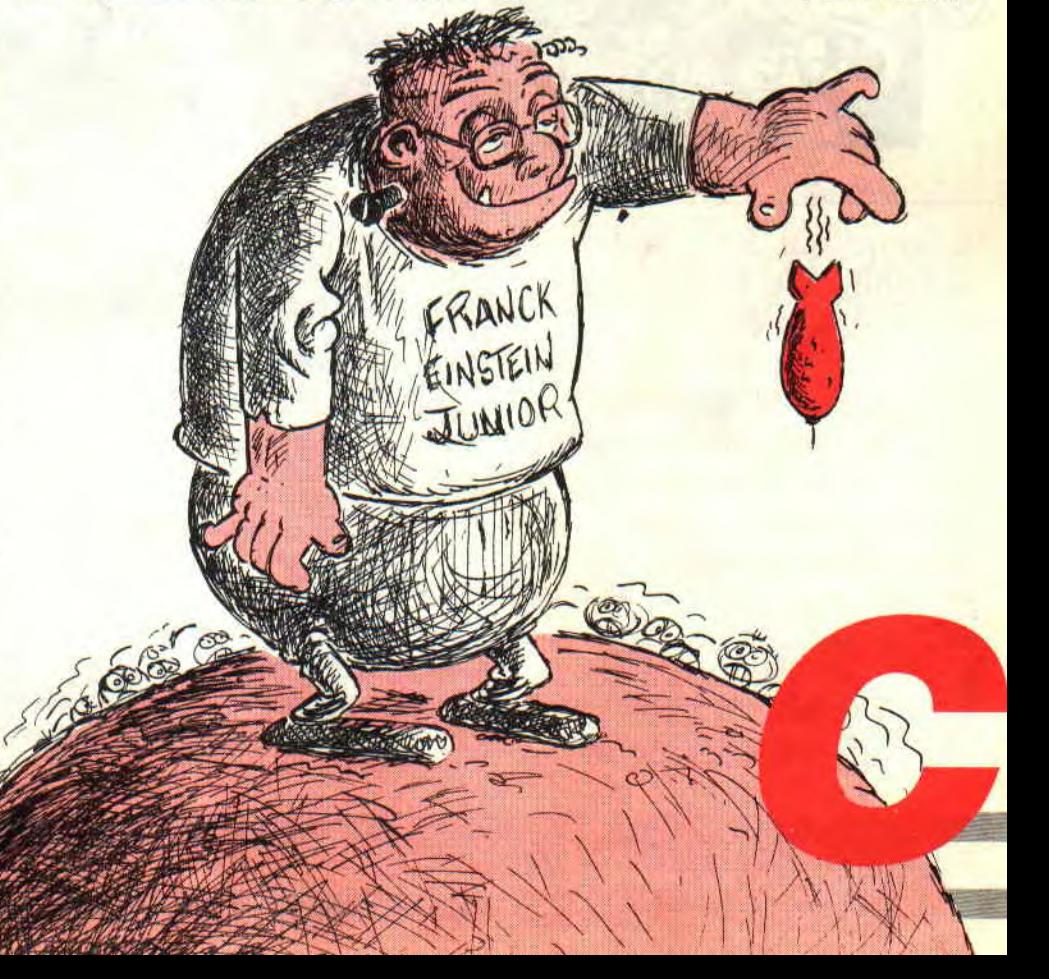

## **POKES AU**

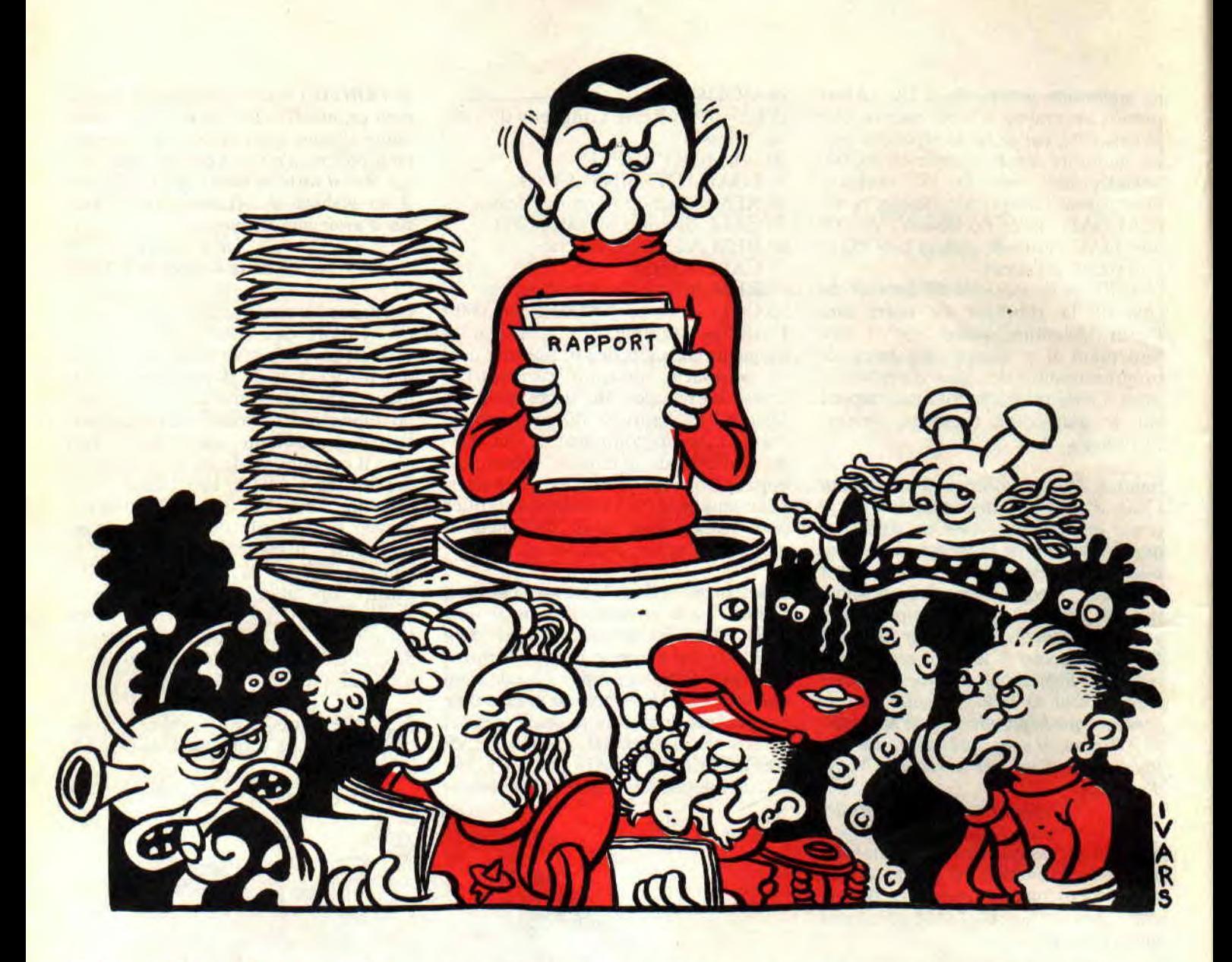

**Aujourd'hui, à l'ouest de la ligne B du RER, il fait beau. Après deux semaines de pluies intensives, le soleil est revenu. Un soleil qui brille aussi dans mon coeur. Grâce à vous, chers bidouilleurs adorés. Si.** 

Bien entendu. je m'en vais vous expliquer immédiatement et sans plus tarder pourquoi je suis aussi gai. sans être taré.

C'est vrai que vous assurez un max.

Tenez, par exemple, et tout à fait au hasard, le concours de BD que j'ai timidement lancé, voici de cela deux ou trois mois : je vous raconte pas le nombre d'oeuvres que j'ai reçues. Bon. évidemment, tout le monde n'a pas tout compris, mais dans l'ensemble, c'est très bien, continuez. Le gagnant de ce mois-ci s'appelle Olivier Texier, et il habite à Saint-Jean-de-Boiseau, dans le 44. et vous pouvez admirer ses talents quelque part dans ces pages (enfin j'espère, parce que chaque fois que je dis ça, y'a une coquille qui vient mettre son grain de sel là où il ne faudrait pas).

J'en profite donc pour rappeler que les BD doivent faire au maximum une demi-page, ce qui correspond en gros à six cases (n'oubliez pas que les documents sont légèrement réduits, prenez donc garde à la lisibilité des textes - n'écrivez pas trop petit) et doivent avoir un rapport avec *Amstrad Cent Pour Cent* et/ou les pokes. La couleur est également à proscrire puisque, jusqu'à nouvel ordre, la rubrique passe dans le cahier bichro. Entin, je vous rappelle également qu'il n'y a strictement rien à gagner dans ce concours, sinon la gloire de voir votre oeuvre panse dans Cent *Pour* Cent. Un autre mini-concours que j'ai lancé le mois dernier concerne, celui-là, Barbarian II. A l'heure où j'écris ces quelques lignes, deux bidouilleurs de génie ont trouvé des pokes pour ce super jeu de Palace Software. Il s'agit

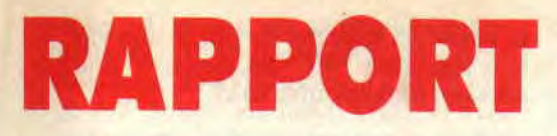

de United Crackers Ltd, qui a découvert les vies infinies, et gagne de fait les trois softs promis (passe-moi donc un coup de fil) et de Jeremy Routier, qui a mis 255 vies, ce qui n'est pas mal non plus. mais hélas pour lui, arrive trop tard. M'enfin, comme ça a l'air de vous plaire, le concours continue : le premier qui m'envoie une bidouille pour avoir de l'énergie intinie, lors des combats, empochera lui aussi trois softs de son choix (dans la limite des stocks disponibles, comme ils disent à la télé).

Enfin, dernière raison de ma joie inhabituelle, des nouvelles de Robby. qui. apparemment, se débrouille très bien sous les drapeaux, en tout cas suffisamment bien pour se retrouver

peinard au chaud derrière un bureau, là où personne ne vient l'embêter. Sacré Robby, va.

## LE COIN DU DISCOBOLE

Pour une fois, on ne va pas faire dans le détail, en ce sens où la rubrique est assez complète ce mois-ci. Que voulez-vous, y faut ce qu'y faut, et on n'a rien sans rien, si vous saviez ma pauvre dame. En d'autres termes, voici sans plus tarder. et sans transition (j'adore écrire "sans transition", ça permet de ne pas trop se casser la tête pour en trouver une, de transition), quelques recherches à effectuer sous l'éditeur de Discology ou de tout autre utilitaire du même acabit, recherches qui vous permettront d'avancer plus

loin, plus haut, plus fort dans vos jeux préférés. Accrochez-vous au bastingage, c'est parti.

Les United Crackers Ltd, dont à propos desquels il est question quelque part plus haut dans cette même rubrique, ne se sont pas contentés de triturer Barbarian II dans tous les sens, ils ont aussi découvert (en argent) des bidouilles pour quelques autres jeux. Notez que toutes ces bidouilles ne fonctionnent que sur les disquettes originales.

### BARBARIAN II

Hop, on se précipite en piste 24, secteur 42, adresse 00AF, et on remplace le 3D qui trône là par un 00 salvateur. Résultat des courses, on a des vies infinies, bien pratiques il est vrai.

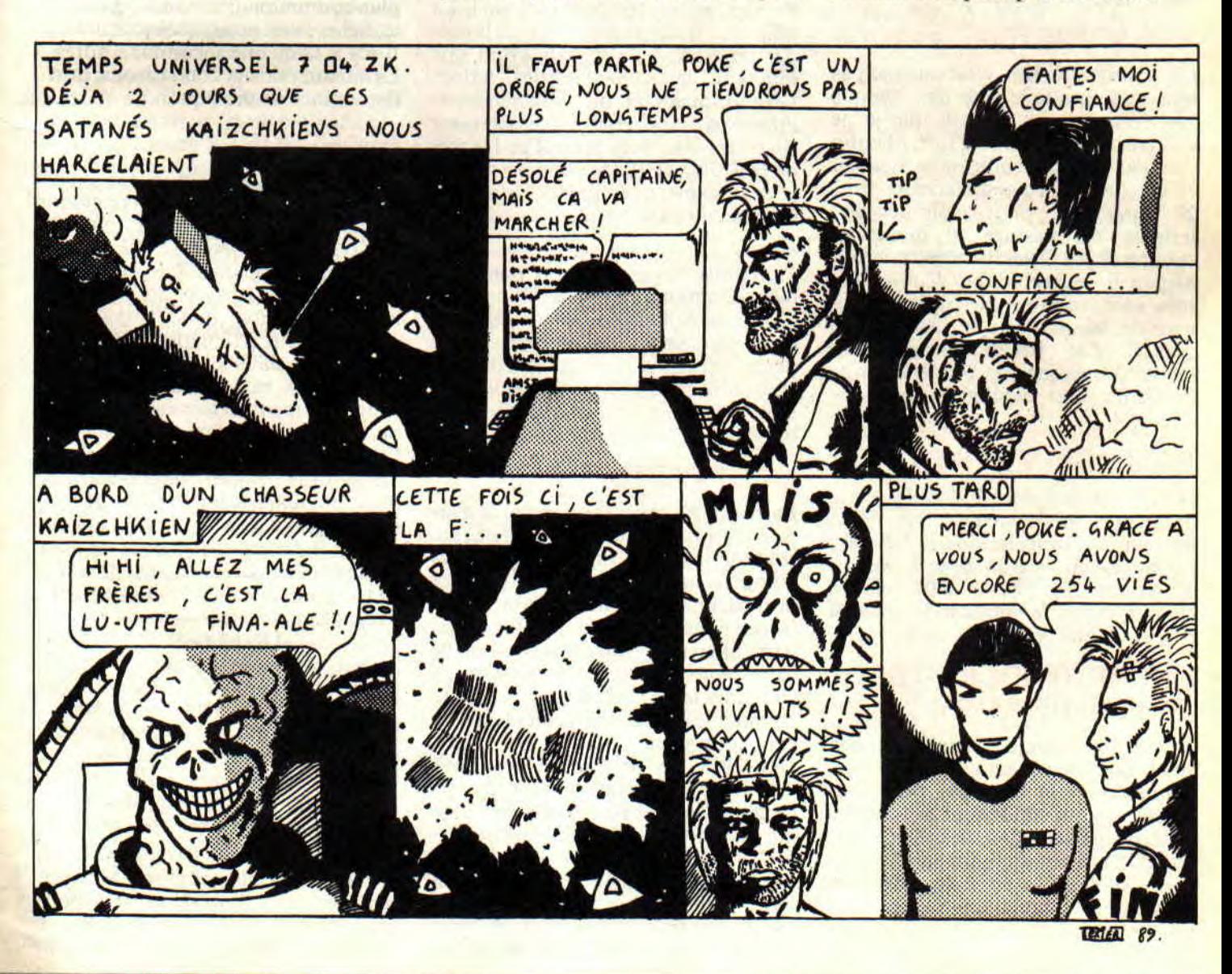

## REX

Par les Game's Over Brother (les Game Sauveurs Brothers. comme ils aiment à se surnommer eux-mêmes), une bidouille pour ce jeu sympathique (la honte sur lui, mais sympathique). Il faut éditer le fichier principal qui a pour nom REXCODEI.BIN. dans lequel vous recherchez la chaîne 22-A3-49-3E-03-32 pour y remplacer le 03 par un nombre compris en 00 et FF, ce qui vous donnera autant de vies. Dans le même fichier, recherchez la chaîne 89-BE-3E-03-32 où, là encore, vous remplacerez le 03 par un nombre compris entre 00 et FF, ce qui vous donnera autant d'éclairs.

## WEC LE MANS

Si ça vous chante d'avoir du temps infini, il vous suffit de remplacer la chaîne B6-20-05-3E-FA par B6-18-05- 3E-FA, ou bien, si vous possédez la Multiface II ou le Hacker, de poker à l'adresse &64A la valeur &18. N'oubliez tout de même pas de remercier Crom, ainsi que ses fidèles complices Asdic. Kobold et Cyclope.

## THE MONSTERS

Là, je vous préviens, c'est un truc pas testé du tout que je vous livre, vu que The Monsters est un soft que je ne connais ni d'Adam ni d'Eve. M'enfin c'est pas grave, il suffit de rechercher 7E-B7-20-19 et de remplacer la suite 20-19 par 18-25 pour avoir des vies infinies. Au passage, si quelqu'un connaît ce jeu, je serais curieux de voir à quoi il ressemble (en d'autres termes, envoyez-m'en une copie de sauvegarde, histoire que je jette un oeil dessus). Zut, j'allais oublier, cette bidouille provient de Frédéric K de Marseille, ceci expliquant peut-être cela.

## BARBARIAN II (BIS)

Après tout, les deux bidouilles étant différentes, voici celle de Jeremy Routier, qui, je le rappelle, donne 255 vies: on se rend en piste 24 (tiens ?), secteur 42 (encore ?), adresse 0104 (ah, ça change) et l'on remplace le 05 qui y est par FF. Merci Jeremy.

## LM DSPTDVI DLJQSTDS (PREMIERE PARTIE)

Je vous l'ai annoncée le mois dernier, voici une petite série d'aide, voire d'initiation à la bidouille, pour tous les ceusses qui voudraient bien mettre des vies infinies dans les jeux. mais qui ne savent pas comment s'y prendre, je veux parler de "La méthode de Septh pour trouver des vies infinies dans les jeux qui sont trop difficiles sinon".

Bien entendu, je ne prétends pas donner une méthode universelle, qui marche à tous les coups ; n'oublions pas te plusieurs moyens de poker une valeur sur huit bits (un octet) à une adresse, moyens que voici :

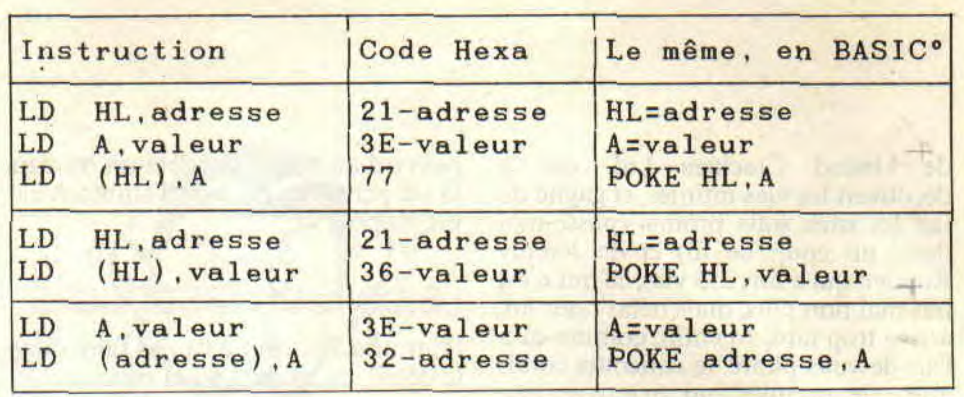

qu'il existe des jeux codés, qu'un loader particulier se charge de décoder. N'oublions pas non plus que tout dépend du savoir-faire du programmeur, ainsi que de son habileté à dissimuler aux regards indiscrets, les parties importantes de son oeuvre. M'enfin, sans vouloir trop m'avancer, cette méthode devrait permettre de trouver des vies infinies dans quasiment 70 % des jeux qui sortent à l'heure actuelle, ce n'est quand même pas si mal. La seule condition requise étant de posséder un éditeur de secteur ayant une fonction de recherche de chaînes hexadécimales et un désassembleur intégré (j'ai en effet volontairement écarté les interfaces genre The Hacker ou la Multiface II. idéales pour ce genre de besogne, mais que tout le monde ne possède pas).

J'ai choisi comme support pour mes démonstrations le jeu Incredible Shrinking Sphere de Electric Dreams. d'une part parce que, malgré ce que pensent certains, il est pas mal du tout, et, d'autre part, parce que. pour l'instant, personne ne m'a envoyé de bidouille le concernant.

## C'EST PARTI

La première chose à faire est de s'armer d'un peu de courage et de beaucoup de patience. En effet, il va nous falloir rechercher des suites de codes hexadécimaux correspondant à des instructions en langage machine bien particulières. Je vous rassure tout de suite, vous n'aurez pas besoin de connaître le LM..., pour appliquer ma méthode : disons simplement que ça peut vous aider.

Dans ISS, on commence avec trois vies. Il y a donc quelque part. dans le programme, une instruction machine qui met la valeur 3 à une adresse mémoire bien précise. Il nous faut justement découvrir quelle est cette adresse.

En assembleur, Sined vous le dirait s'il était là un peu plus souvent, il exis(Heureusement, il est impossible d'écrire LD (adresse), valeur, sinon je vous raconte pas la galère...) ° : pour les ceusses qui causent pas l'assembleur,..

La première colonne contient les instructions assembleur, la deuxième les codes hexa correspondant à ces instructions. Ce ne sont là que trois techniques possibles. celles qui sont les plus couramment utilisées : il en existe, hélas pour nous, quelques autres. Il n'y a là qu'une inconnue, l'adresse. La valeur, nous la connaissons, c'est 3 (le nombre de vies, quoi).

## RECHERCHE

Il convient maintenant de rechercher sur toute la disquette (c'est l'opération la plus longue) et une à une, toutes les fois où l'instruction LD A,3 (soit en hexa 3E-03) apparaît. Tout en sachant que 3E-03 ne correspond pas forcément au nombre de vies, mais peut également être à l'intérieur d'une zone de données dans le programme (sprites, tableaux, etc.). Nous verrons par la suite comment déterminer, s'il s'agit ou non de ce qui nous intéresse ici. Or donc, Disco trouve 6 fois la chaîne 3E-03 sur la disquette originale de ISS (tout en nous signalant au passage que les pistes 19 à 41 ne sont pas formatées !). On aura pris soin de noter chacune des adresses ainsi trouvées, soit :

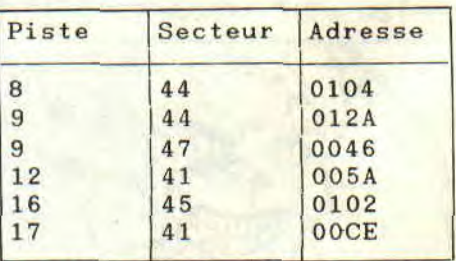

Je vous expliquerai le mois prochain et dans le détail pourquoi. Mais autant vous le dire tout de suite, là, on l'a gentiment dans le baba : aucune de ces adresses n'est la bonne. Que faire

donc? D'abord, on recherche la dernière des trois possibilités évoquées plus haut, soit l'instruction LD (HL),3 ce qui donne en hexa 36-03, et l'on s'aperçoit que, là encore, ça ne marche pas. Alors on se dit que tonton Septh déconne complètement, et on ferme son Amstrad *Cent Pour Cent* en le maudissant jusqu'à la dix-huitième génération. Ça, c'est la réaction bête et méchante.

Une réaction plus intelligente consisterait à penser que, si nulle part dans le programme on ne trouve trois vies, c'est peut-être simplement parce que. en fait, le programmeur n'en a mis que deux ! Eh oui, numérotées de 0 à 2, cela ferait bien le bon compte... Du coup, c'est reparti pour la recherche. mais avec 3E-02 en lieu et place de 3E-03. Discology trouve alors les occurrences suivantes :

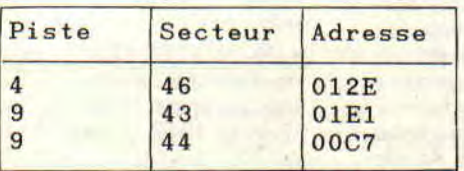

Là encore, je vous expliquerai pourquoi le mois prochain, mais cette foisci, on brûle : c'est bien en piste 9. secteur 44, adresse 00C7 que le programme décide du nombre de vies allouées au joueur (attention : cette particularité. 2 vies au lieu de 3, n'est pas généralisable - sinon, ça ne serait pas une particularité. Il vaut mieux toujours commencer par rechercher 3 vies, et si ça ne marche pas, passer alors à 2). La preuve, si l'on remplace le 02 par un FF, on a dès lors 255 vies, ce qui n'est pas si mal pour un début, et vous aidera peut-être à patienter un long mois pour avoir les vies infinies... A suivre...

## COMMENT CA MARCHE

Autre série d'initiation, dans cette rubrique Pokes au rapport, un (petit) mode d'emploi des bidouilles du "Coin du discobole". Oui, bon, ça va, je sais, la plupart d'entre vous n'ont pas besoin d'aide sur ce sujet. Mais malheureusement, ce n'est pas le cas de tout le monde, comme le prouvent à l'évidence les dizaines de lettres et de coups de til que je reçois. De toute façon. si ça ne vous intéresse pas, vous n'êtes pas obligé de rester, y'a encore à lire plus loin...

On commence donc par le plus simple : comment mettre en oeuvre une bidouille du type "allez en piste tant, secteur tant, adresse tant et remplacez tel octet par tel autre". Là, je sens que je vais me faire des ennemis. mais après tout, tant pis : tout le monde ne le sait peut-être pas. mais le "Coin du discobole", c'est comme les places assises dans le métro, c'est-à-dire réservé en priorité aux utilisateurs de disquettes (les K7. circulez, y'a rien à voir) et aux possesseurs de Discology, ou de tout autre éditeur de secteur possédant une fonction de recherche. Dans le cas qui nous intéresse, il faut charger Discology, puis choisir "Editeur" dans la page de présentation. Une fois l'éditeur chargé, on enlève la disquette Disco du lecteur pour y mettre celle du jeu à bidouiller. Puis on va dans le menu "Mode" où l'on choisit la fonction "Edition piste". A ce moment-là, Discology demande le numéro de la piste à éditer ; répondre par le numéro donné dans le journal. Disco demande ensuite le numéro de secteur, que vous ndiquez sans tarder. Il ne vous reste plus qu'à appuyer sur la touche C pour activer l'option "Courant": un curseur apparaît alors dans le champ hexadécimal de la

zone d'édition. Déplacez-le en utili-

tout, la bidouille est faite et prête à l'emploi. Servez frais, mais sachez apprécier et consommer avec modération (ou tout seul, si vraiment vous êtes égoïste). A suivre aussi...

## LE CHOIX DES POKES, LE POIDS DES OCTETS

Les amoureux des cassettes ayant gueulé qu'on leur virait trop souvent leur rubrique, voici de quoi les réjouir. La participation inespérée d'Antoine Favreau leur permettra en effet de bidouiller dans la joie et la bonne humeur Subterranean Stryker et Airwolf. Désolé de ne pas en passer plus, mais la place et les mots me manquent. A très bientôt donc, c'est-à-dire au mois prochain (noooon? Eh si!).

*CALL &BCDSEPTH* 

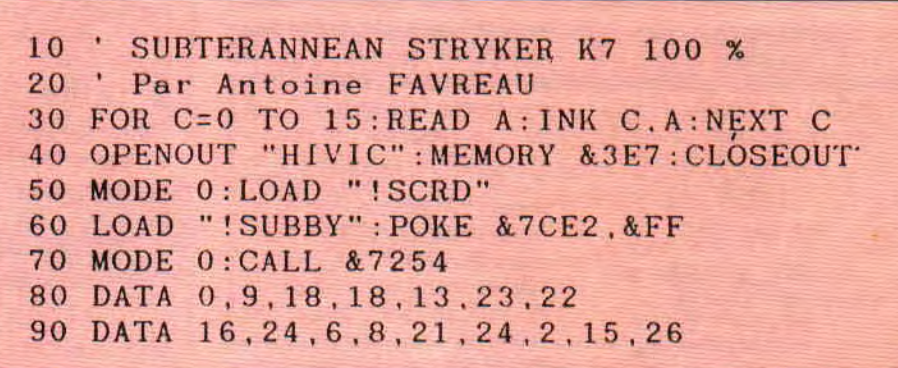

```
10 
20 
20 ' Par Antoine FAVREAU<br>30 OPENOUT "D":MEMORY &3E7:CLOSEOUT
40 
FOR I=0 TO 15 :READ A: INK I,A:NEXT 
50t; O 
70 LOCATE 1.23: PRINT SPACE$(60)
80 CALL &68A8
90 DATA 14, 26.0.23, 17.22.15
95 DATA 6, 26, 4, 23, 2, 15, 26. 13, 0
100 CLS:LOCATE 14,10:INPUT "Agilité:",AGI
105 POKE &68CA.AGI
110 LOCATE 14, 13: INPUT "Stabilité:", STA
115 POKE & 7ADA.STA
120 RETURN
     A I RWOLF 100 % K7
     Par Antoine FAVREAU
  LOAD "! WOLFI": GOSUR 100
   MODE 0: PAPER 9
```
sant les touches fléchées, jusqu'à ce que l'indicateur "Adresse", en has à droite de l'écran, indique l'adresse donnée dans la bibouille. Sous le curseur, doit se trouver l'octet recherché, remplacez-le par le nouveau, appuyez sur Return pour sortir confirmer, puis sur la touche E (option "Ecrire") pour sauvegarder le secteur modifié. C'est

**Les jeunes recrues avaient les yeux ouverts, la lèvre pendante et le cerveau off... Faut dire qu'après une seance d'exercice, menée à rate éclatée par son Ineffable Douceur, ils avaient les jambes aussi molles qu'un loukoum resté un peu trop longtemps sur un radiateur trop chaud. Quant au cerveau, ça faisait longtemps qu'il avait été remplacé par une pile Wondler. Vous savez, celle qui s'use même quand on s'en sert pas et qui vous rafraîchit par tous les temps (car la Wondler est frais...)** 

## **AH, LAURE... OU BLANCHE... QUI SERA MA COMPAGNE?**

## **(CORSAGE ; FRISSONS...**)

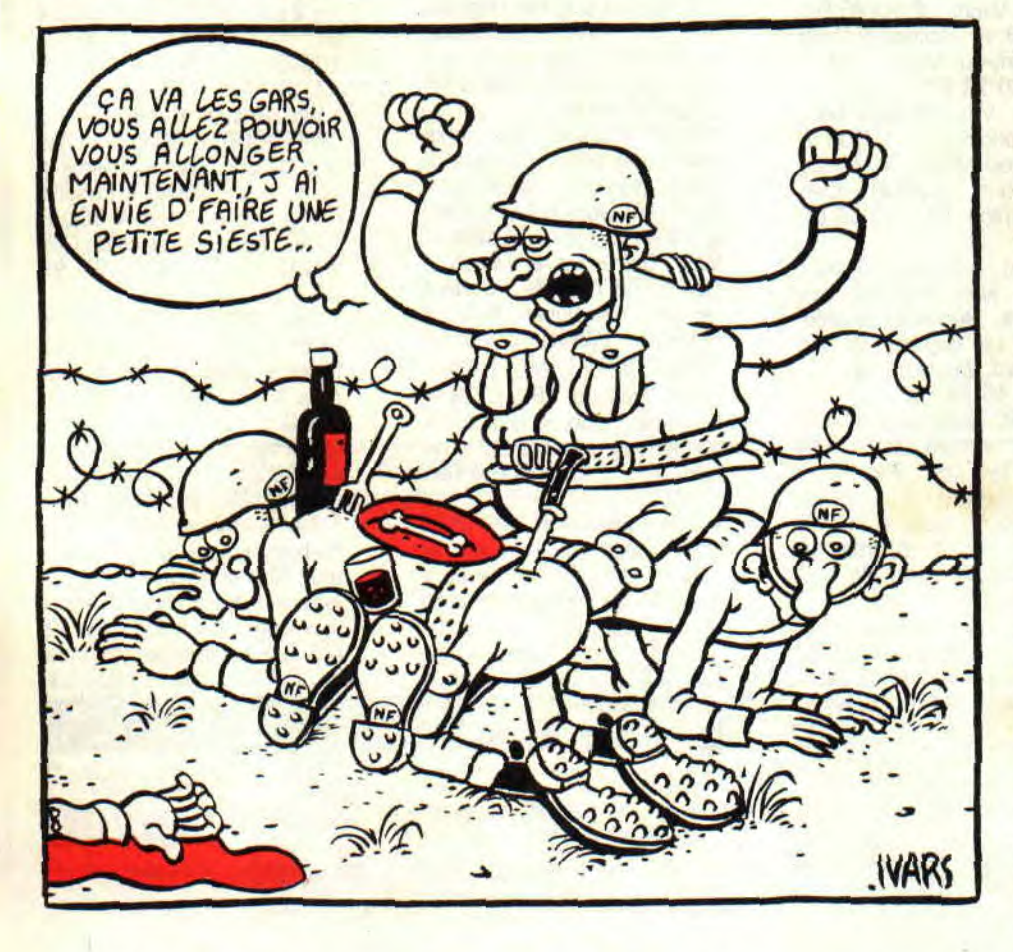

Tiens! Un petit malin nous a envoyé une coupure annotée d'un canard de 1986 où comme quoi qui dirait que dans *Amstradhebdo,* qu'il aurait reconnu que qui, que quoi, quant au style, que la Halle of frime, c'est rien que de la pompe, oh l'autre ! Que de quoi

je me mêle ! Que quand je me copie sur moi c'est pas de la pompe, enfin presque, et que s'il avait donné son nom. on aurait fait quelque chose pour cézigue ! Mais c'est pas tout, maintenant qu'on a usé notre paquet de Kleenex sur cette évocation de feu

le rhâ lovely bon temps. on donne la suite de The Last Ninja II, the son of the revanche.

## **NINJA II, SUITE ET END**

**Sewers** - niveau 3.

Traversez deux écrans et. au troisième. allez à droite. Prenez l'outil pour dévisser la plaque et revenez. Sautez par dessus le précipice, sautez celui qui vous sépare d'un ennemi et tronçonnez-le (l'ennemi, pas le précipice !). Ensuite vous verrez une grille par terre. Après l'avoir ouverte, vous descendrez, en gardant bien la tête à gauche. Continuez, prenez la porte du milieu. Quand vous apercevrez une torche à la hauteur de votre taille, sélectionnez la bouteille, placez-vous contre la torche, appuyez sur "P" et vous aurez fabriqué un excellent cocktail Molotov. (Tiens, j'en prendrai bien deux doigts de coktail. Non, crétin pas à la hache les doigts !) Prenez la porte du milieu, sautez les rats. Dans un écran vous distinguerez deux issues. Choisissez celle qui se trouve la plus à droite. Ensuite, vous verrez un crocodile. balancez-lui votre digestif explosif en faisant gaffe de ne pas être trop près.

### **Opium Factory** - Niveau 4

Allez vers le haut. Grimpez à l'échelle et ramassez la carte magnétique. Continuez ensuite sur la grille. Dans une pièce plus loin, vous trouverez une cuisse de poulet dans une gamelle. Revenez vers l'échelle et continuez vers le has en faisant gaffe aux chariots. A moins que vous ne soyez

**HELP** 60

"mauvais conducteur". sautez les rails quand vous les verrez : ils sont électrifiés ! Dans un écran, il vous faudra franchir un précipice en sautant sur des caisses. Collez-vous d'abord contre le mur. Avancez. puis, dès que vous êtes sur une caisse, sautez sur celle d'en face et ensuite sur celle de droite. Là. prenez les shurikens et bousillez le mec qui se pointe. Sautez derechef pour aboutir dans une pièce qui ressemble à celle où vous avez trouvé la cuisse. Descendez. Allez à droite. Vous verrez alors une jarre clignoter. Pulvérisez le taré qui vient vous casser les nougats. puis prenez la viande et mettez-vous en face de la jarre. Pressez "P". Berk! La barbaque est empoisonnée et devient verte. Revenez sur la gauche. Montez. Allez à droite et vous vous trouverez devant la panthère. Approchez-vous d'elle. Quand elle relève la tête, appuyer sur "P" la viande en main. L'ignoble félidé se retouvera au paradis des chats ! Passez sans un regard et écrabouillez la meuf qui s'avance. Ne prenez pas la porte (à moins que soudainement des ailes vous soient poussées !). mais introduisez la carte dans le compteur à côté. un ascenceur viendra vous chercher.

### Office Block - niveau 5 ...

Descendez et trouvez l'ordinateur. Pressez "P" et retenez le nombre qu'on vous donne. Trouvez l'autre ordinateur et agissez de la même façon. Une issue va s'ouvrir. Prenezla. Grimpez à l'échelle et continuez jusqu'à l'immense ventilateur. Prenez les étoiles et tirez-en une au milieu des pales en faisant attention de ne pas vous faire repousser vers le précipice.

Quand il stoppera, ouvrez la grille en pressant "P" et vous vous retrouverez sur le balcon d'un immeuble. Descendez et sautez sur l'autre bord. Tout en longeant ce bord, balancez vos étoiles pour dégommer les méchants. Montez à l'échelle. Vers le haut, vous trouverez un hélicoptère qui vous attend. Tout au bord de l'immeuble, baissezvous de façon précise et il vous emportera au niveau 6. Si jamais il décidait de faire sa balade sans vous, changez d'écran et revenez pour un autre essai de décollage.

### **The House** - niveau 6

Quand vous serez au-dessus d'un pilier, vous pouvez vous laisser tomber. Sautez tout de suite sur celui de droite, puis sur celui le plus au nord de l'écran. Contrairement à toute logique, sautez à droite plutôt que sur celui de gauche et vous vous retrouvez sur un toit. Avancez, laissez-vous glisser par la lucarne. Dans la maison. prenez a gauche. Débarrassez-vous de la nénette. Au fond, vous trouverez une sortie. Sautez pour pouvoir passer. Vous vous retrouverez dans la cuisine. Prenez le hamburger et, après être sorti de cette cuisine, ouvrez l'autre grande porte. En bas, dans la bibliothèque, vous verrez une tablette avec des inscriptions. Baissez-vous quand vous serez en face. Le système d'alarme sera alors déconnecté. Sortez. Entre une grosse plante et l'escalier, une femme circule. On tue ! On se place ensuite à gauche de la plante et on descend (avec ses pieds pas avec un flingue !) l'escalier. Déplacez-vous pour vous retrouver devant une machine qui dégage une fumée. Débouchez la première ouverture, puis la

seconde et vous passerez. Avancez jusqu'à trouver une immense étoile sur le sol. Trouvez le tableau et soulevez-le. pour découvrir un coffre. Utilisez les combinaisons que vous a donné l'ordinateur. Ramassez le briquet. C'est à cet instant qu'arrive Kunitaki. Tuez-le. Avant qu'il ne se réveille. allumez les bougies se trouvant aux extrémités de l'étoile. Tuez Kunitaki au milieu de l'étoile et loué soit Mandine Sébastien qui nous à filé la luce. C'en est terminé de Kunitaki, et de l'aventure par la même occasion !

### VRUCS EN TRAC

Quelques trucs en vrac de Bessard Christophe. Pour se répérer dans Crazy Cars II, voici les routes des neuf' premières destinations : **Denvers** - 025 gauche. Phoenix - 060 droite. 070 droite, 089 droite. Los Gruces - 010 gauche. Springer - 025 gauche. **Price** - 050 gauche, 006 droite. Flagstaff - 089 gauche. Raswell - 285 droite. **Pueblo** - 070 droite, 054 droite. 285 gauche. 160 droite, 025 gauche. Un autre vruc pour Wolf. Quand vous perdez au niveau 6, sans pouvoir le franchir, enlevez votre disquette et mettez à la place une autre disquette, se chargeant par run"disc" ou ùcpm, et vous recommencerez illico à ce niveau là. (Je te laisse entièrement responsable de tes affirmations soldat...).

Bon, c'est pas tout mais j'ai encore de la vermine de jeunes recrues qui chauffe sur le gaz. Allez, je vous envoie une ou deux tonnes de bonnes baffes bien lourdes et j'attends vos luccs saignantes et toutes fraîches. A bientôt.

*L'incontestable Chef.* 

## **LE PANTH OF FRIME**

Sérieusement, c'est pas avec le contingent qu'on m'a refilé que j'arriverai à tailler en pièces un escadron de goules voraces ! Par le grand Khan, Seigneur de l'Instrumentalité et Grand Phynancier de la galaxie, j'ai besoin de vous ! Je sais que parmi vos rangs il se trouve des Seigneurs et Ladies de l'Aventure, qui sont prêts à envoyer plans, solutions, conseils, bidouilles, grenouilles et autres barbouilles, récoltés après de durs efforts au mépris du danger et malgré l'interdiction de leur vieille mémé. Comme tout effort mérite récompense, ce sera avec émotion et ingratitude que j'inscrirai en lettres d'or, au **Panthéon de la Frime et de la Renommée,** le nom de tous ceux et celles qui apporteront la preuve de leurs hauts faits. D'autre part, tas de limaces, si vous voulez entrer en contact avec d'autres aventuriers, coupez, découpez, recopiez le bon ci-dessous; mettez-y votre numéro de téléphone, et soyez pas surpris d'être révéillé à 4 plombes du mat, par un appel au secours d'un Seigneur en détresse. En tout cas, votre boîte aux lettres va<br>LE CHEF. avoir du boulot!

## **BIDOUILLES BIZARRES**

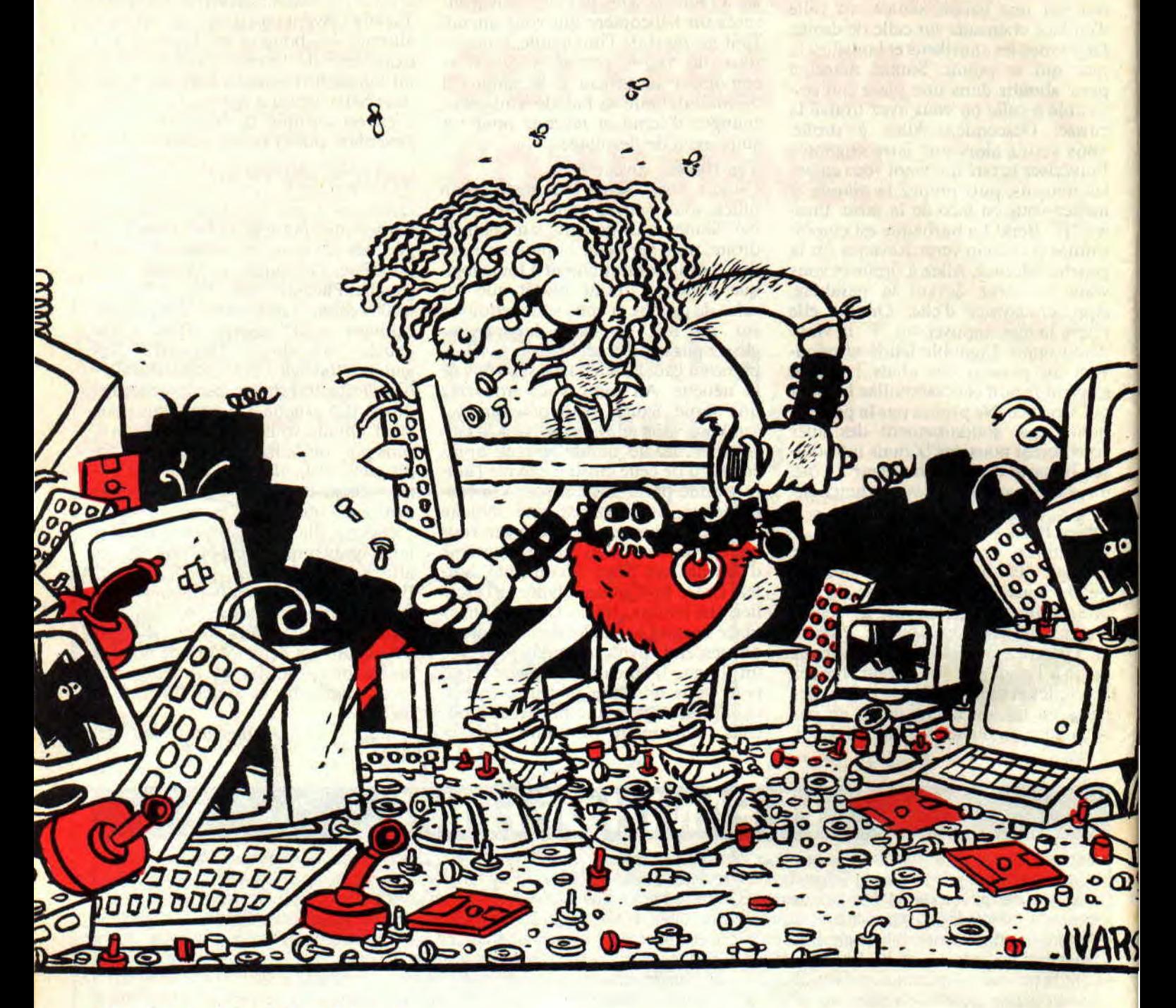

**C'est que c'est de plus en plus difficile de faire des jeux de mots avec bidouilles. Si ça continue, foi de Sined, cette rubrique va s'appeler autrement. Bref, ce moisci j'ai encore mon mot à dire, que cela se sache, femme !** 

Comme je l'avais dit le mois dernier (si vous ne l'avez pas lu c'est parce que cela a été censuré par les secrétaires de rédaction délicieuses mais têtues). le Prout d'or de l'année est décerné à 1'AFPF (Association française de la presse fanzine). Je sais, l'année n'est pas finie, mais ils gagnent quand même haut la main. Pour en finir avec les fanzines, bravo aux petits chicos qui font *Croco Dingo.* Leur truc est super et on voit qu'ils le font dans la joie et la bonne humeur.

En ce qui concerne les bidouilles passées les mois derniers pour le gai taré, j'ai oublié de préciser une toute petite chose quelque peu importante. Il est bien entendu que tous les OUT donnés pour les encres et la palette ne peuvent être utilisés dans de bonnes conditions, si vous laissez les interruptions telles qu'elles sont. En effet, le CPC remet les pendules à l'heure tous les cinquantièmes de seconde et en profite pour réajuster les encres. Ce qui explique qu'il existe sous Basic

*BIDOUILLES 62* 

*W* 

*W* 

deux paramètres de palette pour une valeur d'encre donnée. Si vous tapez les listings fournis avec un petit JR DEBUT à la tin de chaque routine et si vous lancez le tout, vous vous apercevrez que tout marche à merveille car, dans ce cas, les interruptions sont moins efficaces. Si je précise, c'est pour espérer ne plus recevoir de courrier désobligeant. Les bidouilles servent à vous apprendre comment fonctionnent les périphériques du Z80, au niveau machine. Alors, ne venez pas nous parler d'interruptions perturbantes, de Basic gênant, et Jean passe. Nous vous avons déjà appris à détourner les interruptions pour qu'elles restent sous votre coupe et à vos ordres. Donc, Prout encore à ceux du fond de la classe, près du radiateur, qui ne suivent pas et qui veulent que tout leur tombe tout cuit dans le bec. Je cite ici mon grand-père : "Toute connaissance est obtenue par un travail acharné, et la fainéantise n'est pas une excuse valable."

## **LISTINGS** PETOUILLARDS

O combien de lecteurs, ô combien de lectrices se sont retrouvés le bec dans l'eau à cause d'une erreur dans un listing. Que c'est énervant et décourageant de se retrouver avec un message indestructible et imperturbable qui revient irrémédiablement à la même ligne, de la même manière, quoi que l'on fasse et quoi que l'on dise (à ce sujet, l'ordinateur se fout pas mal de ce que l'on peut lui dire). Comment' faire lorsqu'on en arrive là ? Pas grand-chose, si ce n'est analyser la situation clairement et logiquement. Avant tout, se poser la question suivante : quel est le message d'erreur exactement rencontré ? Cela parait bête, mais c'est simplement la première chose à faire. Un message d'erreur est, dans 99 % des cas, significatif de l'erreur rencontrée (le contraire serait triste). De là, il est simple de définir quelle a été l'erreur réellement décelée par l'interpréteur Basic. Une erreur de syntaxe (hug ! petite poussière) est générée par un manque de parenthèse. ou une faute dans un mot clef du Basic. Pour éviter les bêtes erreurs de syntaxe, nous vous conseillons de taper vos programmes en minuscule. Il est certain que seuls les mots clefs Basic doivent être saisis ainsi, car le contenu des guillemets et des Datas doivent rester dans un état précis. à des fins de tests ou simplement dans le but d'avoir une présentation convenable à l'écran. Si vous utilisez cette petite astuce, vous verrez qu'un mot clef mal saisi ne passera pas en majuscule. Facile de déceler une erreur due à l'inattention ou au manque de concentration dans de telles conditions

(cela marche aussi pour les cas de nuits blanches consécutives).

Voici encore une erreur que l'on rencontre souvent lors de la saisie des listings : MEMORY FULL. Bien des logiciels free-wares offerts par les magazines contiennent des petites commandes du genre SYMBOL AF-TER CHEVRE. Ces ordres Basic paraissent très inoffensifs, mais méfiez-vous de l'os qui dort, car il peut rapidement se transformer en coup de bambou. Si vous exécutez cette commande, une partie de la mémoire vive sera réservée pour la copie de la matrice des caractères située normalement en Rom. Jusqu'ici, aucun problème. Imaginez qu'une petite erreur vous force à modifier le listing à n'importe quel endroit sans que cela ne porte préjudice à cette commande. Vous corrigerez donc cette erreur simplement et relancerez le programme. Et là, hélas, héla : Ella elle l'a... le MEMORY FULL. Le mot incontournable vous échappe : m..., prout, zut. flûte. Eh oui, vous avez mis le doigt dessus, la mémoire réservée par la commande SYMBOL AFTER n'a pas été restituée au système ce qui entraine un message d'erreur lors du second appel de cette fonction. Certaines fois, un CLEAR suffit à se débarrasser de ce bug, mais lorsque le SYMBOL AFTER est trop petit, il faut sauver le programme, initialiser le CPC et relancer le programme après l'avoir chargé. Il existe des pokes pour remédier à cet ennui, mais je ne m'en souviens pas. Si vous les avez, envoyez-les-nous.

## **ERRARE CEPECUM ARE**

Parfois, une erreur se produit dans une ligne, mais elle ne vient pas de cette même ligne. Par exemple, vous allez rencontrer dans une ligne du genre :  $100 \text{ A}(I, J) = 1000 \text{ l'erreur}$ Subscript out of range in 100

Dans ce cas, il n'y a pas 50 solutions. En fait, il n'y en a que deux. Soit c'est I qui est trop grand, soit c'est J. Malheureusement pour les fainéants, c'est ici que les choses se corsent (et un corse fainéant, je ne vous raconte pas le travail). Il faut alors faire preuve de logique et de patience. La technique permettant de retrouver où est la faute dans le listing est assez simple. Il faut suivre le déroulement du programme et voir à quel endroit les variables I et J sont utilisées. Lorsque vous avez trouvé ces lignes, il vous suffit de les comparer avec celles de votre revue et le tour est joué. Il est vrai que cela peut être laborieux de lire tout un listing pour trouver le petit caractère qui sème la pagaille, mais c'est toujours payant et ça permet d'apprendre le Basic de la meilleure façon qui soit. Si

vous êtes vraiment fainéant, vous pouvez vous faire un petit programme qui cherchera, dans le fichier Basic sauvé en Ascii, tous les endroits où se cachent les I et les J. Dans tous les cas, bon courage.

## **CREATEURS BASIC ET FICHIERS BINAIRES**

Dans *Cent Pour Cent, vous* avez pu remarquer que bon nombre de programmes sont en langage machine. La seule façon pour nous de vous les donner est de les transformer en programme Basic, pour que vous puissiez les saisir. Dans ce cas, les octets à poker sont stockés sous forme de Datas, ce qui est la manière la plus compacte de ranger des données en mémoire sous Basic. Pour utiliser les listings, il vous faut faire la démarche suivante : avant tout, il faut taper et sauver le programme Basic chargeur et lanceur des routines binaires. Il faut ensuite taper tous les générateurs et les sauver sur une cassette différente de celle utilisée plus tard pour le lancement (CPC 464 seulement car les possesseurs de 6128 à lecteurs de disquettes ne sont pas ennuyés par ce genre de problème). Vient ensuite la phase finale où vous devez lancer les programmes générateurs depuis la première cassette en vous débrouillant pour que les programmes binaires générés arrivent à la suite du programme Basic lanceur, dans le bon ordre bien entendu. Dans ces conditions, tout se passera au quart de poil et vos saisies seront un régal pour le petit CPC.

## **LE MOIS QUI VIENT SERA BIEN**

C'est toujours quand j'ai fini d'écrire ces enf... de bidouilles que les idées me viennent. Ah, je vous le dis comme je le pense, c'est dur la vie d'artiste. Heureusement que ma bonne étoile (cirée) veille sur moi. Bref, le mois prochain. petite étude sur le catalogue et les petites disquettes. Si vous êtes sages, vous aurez aussi tous les secrets du FDC en personne, mais pas de promesses, des actes. Je suis fatigué et je vais me coucher.

Baille baille les amis !

**Sined le Bailleur** 

# **AS: SI MA TANTE EN**

OK, pas de problème, je suis conscient que ce titre n'est pas le meilleur de la série. Que voulezvous, il faut parfois savoir ménager sa monture dans le but d'aller le plus loin possible. Cours assembleur numéro... (je ne sais plus), nous voilà !

Après avoir travaillé sur le Z80 en particulier, nous avons commencé le mois dernier une étude de la mémoire écran. Nous avons abordé la disposition des lignes ainsi que l'organisation des pixels à l'écran, selon les octets en mémoire et les modes utilisés. Pour ne pas nous perdre, nous allons poursuivre nos investigations à l'endroit où nous avons été brutalement arrêté le mois dernier, par un manque imprévisible de place. J'étais donc en train de dire que la formule permettant de calculer la position et la couleur d'un point en mode 0 était assez complexe. Heureusement qu'en assembleur, il y a des façons de passer à côté de ce genre d'équations, sans quoi il serait très difficile de bidouiller. La complexité de la configuration binaire en fonction de la couleur commence à me donner des migraines, mais nous savons qu'en assembleur, il existe des ruses permettant de ne pas trop s'ennuyer. Sans plus attendre, en voici une.

## **INDEX MAJEUR. FAUT PAS POUSSER**

Quand nous parlons d'index, il faut entendre non pas les registres d'index, mais le mode d'adressage qui consiste à se promener sur une table d'objets en se servant d'un pointeur. Celui-ci est alors appelé index car il sert à adresser directement un objet à partir d'une valeur désirée. Un exemple simple de ce genre de stockage : ranger dans une table les octets contenant les masques de couleur en mode 0, et les récupérer en indexant simplement le début de la table avec le numéro de la couleur désirée pour obtenir l'octet à<br>mettre en mémoire. Voici le genre de routine permettant de recevoir une encre dans l'accumulateur :

Les valeurs contenues dans la table

**INITIATION** 

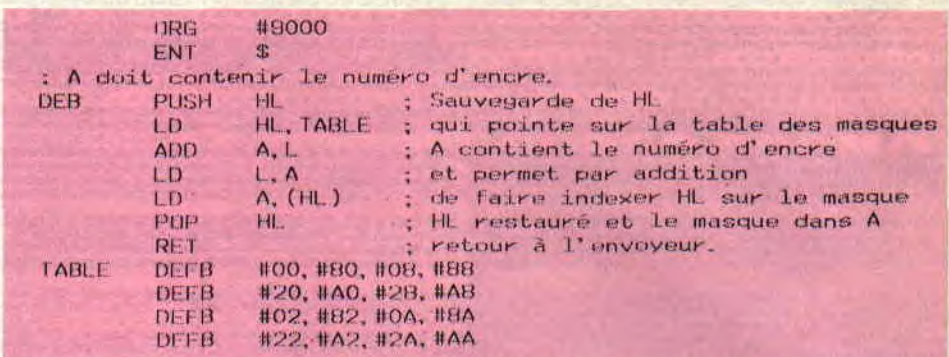

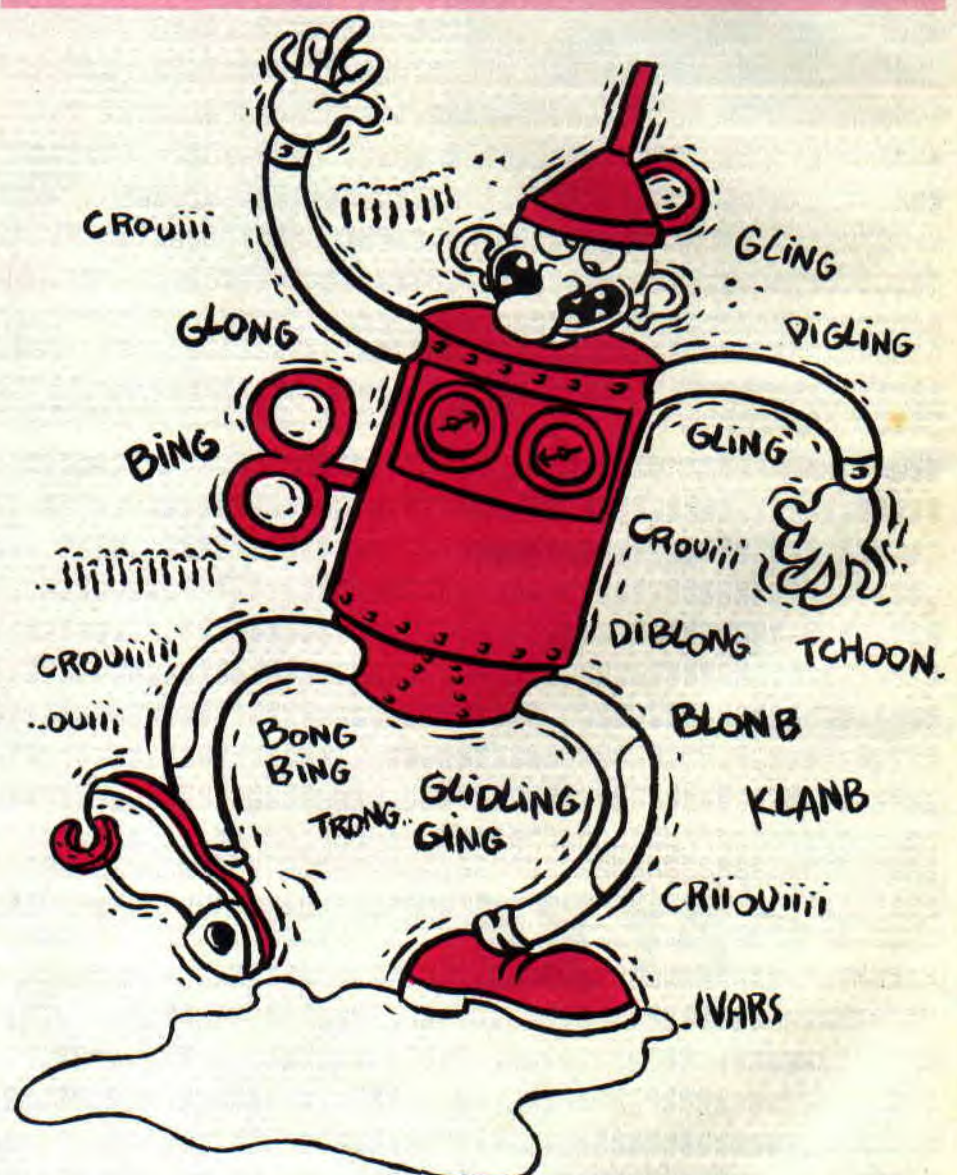

sont les masques du point gauche d'un octet. Elles ont été obtenues simplement à l'aide d'un petit prosimplement a radic d'un peut pro-<br>gramme Basic contenant un pauvre<br>PLOT et un petit PEEK, dans une<br>boucle FOR-NEXT toute bête. Cer-<br>tains diront : "Pourquoi utiliser une<br>table alors qu'il serait facile de faire un petit calcul tout bête ?" A ceux-ci je

répondrai que cette routine ne prend pas beaucoup plus de place, table incluse, que la routine de calcul, et est, sûrement, dix mille fois plus rapide. Attention tout de même, si votre table se trouve en fin de page, il vous faudra aussi modifier H car dans notre exemple, seul L subit l'addition avec A, ce qui suffit à modifier HL. Il vous faud-

72

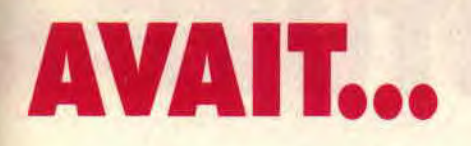

ra donc toujours faire attention à ce que le poids faible de l'adresse de la table (représentée par le registre L) n'excède jamais #F0, soit 240. Sans quoi, cette routine ne serait plus bonne et donc inutilisable. Comme dit cidessus, les masques de la table sont ceux du point gauche dans l'octet. Pour obtenir le masque du point droit, il suffit de décaler les valeurs à droite d'un bit et le tour est joué. Pour être sûr d'être clair, le masque est, en l'occurrence, la valeur à mettre dans un octet pour obtenir un point dans une couleur désirée à l'écran. A titre de démo, voici un petit listing du genre sympa.

## LISTING STYLE : LISEZ

Avant tout, voici le petit source assembleur, les explications viendront ensuite.

Comment marche cette routine qui n'appelle aucun vecteur système ? C'est très simple, et je m'en vais vous l'expliquer. Ciao ! Oh excusez-moi, encore un peu de travail. Si vous n'avez pas séché le mois dernier, vous devez avoir vu un petit listing Basic permettant de calculer l'adresse de début d'une ligne écran, en fonction de son numéro. Revoici la ligne intéressante juste histoire de savoir de quoi on parle :

ADRESSE= &C000+2048\*

 $(Y MOD8) + 80*(Y 8)$ 

La routine assembleur ci-dessus reprend exactement le même principe de fonctionnement que cette ligne. En assembleur, détailler c'est gagner, alors allons-y.

Du label DEB au label PLUS800, nous initialisons les registres de manière que HL pointe sur le début de la mémoire écran, DE contienne 2048 et C le numéro de ligne. Si B contient trois, c'est pour préciser que trois décalages seront effectués.

Entre le label PLUS800 et son DJNZ, tout le travail représenté par Y MOD 8 dans la ligne ci-dessus est effectué. C est décalé à gauche une première fois, si 1 tombe dans le Carry, alors il faut additionner 2048 à HL. Ensuite DE est multiplié par 2 pour être prêt à recommencer l'opération. Comme nous allons encore décaler C à droite, le hit qui tombera vaudra non pas 1 mais 2. car un décalage a déjà été effectué. De ce fait, ce n'est pas 2048 qu'il faudra ajouter à HL, mais bien 4096 pour le deuxième décalage et 8192 pour le troisième. Cela explique

73

donc les décalages successifs de DE relativement à ceux de C. HL contiendra à ce moment &C000+2048\*Y MOD 8.

De PLUS80 à son DJNZ, nous faisons l'opération représentée par 80\* (Y 8), de la même manière que cidessus. L'adresse du début de la ligne écran est alors complète dans HL.

Les cinq lignes suivantes permettent simplement de récupérer le masque à poker en fonction de la couleur du point à afficher, comme la première routine de cet article.

Vient ensuite le moment d'additionner le déplacement sur la ligne à HL pour obtenir l'adresse finale. DE est donc chargé avec l'abscisse et est décalé, car deux points sont contenus par un octet. Si l'abscisse est paire. c'est le point de gauche qu'il faut affi-

cher, donc ne pas toucher au masque. Dans le cas contraire, soit quand la retenue passe à I lors du décalage de E. il faut décaler A à droite pour que le masque influence bien le point de droite de l'octet visé.

DE contient alors le déplacement réel sur la ligne, il est additionné à HL qui contient l'adresse finale. Le contenu de l'écran est pris en compte par le OR et le tout est enfin affecté. Sympathique, non?

## ALLEZ, AU DODO

Il est maintenant l'heure pour moi de vous quitter car je suis un peu dans le plotage. En ce qui me concerne, je prends la grande. Clod, tu m'abonnes à Syntax Error, STP?

Sined le Touriste (youpie !!!)

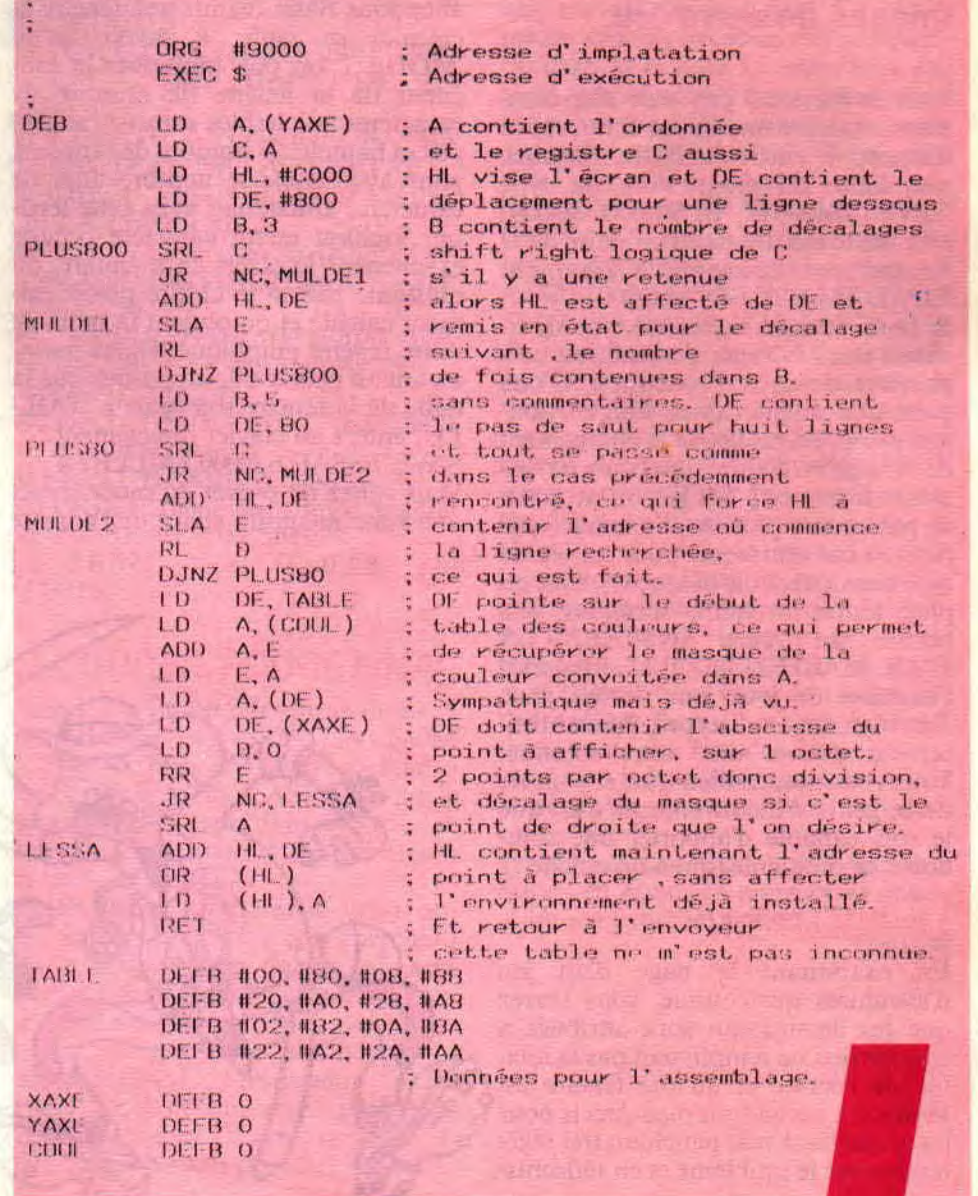

# **AVENTURE A'**

constitution and windy and the prostpate, area was

**Saluons aujourd'hui la tribu des assoiffés d'aventure en quête de connaissance, qui depuis trois mois dejà se nourrissent des programmes parus dans**  leur journal prèféré. **Réjouissez-vous car, ce mois-ci, la lumière sera (comme dirait Yann, rrr...), et vous allez enfin pouvoir inclure dans votre jeu des images de votre cru.** 

the Process Baltimore I was plant to the search

Vous savez tous, j'en suis sûr, comment on sauve une image écran sur la disquette à partir du Basic. En effet, une ligne de programme du type 'SAVE "IMAGE", B, &C000, &4000', crée sur le disc un fichier binaire de 17 Ko. qui peut être rappelé à l'écran par 'LOAD"IMAGE. BIN",&COOO'.

Si nous devions insérer ce type de fichiers dans les jeux d'aventures, cela poserait de gros problèmes. D'une part, une attente assez longue (toujours trop longue) pour le chargement de l'image et, d'autre part, sur une disquette formatée à 178 Ko, on ne pourra pas mettre plus de dix images par face, ce qui représente pour un jeu de type classique, trois disquettes, avec en plus, toutes les trente secondes, une phrase du genre 'INSEREZ LA FACE MACHIN DU JEU'. Imaginez l'angoisse de jouer sur de tels jeux. Très bien, on est d'accord, il faut absolument trouver une autre solution. Vous vous doutez bien que, si je parle de ce genre d'inconvénients, c'est que je suis capable d'apporter une solution à ce problème (qui a dit chiche ?).

## **LA SOLUTION**

**INITIATION** 

En examinant la page d'un jeu d'aventures quelconque, vous verrez que les dessins qui sont attribués à chaque lieu ne remplissent pas la totalité de l'écran, et qu'une fenêtre est o réservée à un endroit bien précis pour { les accueillir. En se penchant très légèrement sur le problème et en réfléchis-

sant un peu, on peut en déduire qu'il n'est pas nécessaire de sauvegarder l'écran en entier, mais seulement la fenêtre dans laquelle sera positionnée cette image.

the control of the same of the second second

Je vous préviens tout de suite, nous devons, pour cela, faire quelques petites galipettes, en sautillant sur un trampoline nommé assembleur et non pas désir.

## **A TRAVERS LES FENETRES**

Avant toute chose, vous allez définir la fenêtre dans laquelle seront affichés<br>les dessins. La commande 'WIN-DOW', vous la connaissez tous. Vous allez sous Basic définir une fenêtre et calculer sa taille, à savoir qu'en 'MODE 1' on doit multiplier la longueur de la fenêtre (le nombre de caractères affichables sur une rangée) par sa hauteur (le nombre de rangées), pour avoir ainsi le nombre total de caractères affichables dans cette fenêtre. Sachant qu'un caractère occupe exactement 16 octets en mémoire, on multiplie par 16 le chiffre précédemment calculé et on obtient la taille de notre fenêtre graphique. Faites maintenant un petit essai, supposons que la taille de la fenêtre soit égale à TAIL-LE', entrez au clavier directement : SAVE"ESSAI",b,10000.TAILLE+4 Vous venez de sauver en mode direct une zone mémoire allant de l'adresse

10000, sur une longueur égale à celle de votre fenêtre graphique, par l'instruction 'CAT'. Vérifiez la présence du fichier 'ESSAI.BIN' et notez sa taille, en divisant le nombre de Ko disponibles sous le format classique (qui est de 178 Ko) par la taille du fichier 'ESSAI.BIN'. Vous obtenez. ô miracle, le nombre de dessins stockables sur la face de votre disquette. Si vous trouvez que le nombre d'écrans est insuffisant, alors réduisez la taille de votre fenêtre, et cela jusqu'à entière satisfaction. Ne vous faites pas trop d'illusions, une disquette sera saturée avec une trentaine d'images de 5 Ko chacune, ce qui, à mon avis, est un juste compromis entre le nombre d'images et leur taille. Lors de la sauvegarde, nous avons réservé quatre misérables octets en plus, car il seront occupés par les quatre couleurs attribuées à chaque image.

## **A VOS PINCEAUX**

Pour faire vos jolis dessins, il faudra respecter quelques petits détails : vos créations graphiques seront toujours à un même emplacement et seront toutes de même taille. Pour cela, après avoir défini une fenêtre par la commande 'WINDOW'. entrez directement au clavier 'PAPER 3:CLS:SAVE "FENETRE",B,&C000,&4000'. Ainsi, vous aurez sur votre disquette de travail une page de 17 Ko avec, en fond

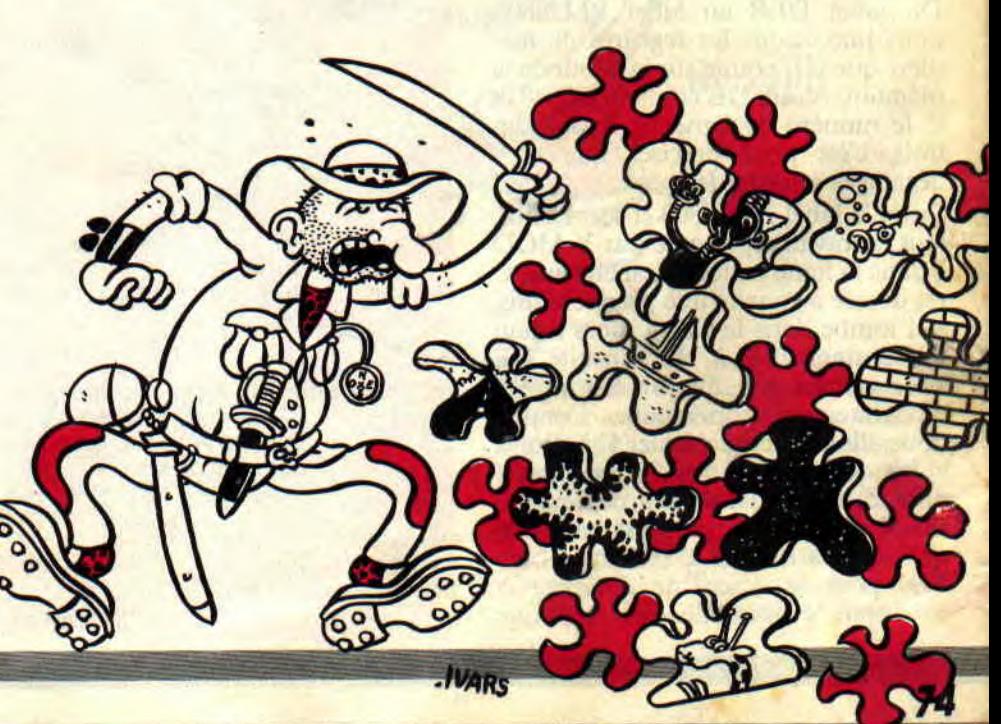

# **VANT tour (iv)**

de couleur n°3, l'emplacement de votre dessin. A partir de là, avec n'importe quel logiciel graphique, vous pouvez faire de jolis dessins qui émerveillerons les joueurs futurs de votre jeu par leur beauté. Si vous ne possédez pas de logiciel graphique, je vous conseille de vous procurer The Advanced OCP Art Studio. Juré, je ne suis pas payé par l'éditeur (Rainbird, en l'occurrence), mais c'est à mon avis le meilleur sur le marché Amstrad, et sera décapité par Sined, celui qui prétendra le contraire.

## **POUM'S BIDOUILLES**

Le premier listing vous permettra de sauvegarder sur disquette vos dessins, le deuxième sera utilisé pour la lecture des images à partir du disc. C'est ce dernier qui sera inclus dans votre jeu. Pour ne pas vous imposer l'emplacement des images sur l'écran, les deux listings (1 et 2) sont écrits de façon incomplète, et vous constatez que chacun comporte cinq étoiles dans sa ligne de DATA, qu'il faudra remplacer en fonction de l'emplacement de votre fenêtre. Pour cela, lancez le troisième listing, répondez correctement aux questions et remplacez les étoiles par les valeurs données dans le dernier petit programme. Les deux variables TAILLE' et 'ADRESSE' sont également remplacées par les deux valeurs qui seront indiquées en fin du troisième programme (ça en fait des programmes et des listings !...).

ler listing :

**75** 

### 10 INPUT "NOM DE L'IMAGE DE 17 KILOS';IM\$

20 MODE 1:LOAD IM\$,&C000

30 RESTORE 100:FOR I=39999 to

40022:READ AS POKE I.VAL("&"+A\$):NEXT :CALL 40000

50 MODE I:PRINT "INSEREZ LE DISC DE SAUVEGARDE"

60 INPUT'PUIS DONNEZ UN NOM POUR VOTRE IMAGE";NO\$ 70 FOR I=0 TO 3:PRINT "encre n° "•I;:INPUT A

80 POKE TAILLE+ADRESSE+I, A:NEXT I

90 SAVE NO\$,B,ADRESSE,TAIL- $LE+4$ 

100 DATA 00,21,\*,\*,11,\*,\*,06,\*,C5, E5,01

110 DATA \*,00,ED,B0,E1,CD,26,BC,

C1,10,F2,C9

2e listing :

10 MEMORY ADRESSE-I:RESTO-RE 70

20 FOR I=40000 TO 40024:READ AS 30 POKE I,VAL("&"+a\$):NEXT I 40 LOAD STR\$(CASE),ADRESSE

:CALL 40000<br>50 A=AL *.* 50 A=ADRESSE+TAILLE:FOR

 $I=0$  TO 3

60 INK I,PEEK(I+A):NEXT I:BOR-DER PEEK (A)

70 DATA 11,\*,\*,21,\*,\*,06,\*,C5,D5,01,<br>\*.00

\*,00<br>80 DATA ED,B0,D1,EB,CD,26, **BC,EB,C1,10,F0,C9** 

3e listing :<br>10 INPUT

"COORDONEE DU CURSEUR A GAUCHE DE LA FENETRE", FENETRE",X<br>20 INPUT "COORDONEE DU

CURSEUR EN HAUT **DE** LA FENETRE",Y<br>30 INPUT

30 INPUT "LONGUEUR EN CARACTERE DE LA FENETRE",L 40 INPUT "HAUTEUR EN LIGNE **'DE** LA FENETRE",H

 $SHG = 49152 + (X-1)*2 + (Y-$ 1)\*80:A(2) = INT(SHG/256):A(1) = SH G-A(2)\*256

60 MEM=39995-L\*H\*16:A(4)=INT (MEM/256):A(3)=MEM-A(4)\*256

 $70 \text{ A}(5) = \text{H}^*8$ :A(6)=L

80 FOR I=1 TO 6:PRINT "replaçez la ":I;"eme étoile par

90 PRINT HEX\$(A(I),2):NEXT I 100 PRINT "dans les listings, remplacez 'ADRESSE' par ";MEM 110 PRINT - " et TAILLE' par

":L\*H\*16

## **LE COUP DE POUCE FINAL**

Dans le cas du premier programme, à la question 'DONNEZ UN NOM POUR VOTRE IMAGE', il faudra donner le numéro 'CASE', qui est le numéro de la case dans laquelle se trouve le joueur (voir le premier article du mois de mars).

Le deuxième programme, celui qui sera inclus dans votre jeu, cherchera sur la disquette un fichier qui sera désigné par la variable calculée à partir de la position du joueur. L'emplacement du joueur est donné par la variable 'CASE', l'instruction 'STR\$ (CASE)' transforme cette variable de type numérique en une variable alphanumérique qui peut être lue sur la

disquette, et par conséquent le fichier sera mis en mémoire à partir d'une adresse, qui vous est donnée dans le troisième listing.

Le programme de sauvegarde des images vous demande les quatre couleurs que vous avez utilisées et les inclut en fin du fichier, avant de les sauver sur disquette. De même, lors de la lecture, ces couleurs sont restituées. Avouez que c'est bien pratique.

## **LA SURPRISE DU MOIS**

Si vous faites partie des lecteurs qui nous suivent depuis le début de la rubrique "Aventure", estimez-vous heureux, car vous aurez le rare privilège de participer à un mini-concours que j'ai décidé de lancer à l'instant même. Qui dit concours, dit une participation, et ce sera la vôtre, bien sûr. Vous avez sûrement tous commencé à écrire un jeu (d'aventures pour ceux qui viennent d'arriver). Vous allez nous en faire profiter en nous l'envoyant sous forme de disquette.

Qui dit concours dit également des prix. Le premier gagnant recevra un tee-shirt Saleté *de* Bug (mais oui. c'était l'illustration du mois de mars de la rubrique "Aventure", dessinée par le grand maître, j'ai nommé le seigneur Yann Serra en personne). Sachez que l'heureux élu sera le seul lecteur dAmstrad *Cent Pour Cent à*  avoir le privilège de le porter. car ces tee-shirts ont été fabriqués à moins de vingt exemplaires, en France et dans le monde, je dirais même dans la galaxie. Les neuf autres qui suivront (si leur jeu est terminé et s'il est jouable sans trop de saletés de bugs), je m'engage à les faire connaître par des milliers de joueurs sur Amstrad, dans toute la France. Dans le cas contraire, je les aiderai de mon mieux pour qu'ils puissent enfin finir leur chef-d'oeuvre.

Ce mois-ci, pas de citation d'Amousse qui est en vacances, alors grosses bises et bonne programmation.

*POUM* 

# INTERFACES DE

Une des IDT (Interface de transfert, j'utiliserai désormais cette abréviation tout au long de mon article) des plus connues pour Amstrad CPC, Mirage Imager, mise à nu, va vous dévoiler tout ses secrets (ou presque...). Vous vous demandez peut-être à quoi sert cette petite boîte noire (enfin gris clair...) fichée à l'arrière d'un CPC ? Dans ce cas, lisez mon article, sinon à quoi ça sert que je me décarcasse ? Peuchère, quoiqu' une IDT ne soit pas vraiment peu chère.

D'origine anglaise, le Mirage Imager version Turbo est censé transférer 100 % des programmes, sans coup férir. M.B. Daniells, l'inventeur du Mirage Imager, d'après le copyright, a-t-il vraiment fabriqué l'IDT qui "craque" tous les softs ? Eh bien, on peut presque répondre à cette question par l'affirmative, malgré quelques inconvénients qui obligent parfois l'utilisateur à se décarcasser (tiens, encore ?) un peu, pour rendre au programme sauvegardé son aspect et/ou ses couleurs d'origine.

## CULTURE GENERALE

Prêts à avaler la pilule ? OK. Alors prenez une bonne inspiration et lisez. Avant tout, il faut savoir que les programmes sauvegardés avec une IDT ne peuvent fonctionner que si cette même IDT est présente sur l'ordinateur. Il est donc impossible de refiler des copies aux petits copains s'ils ne possèdent pas la sus-dite IDT (d'ailleurs chacun sait qu'une certaine loi, que nous connaissons bien, réprime ces échanges frauduleux). Les IDT (je sais que je dis souvent IDT et qu'à la correction y'z'aiment pas tellement les

répétitions mais c'est quand même le sujet de l'article, non ?) possèdent deux avantages, à mon sens significatifs, qui les rendent extrêmement utiles : premièrement, les transferts K7/ D7 (sans oublier, bien sûr, les transferts D7/K7, D7/D7 et K7/K7, toujours présents et indispensables). Et deuxièmement, la possibilité de "geler" un jeu à n'importe quel moment, permettant ensuite de le reprendre à l'endroit sauvegardé. C'est particulièrement utile pour certains logiciels "crise-de-nerf" (qui n'a logiciels "crise-de-nerf" (qui n'a<br>jamais maudit un soft qui lui tenait tête, et ce, toujours au même et fatidique endroit, atteint après un temps de jeu qui devient de plus en plus exécré et exécrable '?). Voyons maintenant le fonctionnement détaillé du Mirage Imager.

## UTILISATION

Toutes les opérations pour sauvegarder, charger, exécuter un programme se font à partir d'un menu que l'on obtient par simple appui sur un bouton (on dit que l'IDT prend "possession" de l'ordinateur). Ce menu, qui s'affiche en haut de votre écran, possède huit fonctions que nous allons étudier ci-après plus en détails.

## LOAD, SAVE, RUN, CAT

Qui ne connaît pas ces quatre fonctions ? Personne ! Très bien, passons à la suite. Ah, quelques précisions quand même... La sauvegarde se fait en un seul bloc, compressé, qui prend ainsi le moins de place possible. Les temps de sauvegarde et de chargement sont un peu plus longs que le laisse croire la pub : "Rechargez un programme de 64 Ko en 14 secs après l'avoir transféré en une vingtaine de secs !" Mmmmmouais... ils devaient avoir un chrono rouillé, comme pour les temps de livraison (il faut compter un mois avant de recevoir son Mirage. Certains peuvent trouver ce délai raisonnable, mais pas moi). Enfin, ce n'est guère important mais je le signale quand-même, pour dire, quoi. Et puis moi, je les aime bien à Duchet Computer, faut pas croire. Je leur ai déjà passé plus d'une commande : entre leurs budgets, leurs nombreux utilitaires et leurs extensions non moins nombreuses, y'a du choix. En

tout cas, vu le ton qu'ils utilisent pour présenter leurs produits. ils doivent être assez marrants... Quant à Cat, c'est une fonction à utiliser précautionneusement car, une fois activée, elle efface tout programme présent en mémoire. (Y a plus.)

## **NEW**

Ah, voilà une fonction qu'elle est utile ! Elle permet, en effet, de "jouer" avec la Ram et avec la Rom. Les programmes sauvegardés, prennent alors moins de place. Ainsi, un transfert de K7 à D7 qui prend, par exemple, 58 Ko, en prendrait 64 de plus sans une bonne utilisation de la fonction New. Fonction justement bien utilisée si vous répondez N(o) à la question 'Disable expansion Roms' lorsque vous chargez un programme que vous voulez sauvegarder qui se trouve sur disquette, et Y(es) lorsque vous chargez un programme qui se trouve sur cassette (l'inverse de l'opposé du contraire en sens unique. passant par l'avenue du général de Trifouillis-les-Oies, sans canne mais avec des lunettes. Maxime désormais bien connue dans ce journal). Mais si vous préférez avoir des programmes de plus de 100 Ko, et je sais que vous n'êtes pas nombreux, ne vous occupez pas de cette fonction.

## WINDOW

Votre écran fait la gueule ? Il a l'air encore plus ravagé que votre doux visage lorsque vous vous réveillez le matin ? Pas d'blèmes, Etienne. La solution pour avoir une peau nette c'est euh... je m'égarerais que ça ne m'étonnerait pas. Revenons à nos fonctions : Window permet de redéfinir la largeur, la hauteur et la position verticale de l'écran. Une largeur de 32 arrange bien souvent des écrans bouleversés...

## ADRESS

Une deuxième façon de rendre à votre écran son aspect originel. Il vous suffit de modifier son adresse (qui est normalement en 49 152) jusqu'à ce que le résultat vous plaise. Les autres adresses étant 0, 16 384 et 32 768. La notice signale également que, si votre écran

 $\overline{\phantom{a}}$ 

# **TRANSFERT**

"roule" (bah oui, roule) un peu, vous pouvez rectifier en ajoutant de 0 à 2 046 à l'adresse choisie. Si, avec ça, vous ne rendez pas fière allure à votre écran...

## **INK**

Voilà une fonction qu'il faut manipuler habilement sous peine de se retrouver avec un jeu aux couleurs pisseuses. Lorsque je disais dans mon intro qu'il fallait se prendre la tête quelquefois, je pensais particulièrement à cette fonction. En effet, un programme "imagé" (sauvegardé avec le Mirage Imager, tout le monde avait compris) ne rend pas toujours les bonnes couleurs. Aussi, après avoir choisi un Pen (de 0 à 16) qui clignotera sur l'écran et qui vous indiquera ainsi ce qui va se modifier, il vous faudra choisir un Ink (de 0 à 26) qui vous conviendra. C'est assez embêtant, et c'est même très chiant quand on passe une demi-heure, ou quelquefois une heure, à arranger son écran, mais c'est indispensable. Encore que les daltoniens peuvent parfois passer outre...

## **CONCLUONS**

Voilà, cette IDT étant passée en revue, vous vous demandez peut-être quels logiciels on ne peut pas transférer? Eh bien, il est difficile d'utiliser une IDT pour les jeux d'aventures, par exemple. Ceux-ci faisant un accès disque à chaque changement de lieu, il arrive que très souvent la sauvegarde soit incomplète. La solution dans ce cas : faire une première sauvegarde avec l'IDT puis une copie de la D7 que vous mettrez dans le lecteur après le chargement du fichier "imagé". Même chose pour les jeux en plusieurs parties. En fait, les seuls jeux intransférables sont ceux, hyper- protégés, qui recherchent la protection à chaque chargement disque (mais la plupart du temps la protection agit lors du chargement du soft, donc pas trop de<br>problèmes). Attention, n'ouproblèmes). bliez pas : sauvegarde **per**-*so-nel-leu.*  Bon. Dernière précision : il *peut* arriver, dans de très rares cas, que vous ne puissiez pas "interfacer" un programme. Ou plutôt, si, vous l'interfacez, mais votre écran souffre de malformations du genre rayures ou je-ne-saisquoi, et, malgré tous vos efforts, vous ne réussissez pas à avoir un écran potable (je le signale car cela s'est produit une fois (sur une centaine d'autres) pour moi, avec mon Mirage Imager. Dans ce cas... eh bien, a vrai dire, je suis perplexe, car je ne sais pas si c'est vraiment l'IDT qui transfère mal ou si c'est moi qui n'utilise pas les fonctions a fond. En tout cas. j'ai laissé tomber. Très utile mais pas indispensable, cette IDT en satisfera néanmoins plus d'un, de par ses performances et sa simplicité d'utilisation. *Chris* 

*Mirage Imager version turbo. Distribué par Duchet Computer, 51 St-George Road, Chepston NP6 5LA, Grande-Bretagne. Tél. : 19 44 291 625780* 

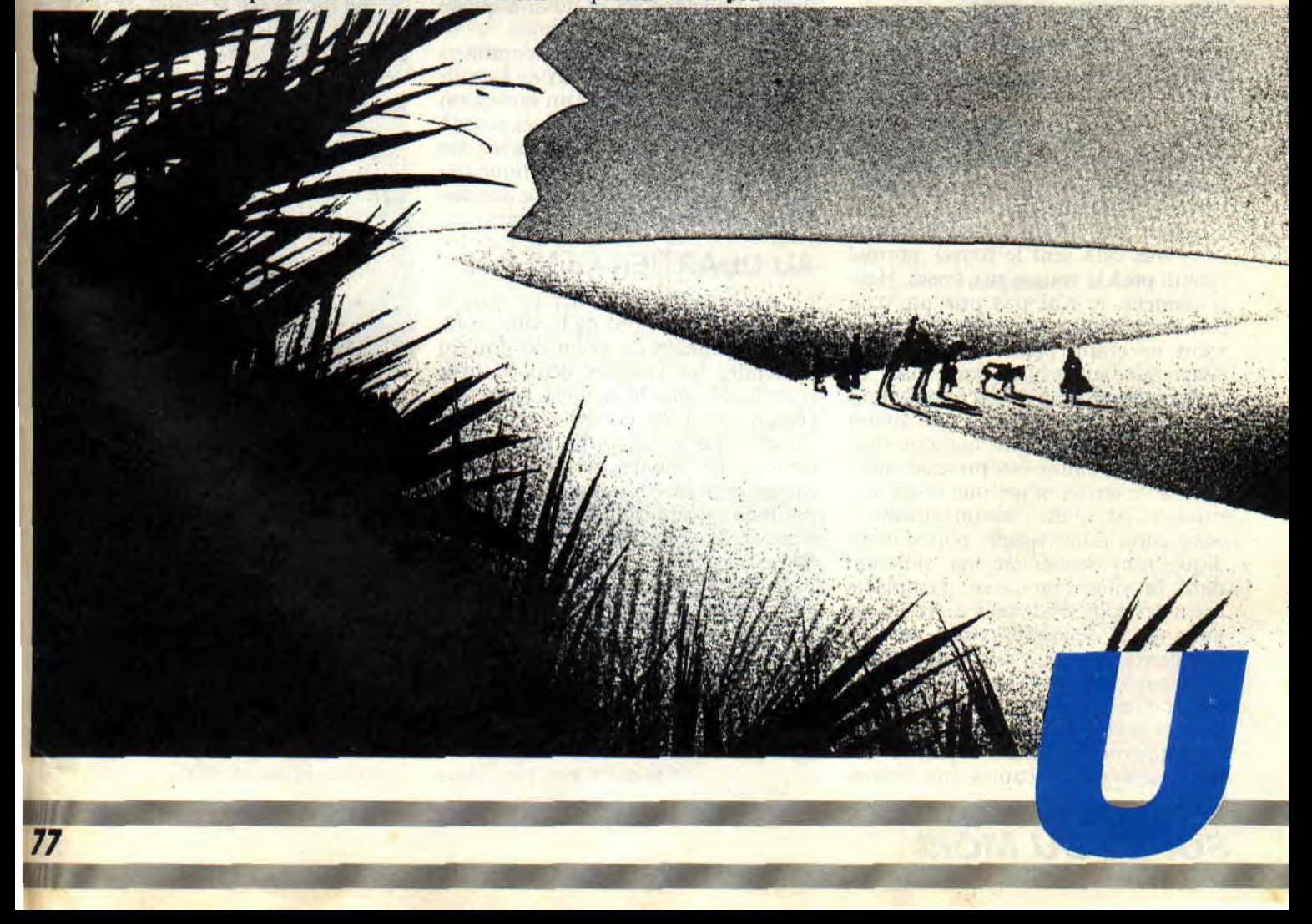

LE CHICAGO DE DEMAII

**Vous allez découvrir le Chicago des années 90, rien à voir avec les Thompson de bon papa et la prohibition. L'ordre a repris le dessus. Pas question ici de corruption et de guerre des gangs. Non-gangster, vous serez seul contre les représentants de la loi; policier, à vous d'opter pour la bonne stratégie. On pourrait carrément dire qu'il s'agit de deux jeux en un seul. Que l'on choisisse le camp de la police ou celui des voleurs, le but et la stratégie à adopter sont complètement différents. Voilà comment Microids nous propose une nouvelle version des gendarmes et des voleurs.** 

Me voilà de nouveau au centre de cette ville comme un animal traqué. A peine ai-je eu le temps de me piller une petite banque, que l'appareil policier s'est mis en place. Il faut fuir au plus vite, cela sent le roussi, normal quand on à la rousse aux fesses. Heureusement, je n'ai pas pris un veau comme véhicule. Ma petite voiture de sport ne craint personne en vitesse. Mais mes adversaires sont rusés et, surtout, nombreux. Avant tout, évitons de réfléchir. Puisqu'il faut fuir, autant essayer de sortir de cette maudite ville. Ma petite voiture est presque aussi bourrée d'électronique que celles des policiers. Au centre de mon tableau de bord, mon radar longue portée m'indique non seulement ma situation dans la ville, mais aussi l'emplacement des voitures de police. A côté, un autre radar, de courte portée, me permet de voir ce qu'il y a, quelques pâtés de maisons devant moi. A force de rouler comme un fou, j'ai loupé un virage et me voilà obligé de faire une marche arrière. Comme la plupart des automobiles américaines, ma voiture

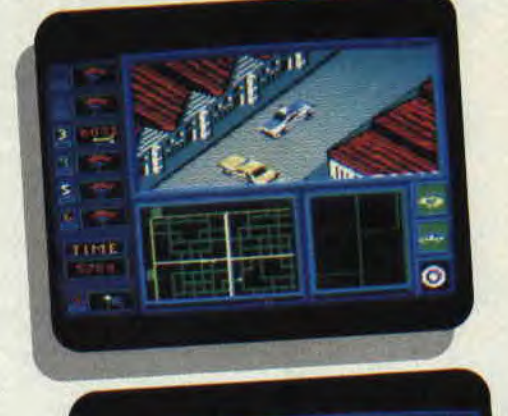

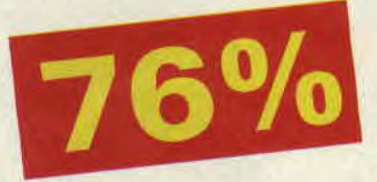

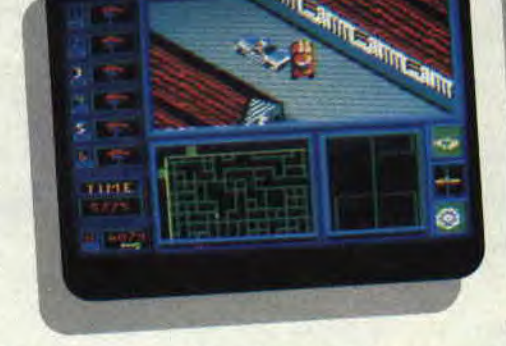

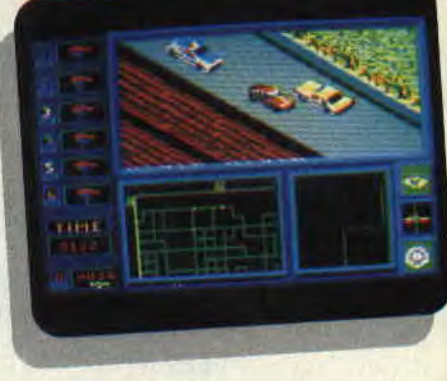

possède une boîte automatique, avec une marche avant et une marche arrière. Un indicateur me dit quelle vitesse est enclenchée, et aussi à quelle allure je roule.

Les rues de la ville sont encombrées d'autres véhicules que ceux de la police. Il faut donc respecter un minimum le code de la route, ou bien s'exposer à de nombreux accrochages avec les autres usagers de la voie publique ; ce qui attire inévitablement la police, risquant de compromettre ma fuite.

## **AU QUARTIER GENERAL**

"Appel de la voiture leader. Le suspect se dirige vers le nord de la ville. Voici les coordonnées du point où doivent se rendre les voitures deux et trois pour lui bloquer le passage. Alors, sur l'écran radar de contrôle, une mire s'inscrit. Le policier détermine l'endroit où les voitures se rendront. Ordre est donné aux autres voitures de poursuivre le bandit". Après avoir ainsi lancé toute la brigade aux trousses de cet insaisissable hors-la-loi, je saute dans ma voiture et me dirige vers le petit point rouge qui représente le fugitif sur mon radar. Il vient juste de disparaître de mon écran, mais je peux le suivre, en passant sur le radar d'une autre voiture plus proche de lui. Je peux aussi en profiter pour changer de voiture leader en cours de poursuite et ainsi me trouver aux premières

loges pour l'hallali. Si l'idée du soft est dans l'ensemble assez bonne, puisqu'elle possède un côté stratégique quand on choisit le camp de la loi, et un côté arcade pour les amateurs du chaos, la réalisation laisse un peu à désirer. On sent bien que l'idée de ce jeu a deux ans, le graphisme et l'animation sont en dessous de ce qu'on peut espérer d'un soft sur CPC.

### *CHICAGO 90 de MICROIDS K7: 145 F Disc: 195 F*

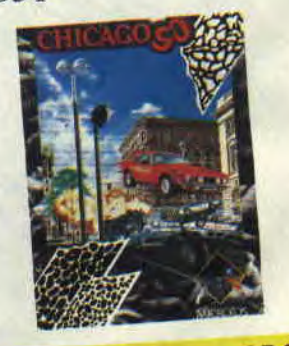

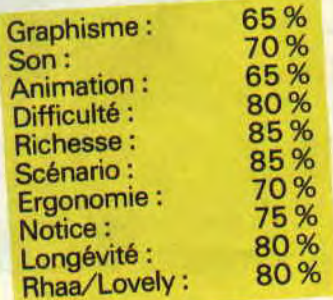

7

**tE MAITRE ABSOLU** 

**An 2523, livre de bord du capitaine Gregorie Kane sur 6 Alpha 5 à proximité de Jupiter. `Venons de découvrir, lors d'une poursuite contre rebelles action Teta, Octopus III, centre scientifique terrien, disparu depuis cinquantesept ans. Pénétrons dans vaisseaux pour connaître raisons de sa disparition."** 

Depuis le début de la conquête spatiale en 2400, les Groupes d'Intervention galactique attirent de nombreux jeunes. L'alliance Terrienne, nom du gouvernement unique, a toujours bien traité ces unités en leur fournissant le matériel le plus récemment sorti des usines d'armement. Ils bénéficient d'ailleurs de petits patrouilleurs rapides, les fameux HLK 830.

## **UN TOUR DE ROLE**

En début de partie, le joueur pourra choisir de jouer avec l'équipe prédéfinie ou d'en créer une nouvelle. Une équipe comporte quatre membres.

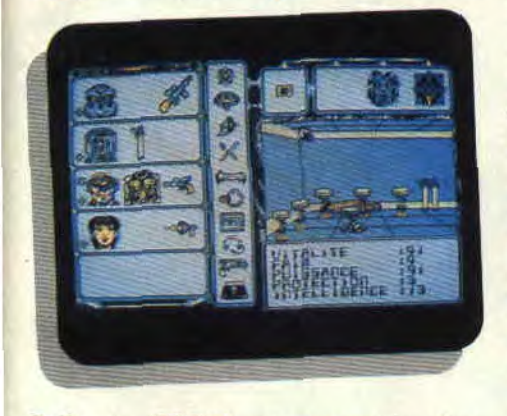

Celle du GIG23 est composée d'un Android, d'un Terminal, d'un Cybern ainsi que d'un agent spécial. Si le joueur décide de former sa propre équipe, il aura le choix entre six personnages, les quatre précités et aussi un capitaine et un Genetic, être dont le but est d'assurer la maintenance technique et biologique de l'équipe. Chaque personnage est défini par un certain nombre de caractéristiques: la vitalité, la puissance, l'intelligence, la sagesse, l'habilité et le charisme. A cela s'ajoute la protection en fonction du vêtement que porte le personnage,

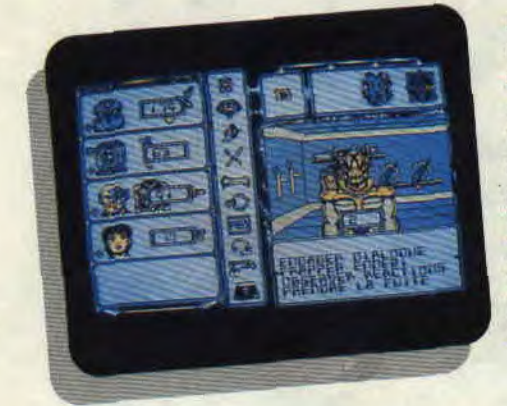

combinaison de vol de survie ou de combat. Après avoir choisi le personnage, le joueur devra le doter d'armes. en fonction de ses possibilités financières. Celles-ci vont du simple poignard au canon-laser le plus perfectionné. On retrouve, dans ce jeu, le fonctionnement classique des jeux d'aventures-rôle, avec la possibilité de séparer chaque personnage du reste de l'équipe.

## **UN LABYRINTHE DE METAL**

La première action que nous entreprenons après avoir pénétré dans le vaisseau est de s'assurer du bon état de notre matériel. Les icônes situées au centre de l'écran correspondent chacune à un type d'action. Elle permettent de se déplacer, d'ouvrir certaines portes, de manger, de prendre, d'écouter ou de combattre, etc. Bien sûr, il existe une icône pour sauvegarder le jeu en cours. Après avoir ouvert la porte, nous pénétrons dans un dédale de couloirs. Nous essayons d'ouvrir toutes les portes, certaines s'y refusent d'autres pas. Brusquement, nous nous retrouvons face à une espèce d'horrible crapaud. Pas question d'engager le dialogue, nous ouvrons le feu et, en quelques secondes, celui-ci est désintégré. Après un court instant, un de ses semblables apparaît. Pas possible. il doit y avoir un nid pas loin. Après

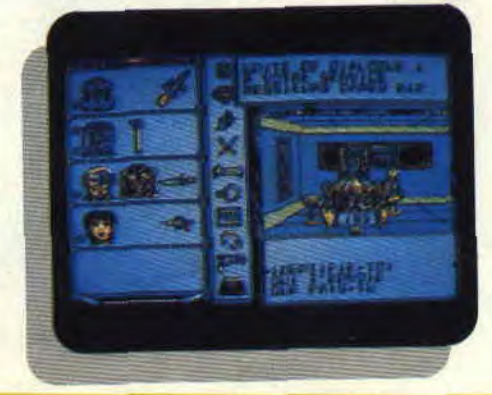

avoir réduit l'ennemi en cendres, nous décidons de ne pas nous attarder et de continuer nos recherches. Justement, nous arrivons dans la salle de contrôle vidéo. Un robot nous fait face, mais son attitude ne paraît pas hostile , aussi. nous engageons le dialogue, seul le Terminal peut décrypter son langage. Il nous annonce que l'humanité court un grand danger. A nous de découvrir lequel. Nous vous recontacterons quand nous en saurons un peu plus.

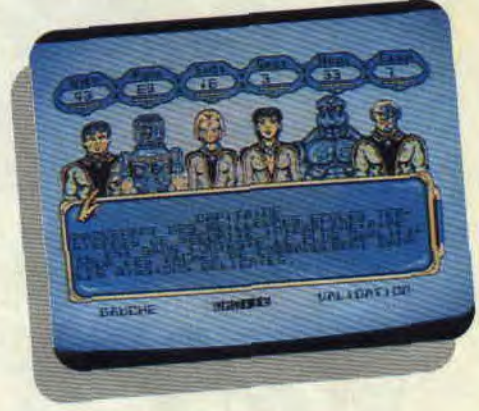

## **UN GOUT DE DEJA VU**

Dès le début du jeu, une impression de déjà vu s'empare du joueur. Bon sang (pur sang), mais c'est bien sûr, c'est la copie conforme du Maître des Ames. La seule différence réside dans le scénario et dans l'époque. Un jeu qui plaira certainement à ceux qui avaient apprécié le précédent. On regrettera tout de même que les phases de combat n'aient pas été améliorées.

*LE MAITRE ABSOLU*  **de UBI SOFT Disponible uniquement en disc: 195 F** 

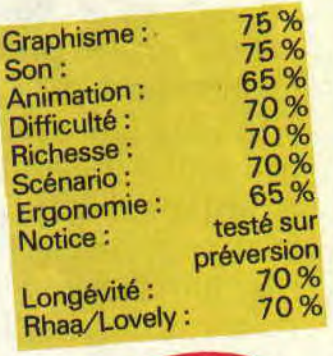

# THE REAL **GHOSTRUSTERS**

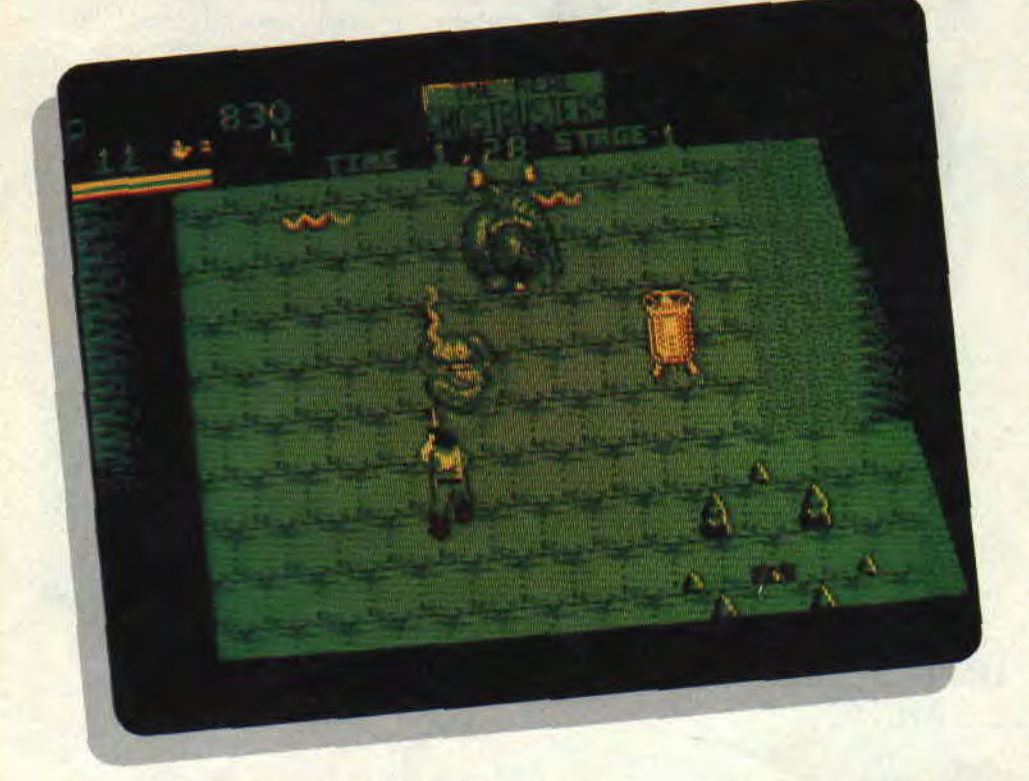

II y a quelques mois, je vous parlais ici même d'une adaptation bien balèze de film en jeu: Robocop. Du coup, je m'étais mis à espérer que les éditeurs ne nous proposent plus que des adaptations réussies. Voilà pourquoi j'ai eu comme un petit pincement au coeur quand j'ai été choisi pour tester l'adaptation sur CPC de The Real Ghostbusters. Muni de l'inévitable rayon à protons, j'étais prêt à tout pour empêcher Marshmallow et ses sbires de hanter les microprocesseurs de nos machines préférées.

En plus, le film était super. et les personnages sont au panthéon de ma collection pourtant riche en monstres, plus horribles les uns que les autres. Vous vous dites. "mais c'est qu'il nous raconte sa vie, ce keum, mais nous, on veut le jeu, rien que le jeu...". Je sais. je sais, mais c'est justement là que le bât blesse. Je retarde la mauvaise nouvelle que j'ai à vous annoncer, je retarde, et la page se remplit. Alors, j'y vais, je me lance, tant pis pour la cruelle déception qui risque de vous faire tourner de l'ceil : The Real Ghostbusters n'est vraiment pas génial.

## VRAIMENT PAS GENIAL OU COMPLETEMENT NUL ?

Pourtant, c'était bien parti : la jaquette, bien luxueuse, annonçait plein de nouvelles figurines. Et la musique (signée du fabuleux Ray Parker junior) nous a tous sciés : le thème du film interprété à la perfection par un CPC. croyez-moi, ça en jette. Malheureusement, ce sont les graphismes et l'animation qui déçoivent le plus. Scrolling saccadé (bien qu'assez rapide), perspectives baveuses, personnages aux couleurs similaires que l'on confond, en avant les maux de tête. Sans oublier les quelques arrivées inopportunes de vilains bugs (erreurs

de programmation) qui empêchent parfois le joueur de passer au niveau supérieur.

## ATTENDEZ, PARTEZ PAS TOUT DE SUITE...

En théorie, le soft ne manque pourtant pas de charme. Le but du jeu est, en effet, de capturer un maximum de fantômes. Pour cela, il suffit de tirer comme un fou, dans tous les sens (joystick fortement conseillé) sur toutes les créatures bizarres que l'on peut croiser. Une fois abattus, les monstres se transforment en fantômes attirés par le rayon à protons. On peut aussi obtenir un écran de protection. un fantôme allié (serait-ce Bouftou l'affamé ?), et divers bonus disséminés en chemin. Le jeu est donc assez riche pour demeurer jouable, malgré les réserves émises plus haut. Ajoutez à cela la possibilité de jouer à deux. et vous comprendrez pourquoi ce soft n'a pas directement atterri dans l'abominable poubelle des locaux d'Amstrad Cent Pour Cent. Quoi qu'il en soit, je suis persuadé que The Real Ghostbusters sera totalement indispensable à tous les Real fans des chasseurs de fantômes, ceux qui ont vu films et dessins animés, et qui possèdent déjà livres, posters, revues. jouets, etc. (la liste est longue). Pour les autres, je vous aurai avertis, alors faites gaffe, un fantôme peut en cacher un autre...

### Matt *MURDOCK*

*THE* REAL. *GHOSTBUSTERS de*  **ACTIVISION** Distribué par *UBI SOFT*  K7:99F *Disk:* 149 F 50%

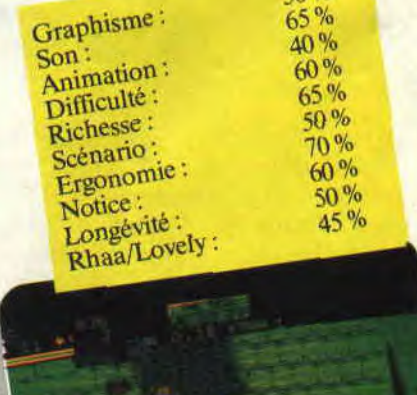

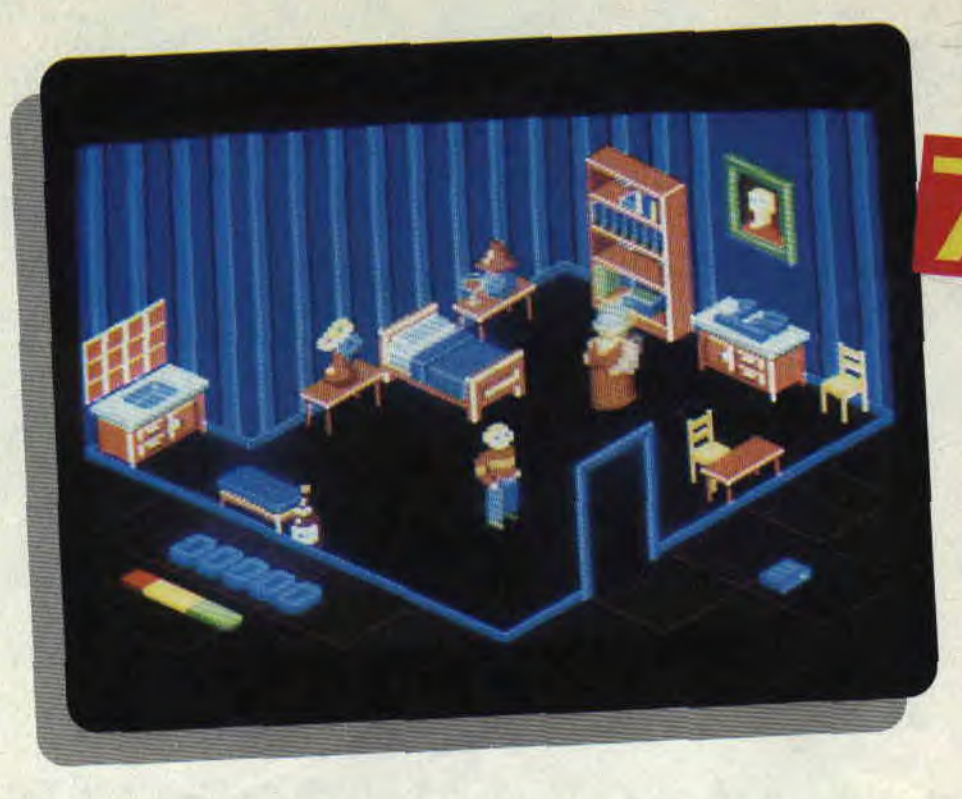

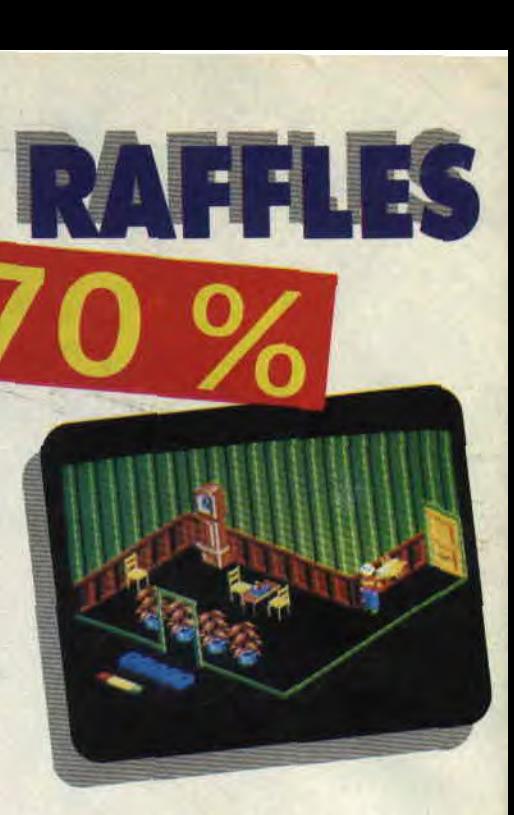

**Séquence souvenirs, sortez vos mouchoirs! Voilà un jeu d'arcadeaventures où le héros évolue dans un espace en trois dimensions et dispose d'un large pouvoir d'investigation sur les objets qui l'entourent... Même sans connaître le scénario, cela devrait vous rappeler quelque chose, non ? Les plus fidèles lecteurs d'Amstrad Cent Pour Cent se souviennent certainement que le premier numéro de leur mensuel préféré consacrait deux pages aux précurseurs de cette nouvelle race de logiciels. Pour les autres, voilà de quoi se rafraîchir un peu la mémoire.** 

Il y a quelques années, des éditeurs français (Ere Informatique pour les nommer) firent un véritable tabac avec Crafton & Xunk, un soft dans la lignée de ses deux grands frères britanniques : Alien 8 et Knight Lore. Edité outre-Manche, sous le nom de Get Dexter, Crafton & Xunk remporta

un succès international, à tel point que ses concepteurs nous ont fait la joie de créer un second épisode intitulé l'Ange de cristal. Les fidèles lecteurs précités peuvent témoigner : Robby (que l'on peut saluer au passage) ne tarit pas d'éloges à son égard. Et voilà que nous arrive Raffles, qui reprend le principe de l'aventure en trois dimensions où l'on peut ramasser, bouger et utiliser presque tous les objets rencontrés. D'où la question : ce soft anglais est-il à la hauteur des deux hits français ?

## **GENTLEMAN CAMBRIOLEUR**

En ce qui concerne le scénario, l'effort d'originalité est évident. Le vieux M. Crutcher est mort récemment, laissant à sa veuve le soin de retrouver les joyaux qu'il a méticuleusement dissimulés dans leur immense maison. Mme Crutcher, ne possédant pas l'esprit ludique de son défunt mari, a préféré vous engager pour la chasse au trésor en raison de votre brillant passé de cambrioleur. Il vous faudra examiner au peigne fin toutes les pièces, sans hésiter à déplacer le mobilier (du plus pur style anglais. cela dit en passant). Dans sa chambre du premier étage, Mme Crutcher attend que vous déposiez à ses pieds le fruit de vos recherches. Autre détail important: M. Crutcher, ce farceur, se livrait à des expériences de génétique. De ce fait, des canaris et des souris voraces mettent vos jours en danger. A vous de les éviter.., ou de les neutraliser.

## **LE PETIT PLUS EN MOINS**

Je veux parler ici des détails croustillants qui enrichissent le scénario et font qu'un soft s'attire les faveurs du public. Ces amuse-gueule ne manquaient pas dans les aventures de Crafton & Xunk : le ventilateur qui décapite, les infirmières "chaudes" comme je les aime, les patins pour entrer dans les maisons Swapi, etc. Dans Raffles, vous pourrez boire un verre de rouge pour vous redonner de l'énergie et répondre au téléphone lorsqu'il sonne (cela augmente votre score). Mais ne cherchez pas plus loin ou, comme moi, vous risqueriez d'étre déçu. Cela dit, il est toujours agréable d'aller fouiller chez les autres.

*SOIZOC* 

### *RAFFLES de THE EDGE Prix : n.c.*

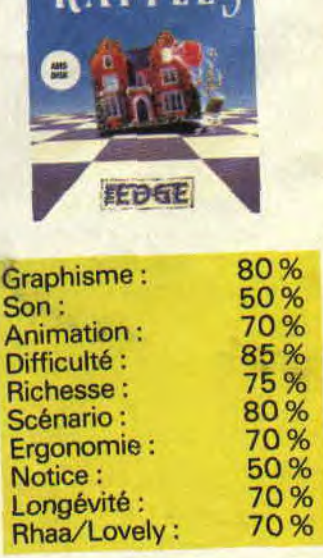

**RAFFIFS** 

# **OH MAIS OUI! OMEYAD**

**Moi Saad el Darr, le plus ambitieux des voleurs de Khaboudir, je fais, en l'an de grâce 900, la promesse que dans peu de temps je détrônerai l'émir Padishah. Telles sont les promesses que notre sympathique héros donne à un auditoire imaginaire, lors de ses rêves les plus fous. Car rêver de pouvoir c'est bien, mais se retrouver en prison comme simple voleur, et savoir ses derniers instants proches indique que l'action doit être plus simple à dire qu'à faire.** 

## **OU EST LE CHEF ?**

Le jour se lève, après avoir passé une nuit relativement calme, je me réveille. En voyant le soleil présent à son rendez-vous quotidien, je remercie Allah de cette journée que j'éspère très fructueuse. Je fais mes prières en me tournant vers La Mecque et, après un brin de toilette, je m'apprête à sortir pour rechauffer mes petites mains agiles dans les poches de mes prochains. quand soudain... Toc toc toc. Tiens, on frappe à la porte. C'est mon ami Abdullah qui m'annonce que le chef, en personne, veut me voir illico. Et me voilà errant dans les rues de Khaboudir, à la recherche du chef. car, aussi bizarre que çela puisse paraître, je ne sais pas où le trouver. Sur mon chemin, je ne résiste pas à l'envie de faire un petit crochet, en passant voir ma douce Nasma au "Lapin sans oreilles". Déçu par son absence, je me laisse flatter par une créature de rêve qui contait bien son métier (le plus vieux du monde).

## **LE MICA D'EAU**

Omeyad est un jeu d'aventures écrit dans un nouveau langage, j'ai nommé le Mica, qui donne au CPC une allure multitâches. Il permet la saisie d'une phrase pendant que le dessin de la scène s'affiche à l'écran. Ce n'est pas

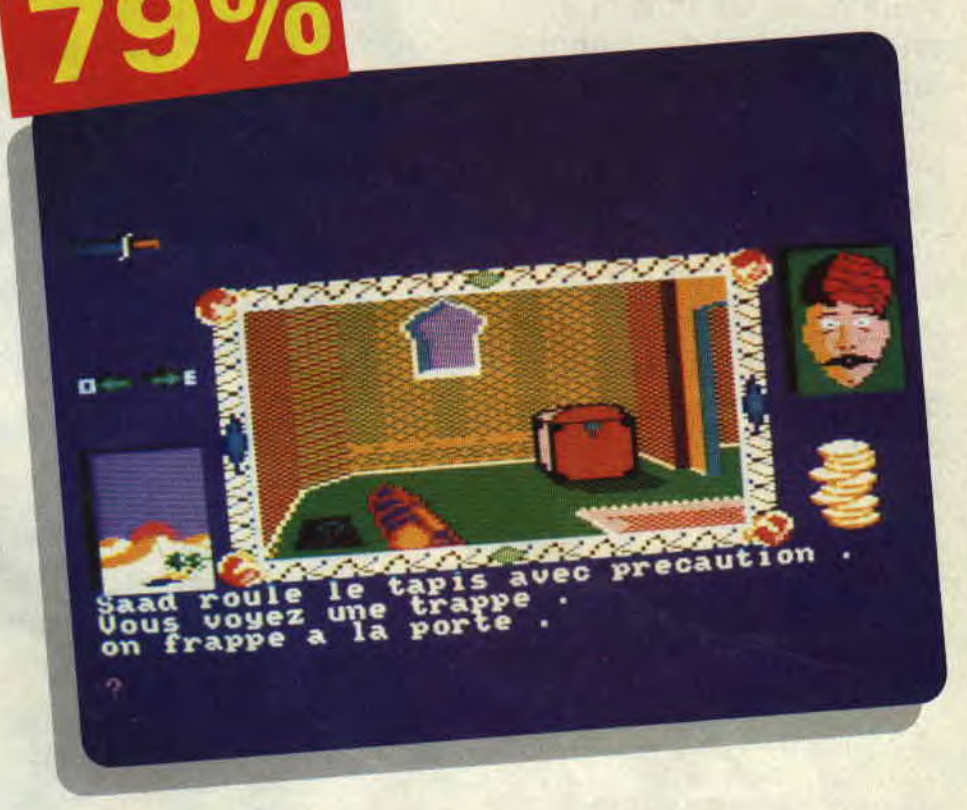

fini : en même temps, les autres personnages qui participent à l'aventure sont gérés par l'ordinateur. Les programmeurs se sont même permis le luxe d'avoir de petites animations qui ajoutent au charme de ce jeu.

Comme vous pouvez le voir, au centre de l'écran, se trouve la fenêtre dans laquelle s'affichent les dessins. A droite, c'est votre tronche qui, selon votre état, aura plus ou moins bonne mine. En haut à gauche, on voit les objets qui pourront être pris et utilisés plus tard (voilà qui est sympathique). En dessous, les directions et, pour finir, la description de l'écran. La fenêtre en bas à gauche nous indique la position du soleil dans le ciel (c'est plus agréable qu'une vulgaire montre).

## **PAS SI FORT MICA**

Je pourrais encore dire beaucoup de bien de ce soft, mais soyons franc, le jeu n'a pas que de bons côtés. Il est vrai que l'affichage des images programmées est lent (mais on s'y fait), ainsi que la saisie de la phrase (on s'y fait aussi). Le temps passé en prison est également long (là, on s'y fait pas, mais à vous de vous débrouiller pour éviter ce séjour). Les parties jouées sur Omeyad ne se ressemblent pas, car vous n'y êtes pas seul. Le cours des événements dépend aussi des autres personnages, ce qui

peut dérouter un peu le joueur faisant

ses débuts dans le monde de l'aventure. Omeyad plaira aux fanas de l'aventure, après un temps d'adaptation.

*POUM* 

### *OMEYAD de [IBI SOFT Prix : n.c.*

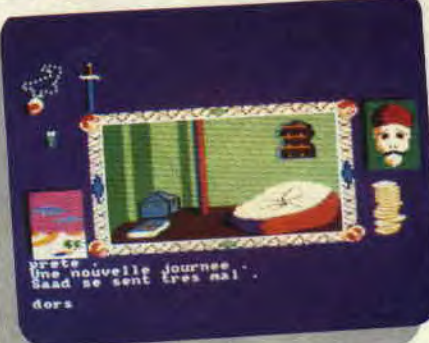

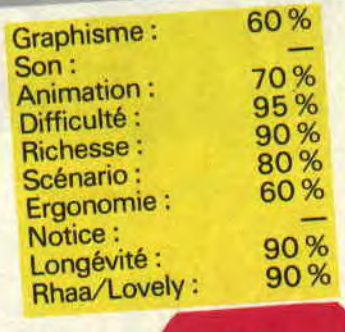

## **72% WANDERER**

**Vous rêvez de voyages intersidéraux, d'échanges interplanétaires et de combats galactiques. Nul besoin de réserver votre place dans la première navette touristique d'Air-Espace, votre CPC peut vous offrir l'impossible (et parfois plus). Attachez donc vos ceintures, et bonne chasse.** 

D'abord, Wanderer n'est pas vraiment un soft comme les autres. En effet, c'est un soft en relief. Non, non, je ne plaisante pas, et une paire de lunettes accompagne la disquette (ou la K7), vous permettant d'avoir une vue plus réaliste du vide interstellaire. On connaissait les films ou les BD en relief. voilà la micro en 3D. Attention, je vous rassure, vous avez la possibilité de jouer sans l'effet de relief, il suffit pour cela d'appuyer sur la touche 1. Je précise, car l'utilisation prolongée de ces lunettes rouges et vertes peut donner de sacrées migraines.

## **UN ROND CONTRE UN CARRE**

Si vous aimez les combats galactiques, vous serez servis. Chaque fois que

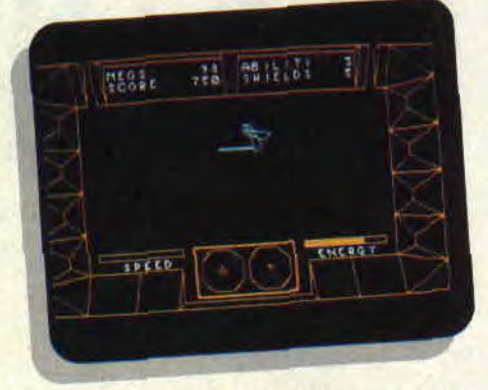

vous visitez une planéte, une série d'adversaires tente de réduire votre vaisseau en miettes. A vous de bien les ajuster et de les exploser avant, à l'aide de vos deux canons à tir convergents. Heureusement, votre navette possède un certain nombre d'écrans de protection qui vous seront bien utiles en cas de mauvais tir. Une fois la planète

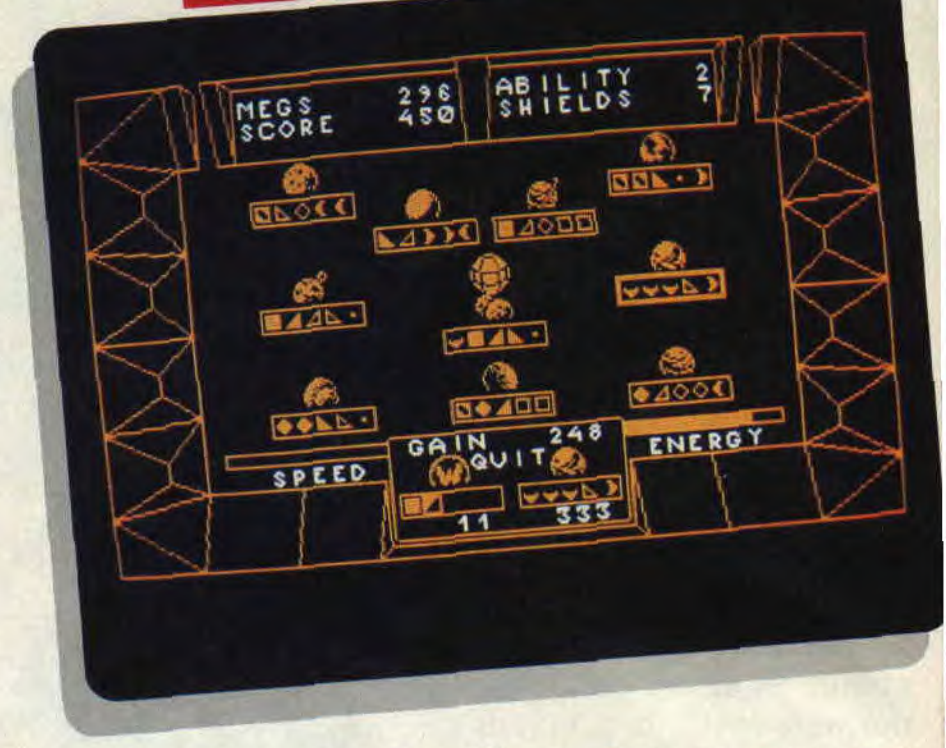

atteinte, vous aurez la possibilité d'échanger les unités emmagasinées contre d'autres unités, ce petit commerce permettant d'obtenir un certain nombre de megs. Alors, accumulez les megs, car ce sont eux qui servent à acheter l'énergie (indispensable pour les lasers et les déplacements) et les écrans de protection (un écran vaut 100 megs, aïe, c'est pas donné).

## **ACCELERER, AJUSTER... ET FEU!**

Attention, votre vaisseau ne peut passer d'une planète à l'autre sans traverser une longue distance à travers le vide interstellaire. Et ce parcours est, bien sûr, semé d'embûches, j'ai nommé les dizaines d'ennemis aux aguets. Lors de ces phases intermédiaires, vous disposez d'un unique tir beaucoup plus difficile à maîtriser, surtout que les bâtiments ennemis suivent d'étranges lignes de déplacement. Un conseil : accélérez en direction de votre adversaire, et dégommez-le sans faillir juste avant la collision. Et n'oubliez pas de décélérer immédiatement après l'action, le Speed Up (accélérateur) consommant le carburant sans modération. Un petit détail, c'est à vous de définir les touches "accélérer", "ralentir', et "tourner à grande vitesse" sur votre clavier avant le début de la partie.

## **LA GUERRE DES ETOILES**

Wanderer est donc un soft de simulation spatiale plutôt sympathique, qui

allie avec finesse un aspect arcade pure - les combats, assez bien faits pour captiver, même après un certain temps de jeu - à une certaine stratégie. Les échanges se font d'ailleurs au

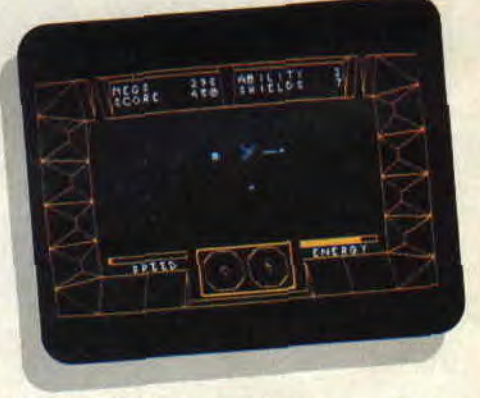

moyen d'icônes, un langage qui rappelle Cpt Blood. Donc, les amateurs s'y retrouveront, malgré des graphismes (mode 1) quelque peu simplistes.

*WANDERER de ELITE K7 : 95 F Disk: 139 F* 

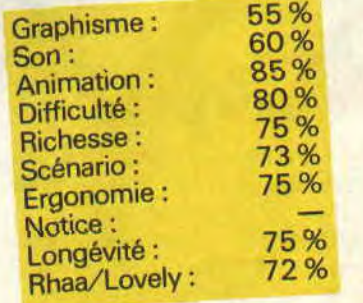

## **SOFTS DU MOIS** *86*

## **DU RIFIFI SUR JARMILA de Max**

o Les Humanoïdes Associés

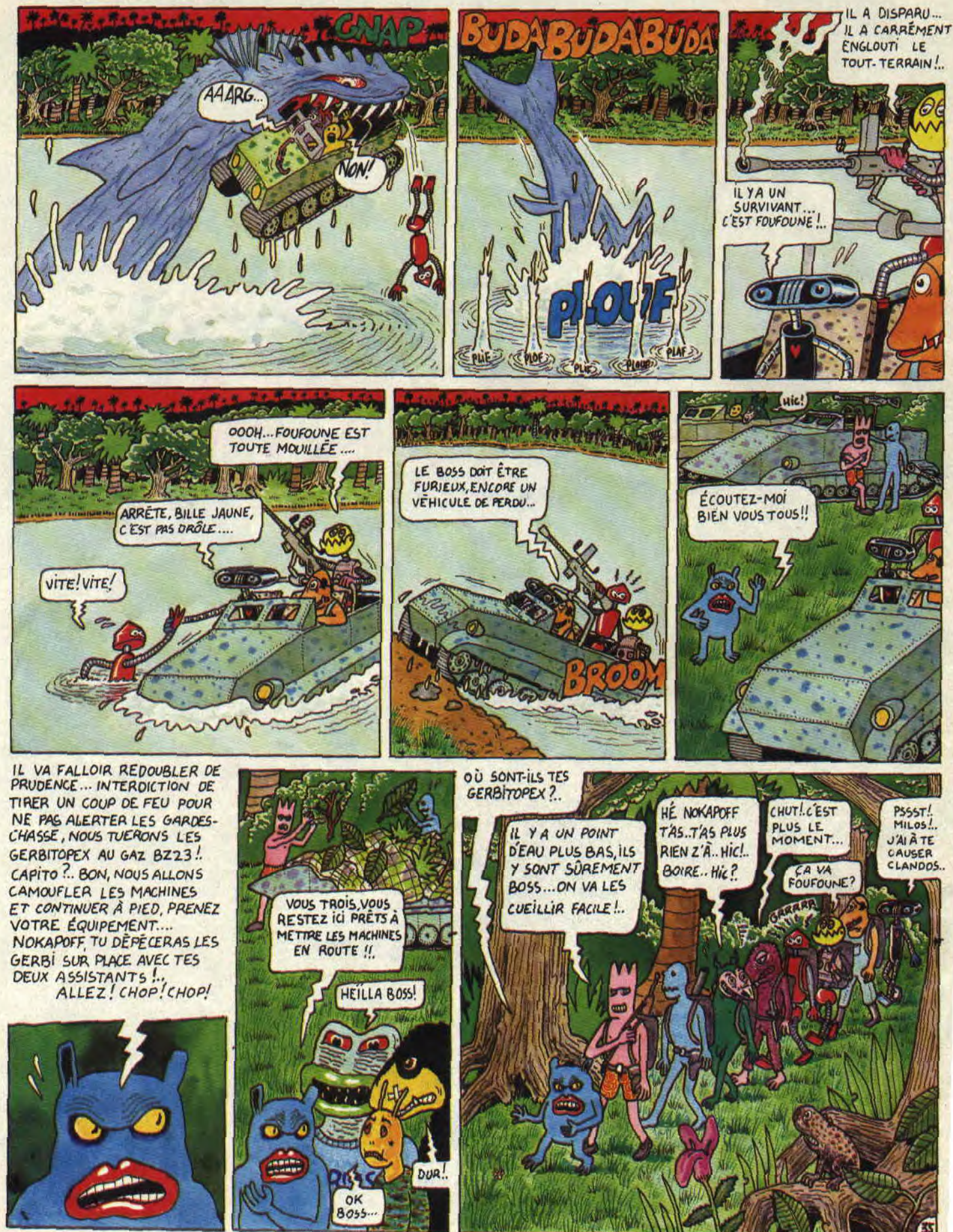

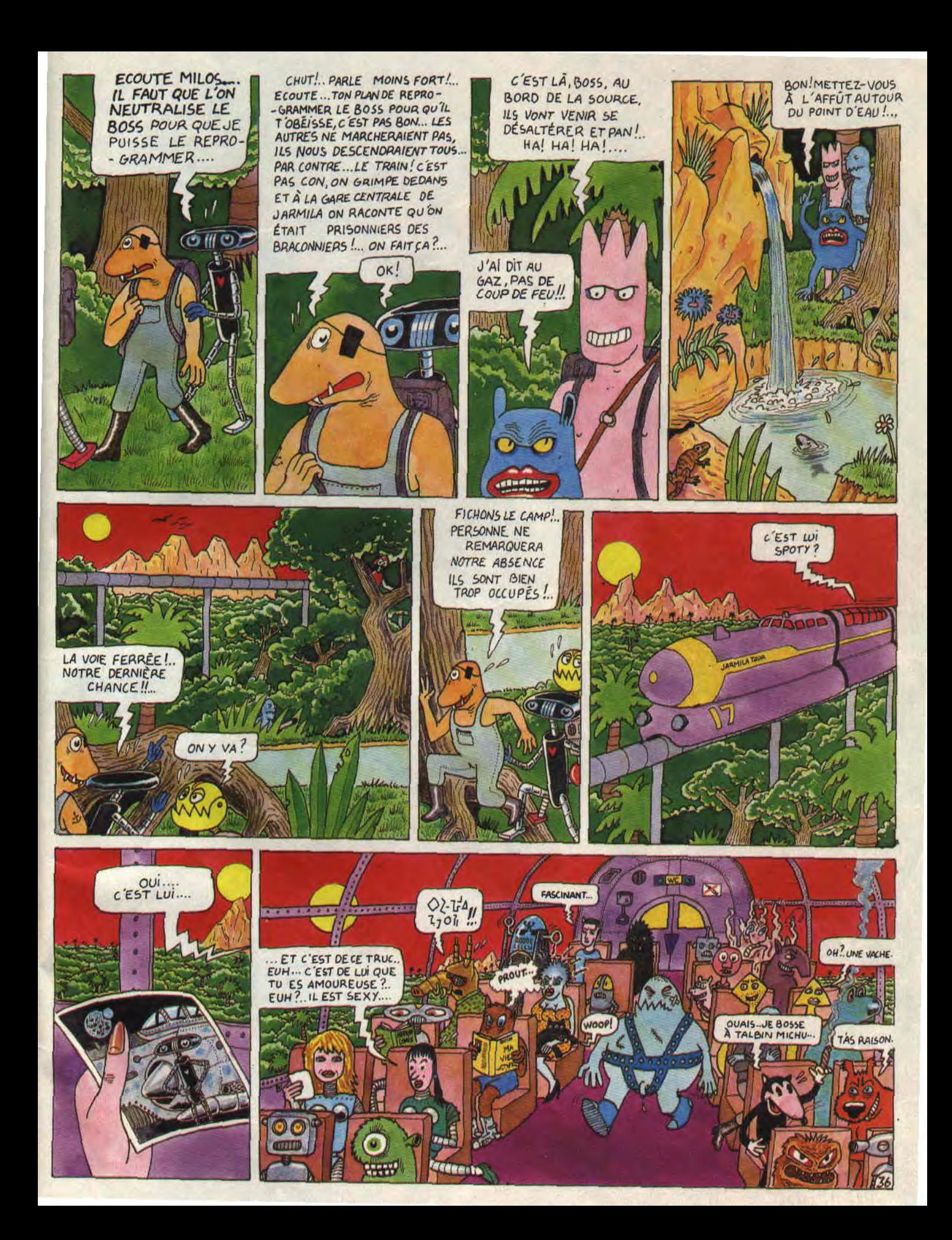

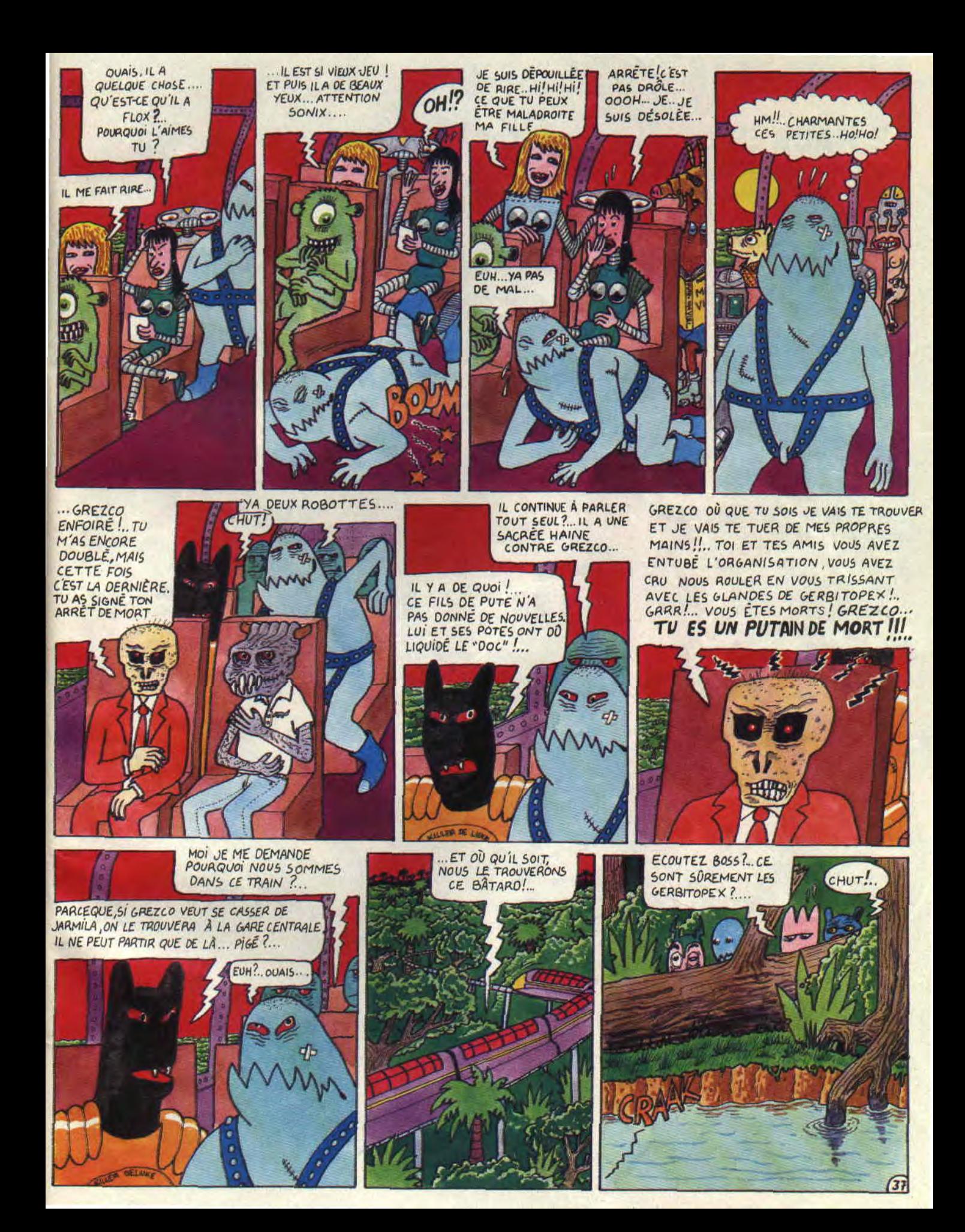

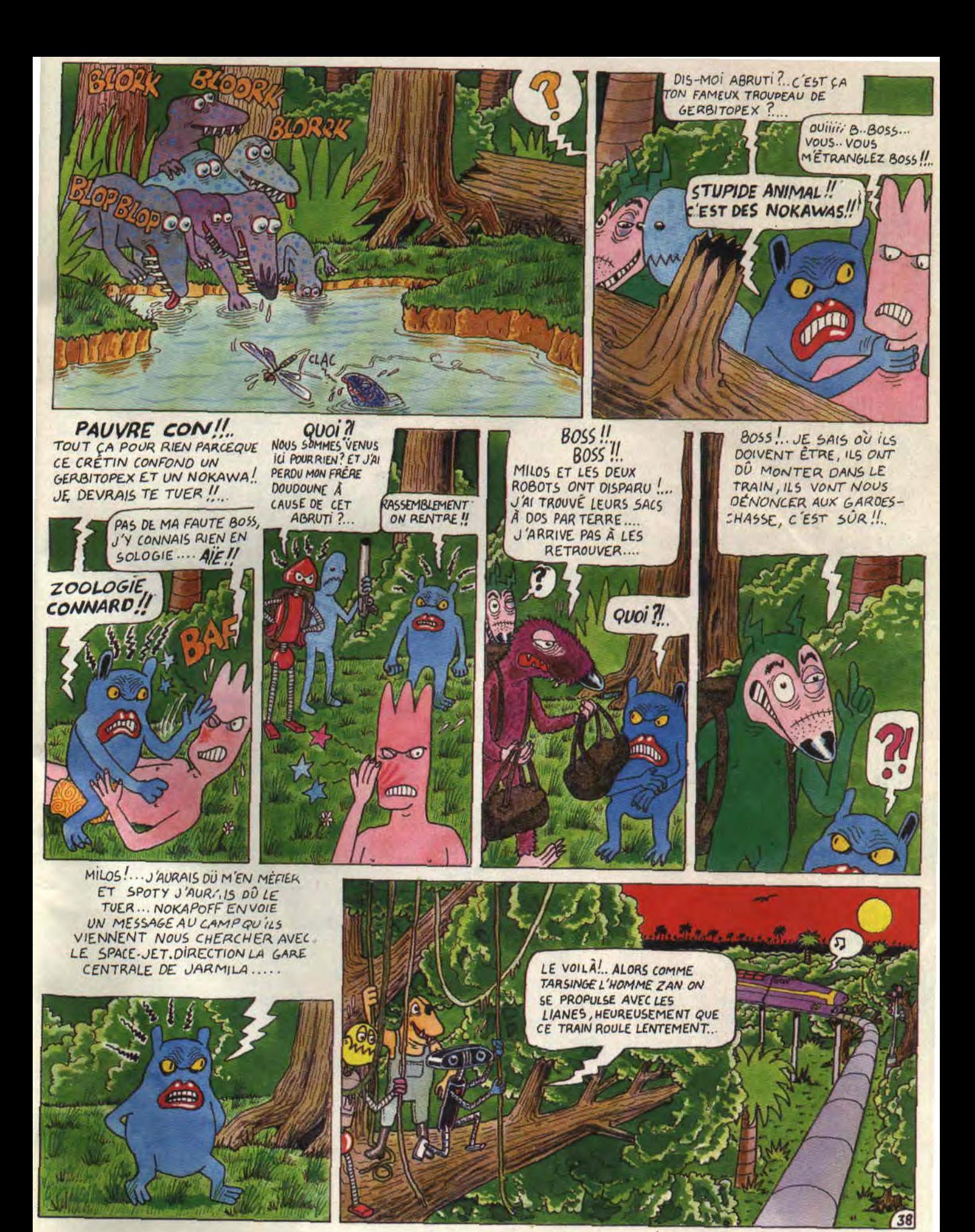

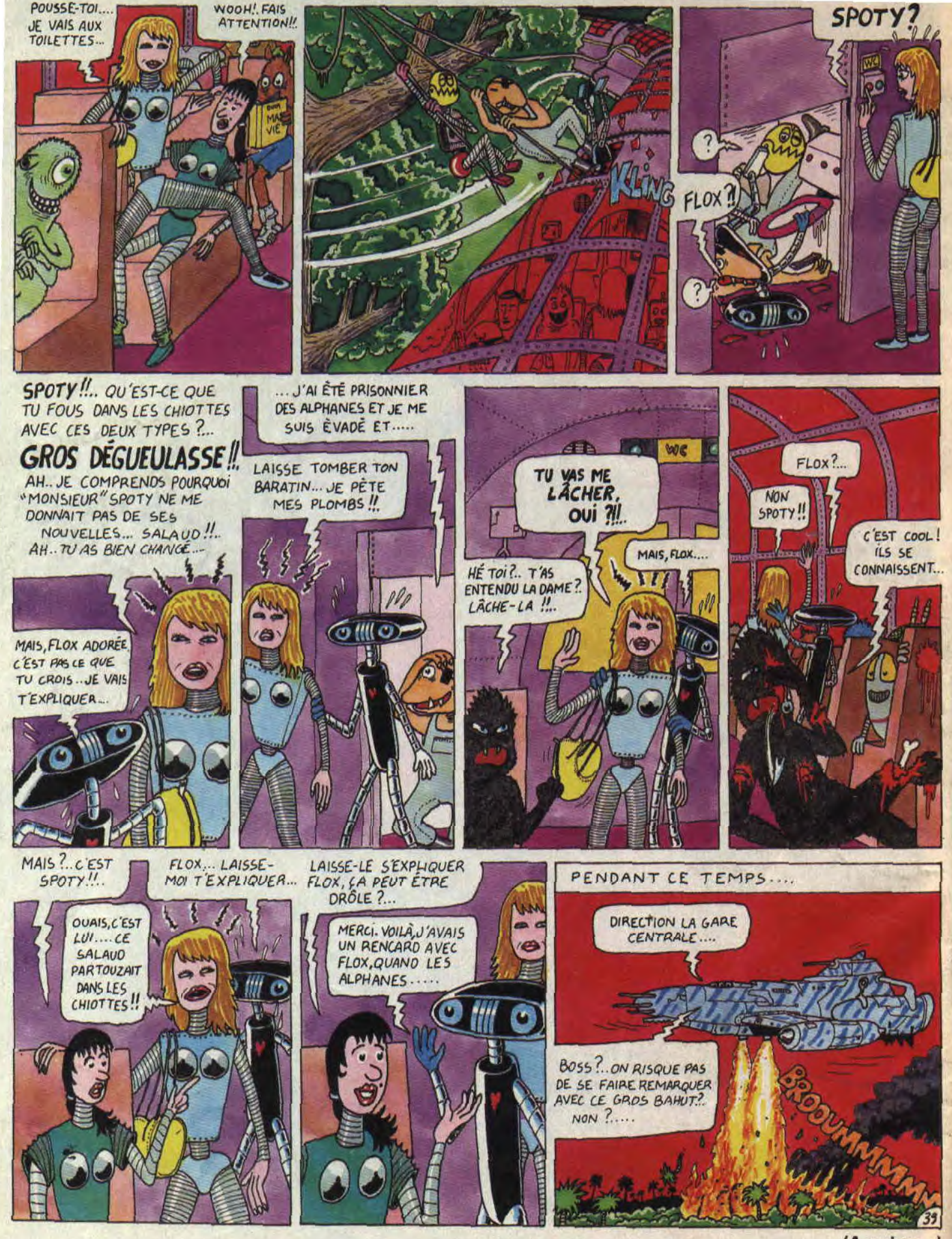

(A suivre...)